# I**nstruction**s **of** C**DS500 Series Servo** D**rive**

Delixi (Hangzhou) Inverter Co., Ltd.

## **To Users**

Dear Users,

Thank you for choosing the CDS500 series servo drive (hereinafter referred to as "the Product") manufactured by Delixi (Hangzhou) Inverter Co., Ltd. (Delixi) Please keep an eye to the followings for better usage experience:

1. Fasten the parts, or conductor, or connecting bolts of conductor, in particular, before the Product is mounted and debugged; otherwise, fire will be triggered where parts are connected due to overheat.

2. The mounting location should be well designed and ventilated.

3. Do NOT connect the servo driver's incoming/outgoing power wire inversely; otherwise, it will explode.

4. Do NOT start/stop the motor by switching on/off the Product's main circuit; otherwise, the Product will undergo faults repeatedly.

5. Select the Product properly depending on the real load power (load working current). For any heavy load, select the Product with 1 or 2 grades higher; otherwise, overcurrent or overload will occur!

6. The Product should enjoy Grade IP10 protection, which means, solid objects with diameter of or over 12.5 mm are inaccessible to the Product. The Product is not waterproof.

7. Once idled for over half a year, increase the voltage slowly by using a voltage regulator when powering on the Product; otherwise, electric shock and explosion will occur!

8. AC output reactor must be added if wiring between motor and the Product is over 50 m; otherwise, both of the motor and the Product will be damaged!

As a high-performance medium and small-power AC servo drive developed by Delixi, the Product has power range of 100W~7.5kW, supports MODBUS communication protocol and provides RS-485/RS-232 communication interfaces to realize online running of multiple servo drivers with the help of upper computer. The Product can be used easily based on rigid meters, inertia Identification and parameter self-rectification functions, making it applicable to the automation equipment such as semiconductor manufacturing equipment, chip mounter, perforating machine of printed circuit board, handling machinery, food processing machinery, machine tool and transmission machinery, in order to control the position, speed and torque precisely.

Please inspect and clean the Product at shutdown state regularly to ensure long-term and safe running. For any difficulty in inspection, please call 0571-86680070 for after-sales service. Technicians will be assigned to provide assistance in solving the problems at site and ensure safe and reliable running of the Product.

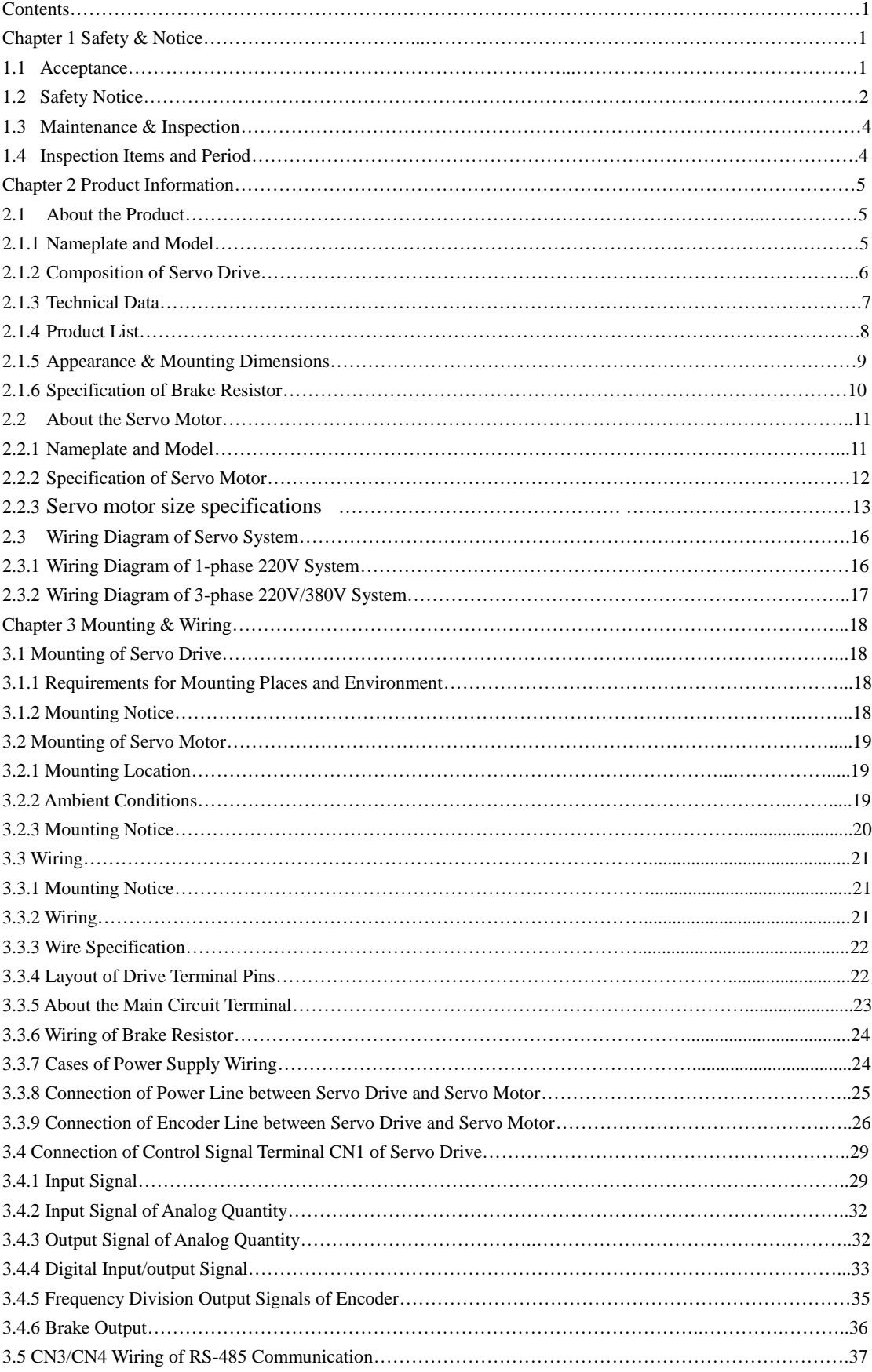

## **Contents**

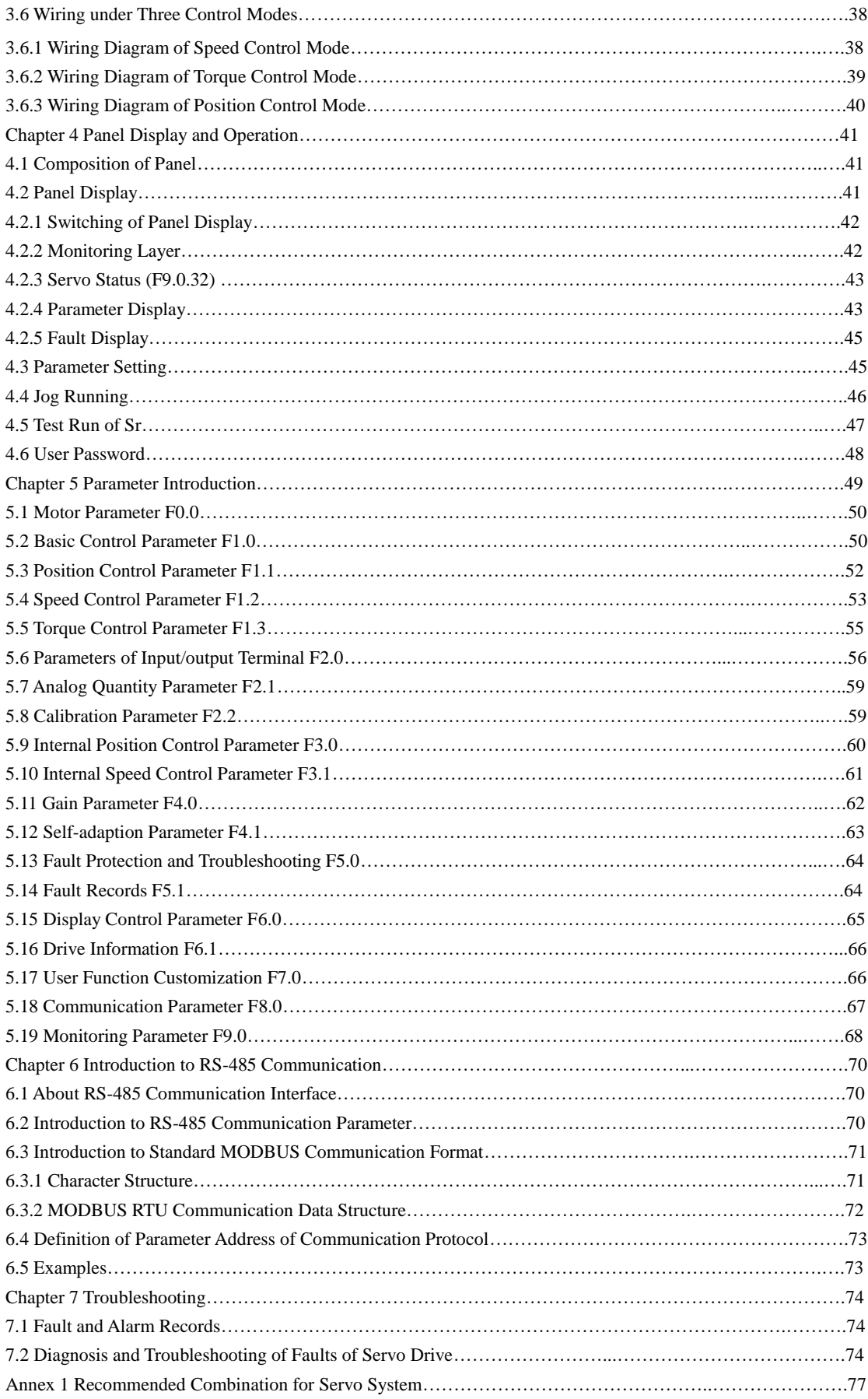

## **Chapter 1 Safety & Notic**

Please read the Instructions carefully before installation, operation, maintenance and inspection of the Product.

Please read the Chapter carefully before using the Product to keep safety of operator, equipment and property.

Notice of safe running is divided into "Warning" and "Attention" in the Instructions.

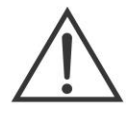

Warning

: Potential hazards. Major casualties may occur if violated.

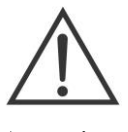

: Potential hazards. Minor or moderate damages of operator and equipment may occur if

Attention

#### **1.1 Acceptance**

Inspection items as shown in table below:

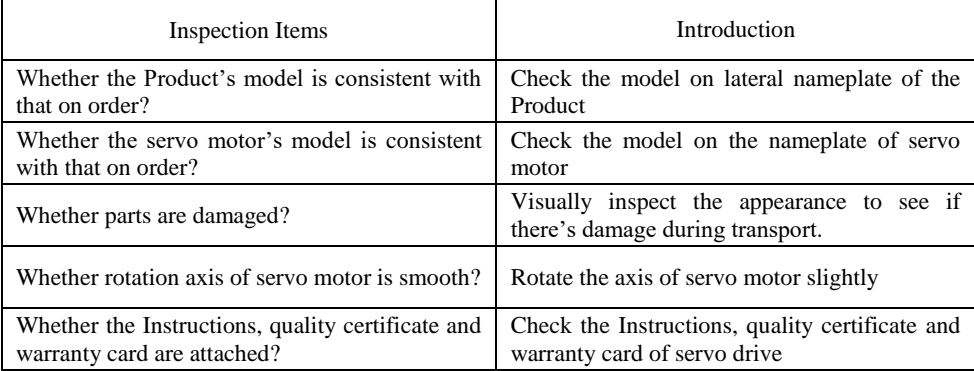

violated. Applies to warning to unsafe operation.

For any violation of items above, please contact us or our agent.

## **1.2 Safety Notice**

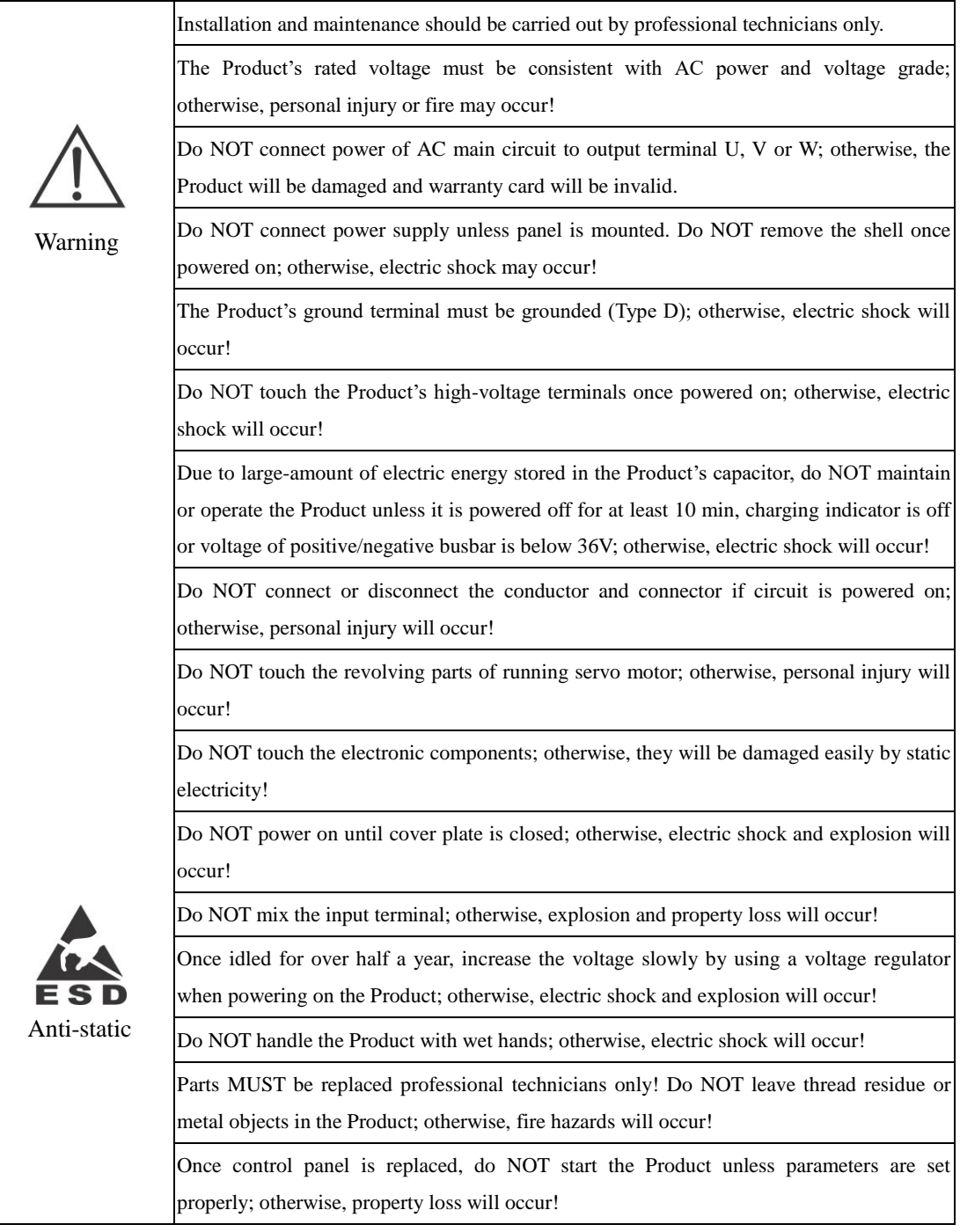

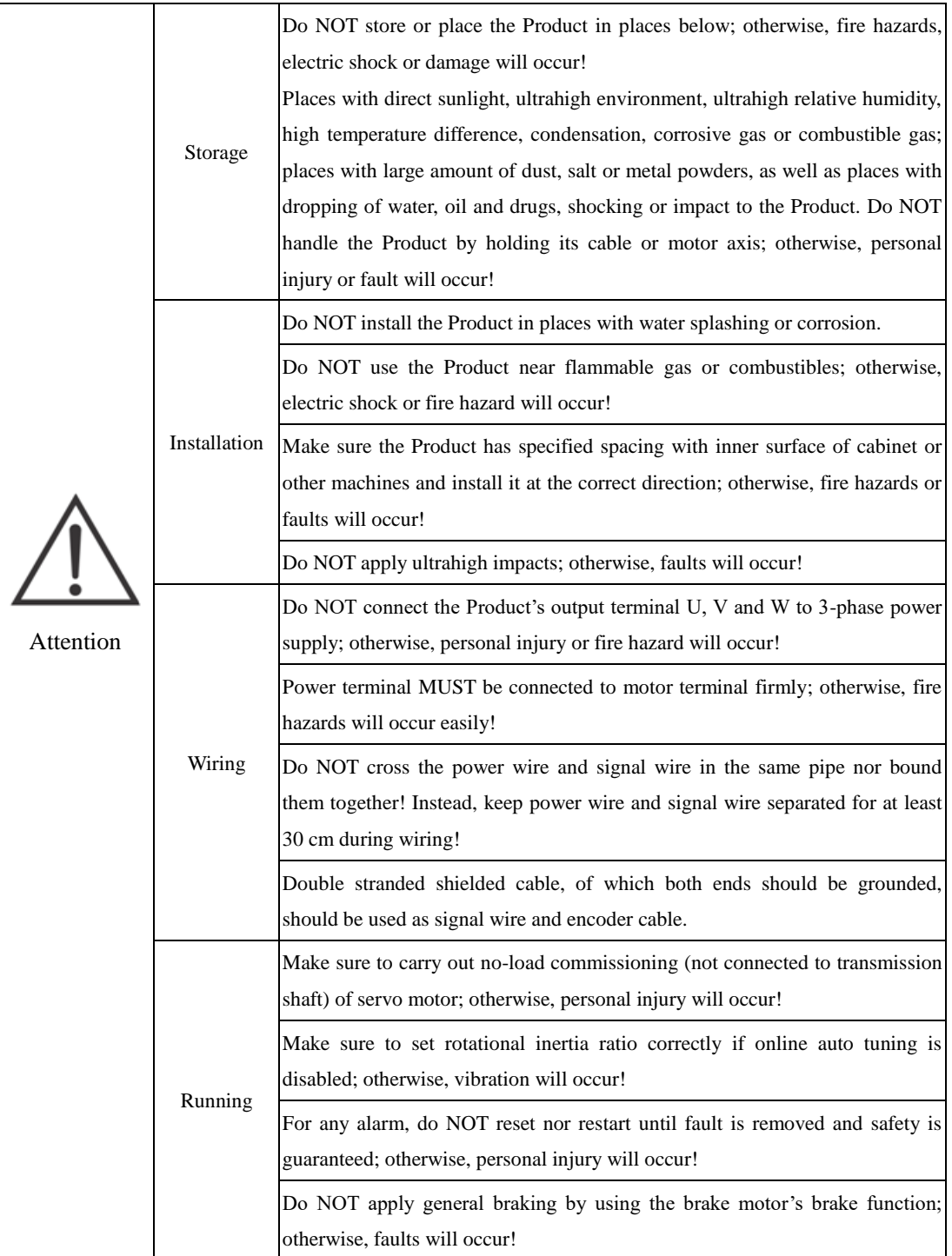

#### **1.3 Maintenance & Inspection**

1. The Product should be powered on/off by trained operators only.

2. Do NOT start insulation resistance test until the Product is fully disconnected from all external equipment; otherwise, faults will occur!

3. Do NOT clean the Product using gasoline, diluent, alcohol, acid or alkali detergent; otherwise, shell will be discolored or damaged!

4. Once the Product is replaced, do NOT restart it until the parameters of replaced product is fully transferred to the new one; otherwise, damage will occur!

5. Do NOT change wiring at powered-on status; otherwise, electric shock or personal injury will occur!

6. Do NOT dismantle the servo motor without permission; otherwise, electric shock or personal injury will occur!

#### **1.4 Inspection Items and Period**

The ambient environment for the servo system: Annual mean ambient temperature: 30℃; Mean load rate: Below 80 %; daily running period: Below 20 h. Carry out daily and regular inspection according to the following key points:

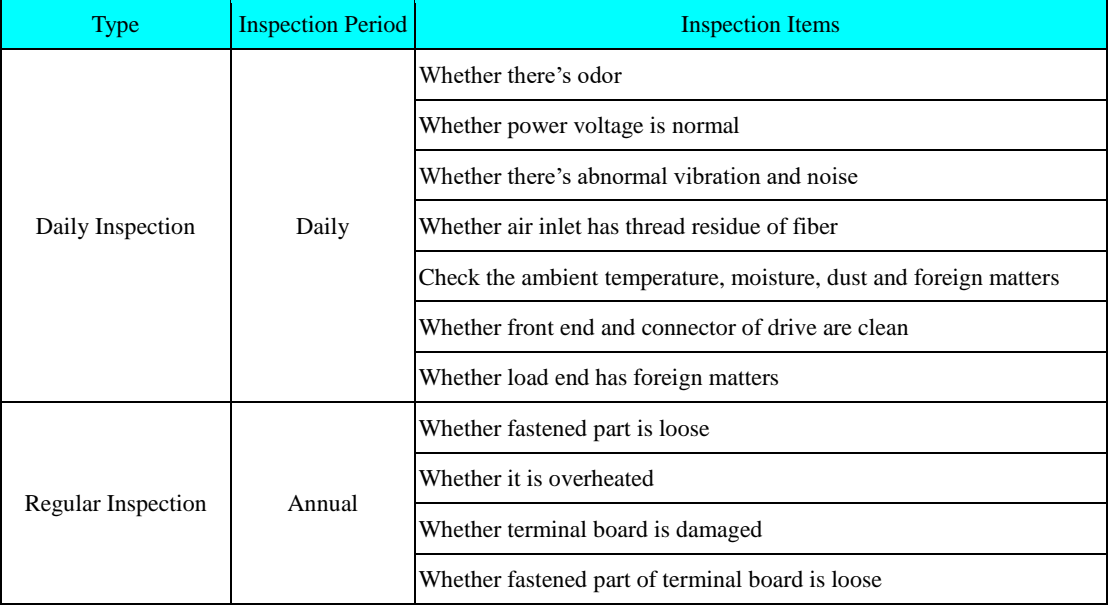

## **Chapter 2 Product Information**

#### **2.1 About the Product**

#### **2.1.1 Nameplate and Model**

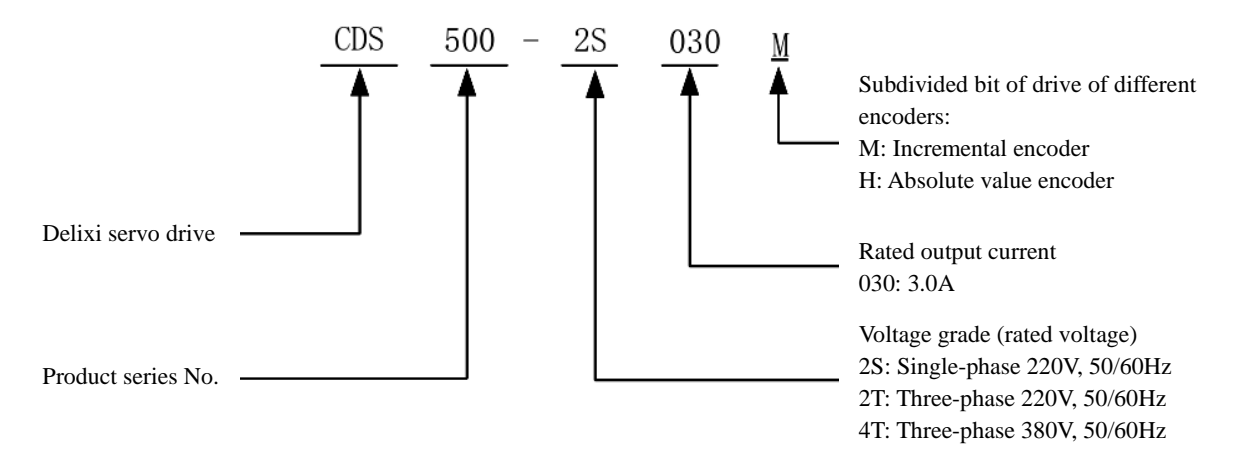

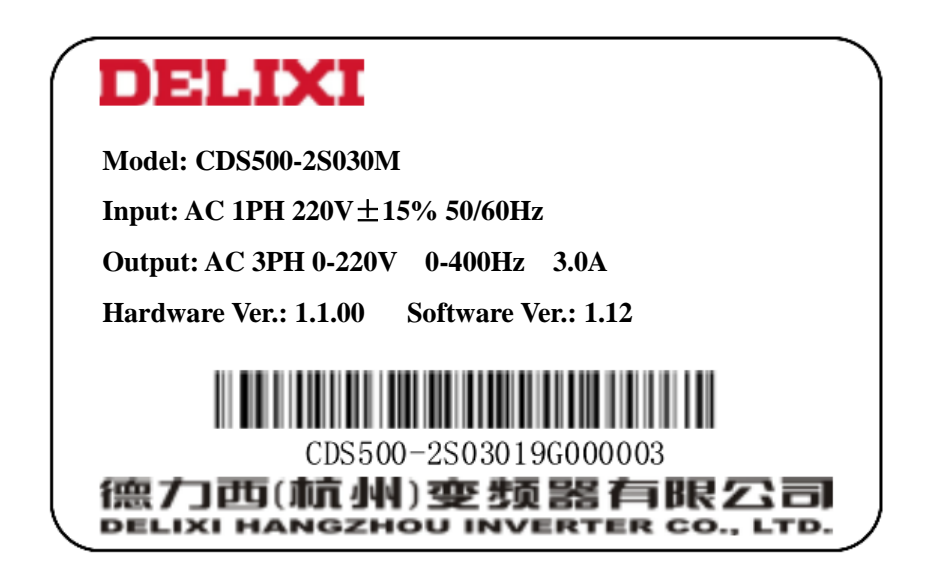

#### **2.1.2 Composition of Servo Drive**

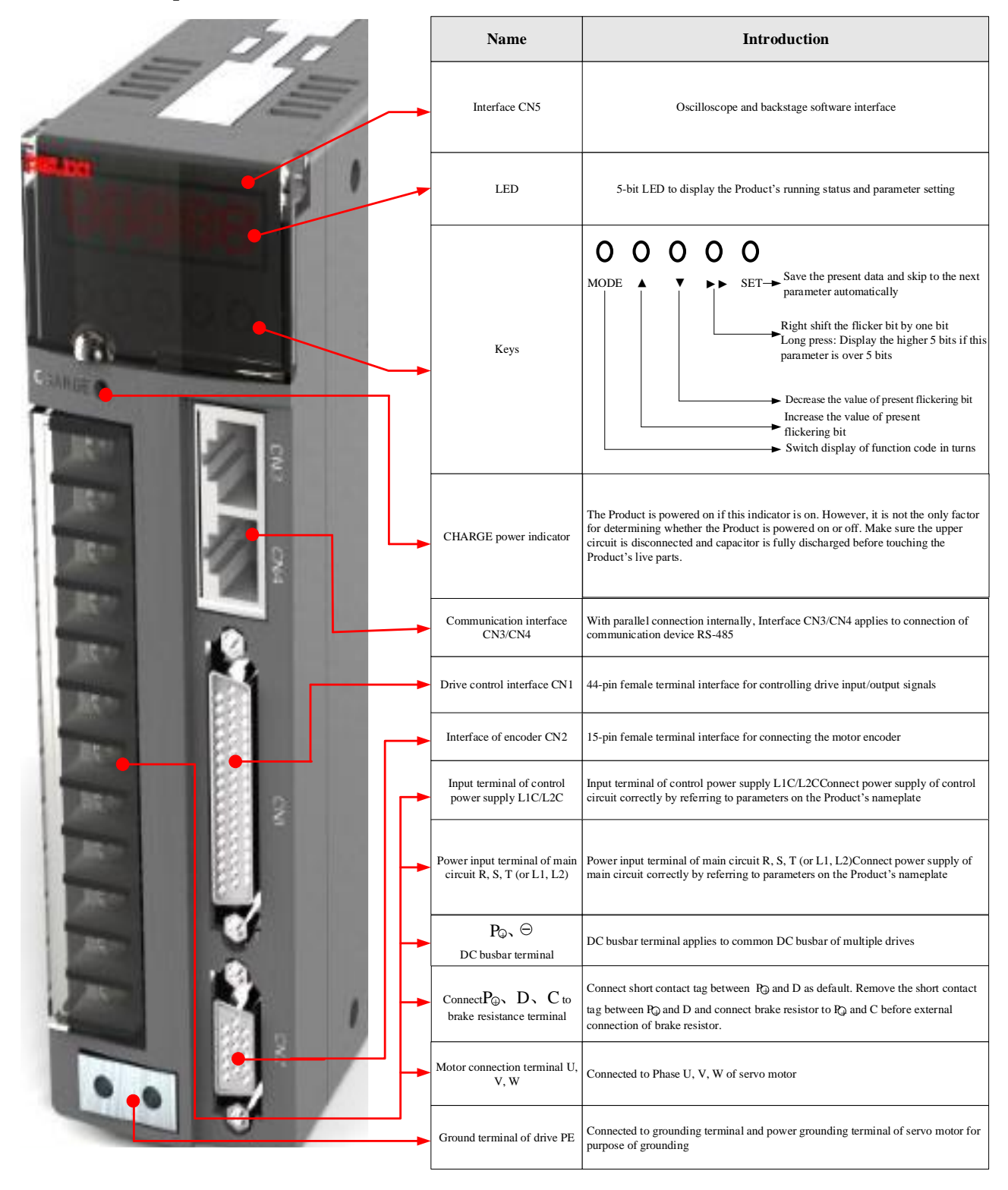

Composition of Servo Drive

## **2.1.3 Technical Data**

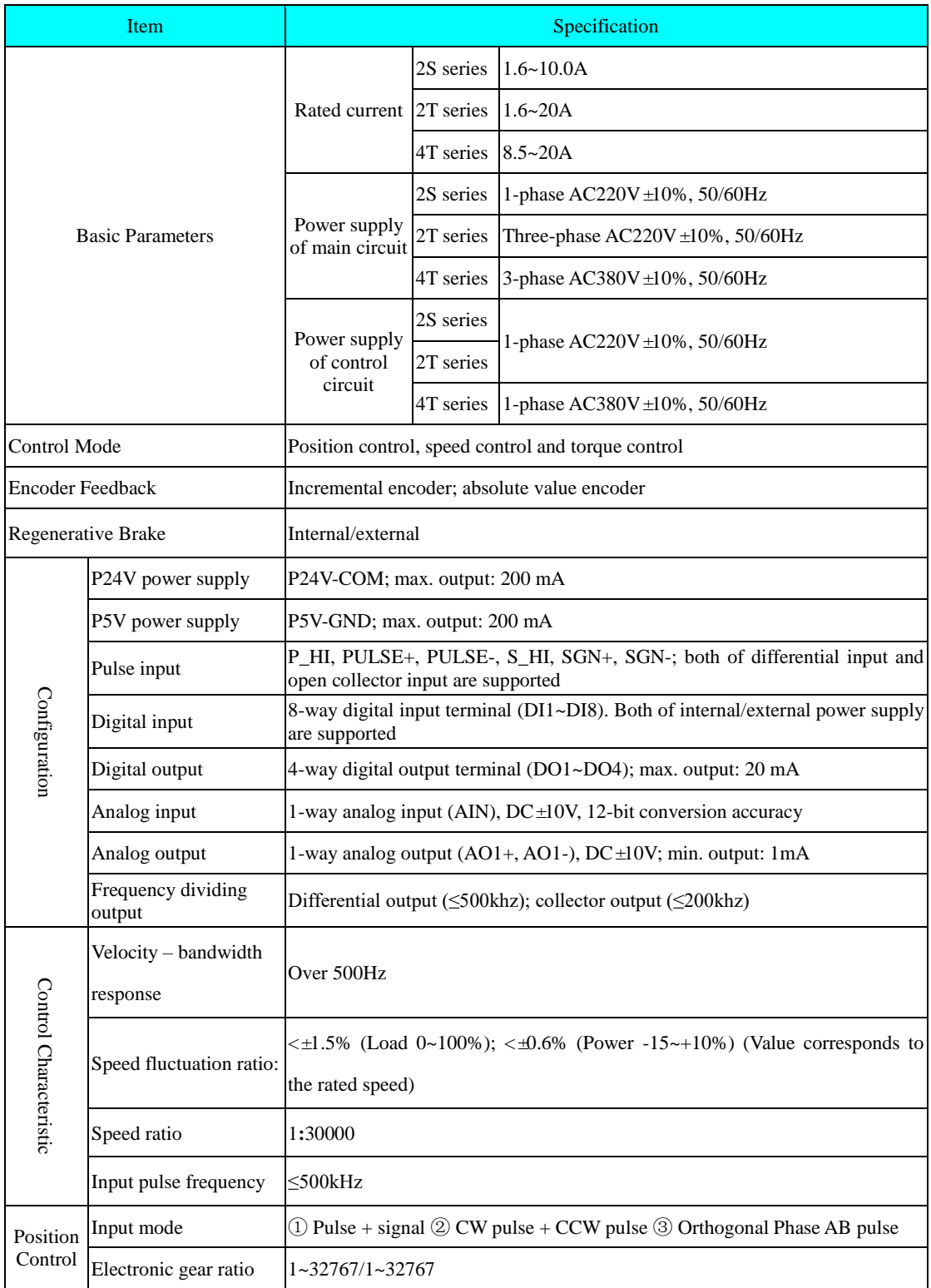

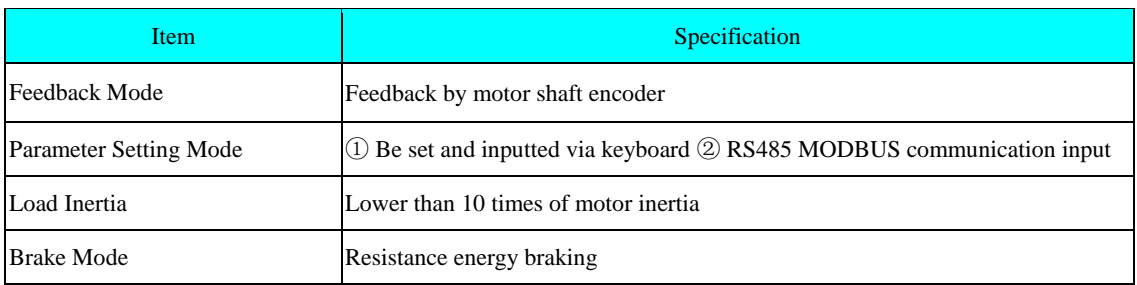

## **2.1.4 Product List**

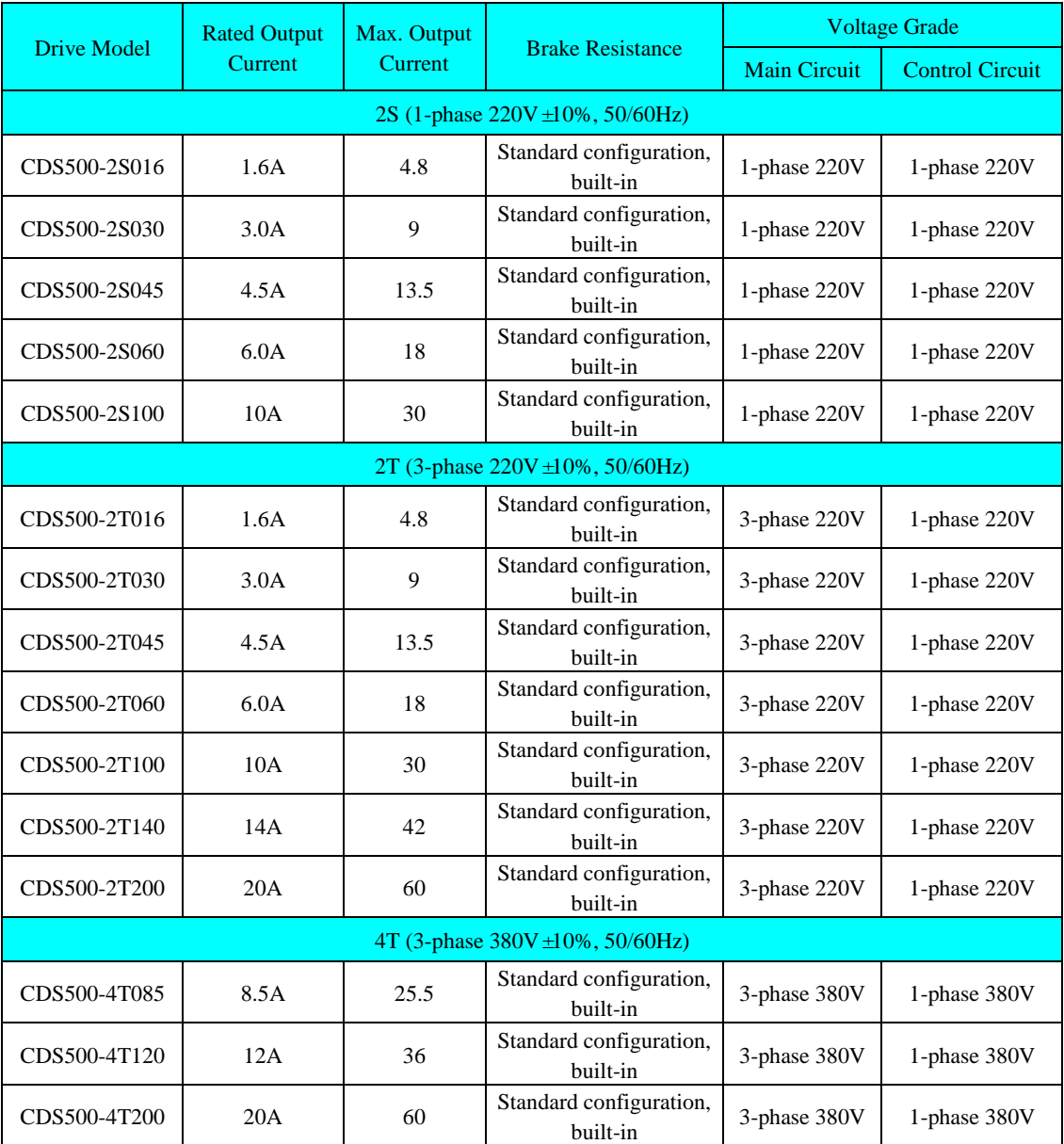

## **2.1.5 Appearance & Mounting Dimensions**

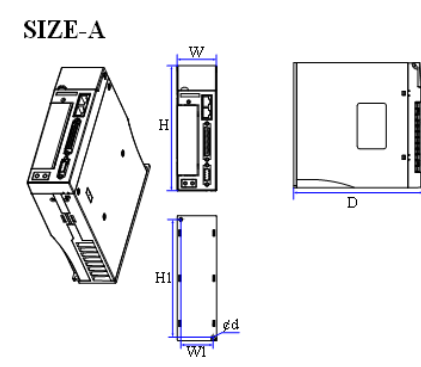

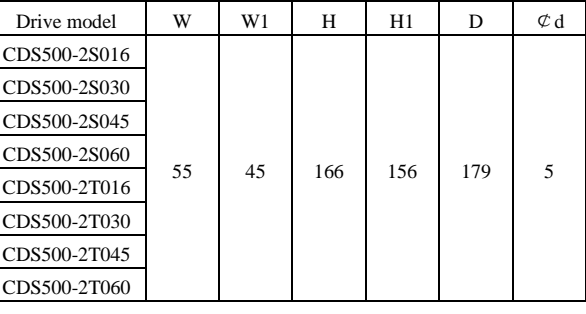

Unit: mm

 $SIZE-B$ 

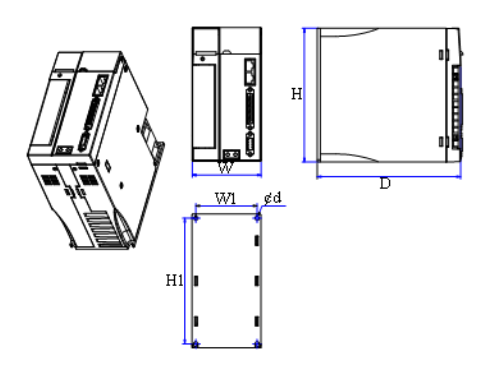

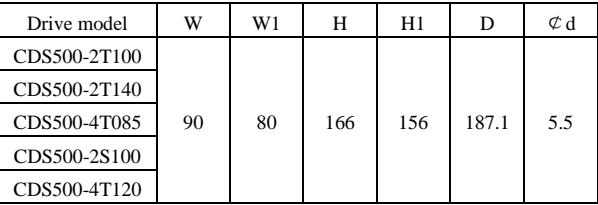

Unit: mm

 $SIZE-C$ 

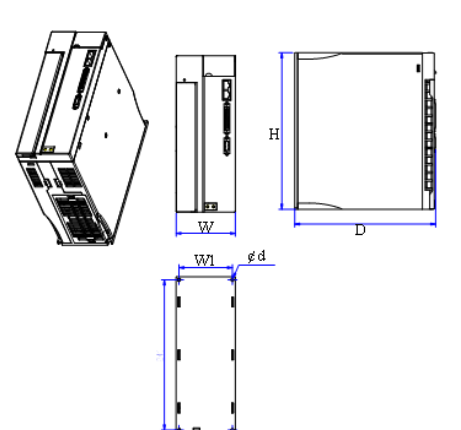

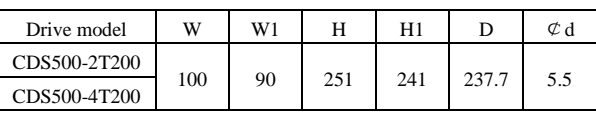

Unit: mm

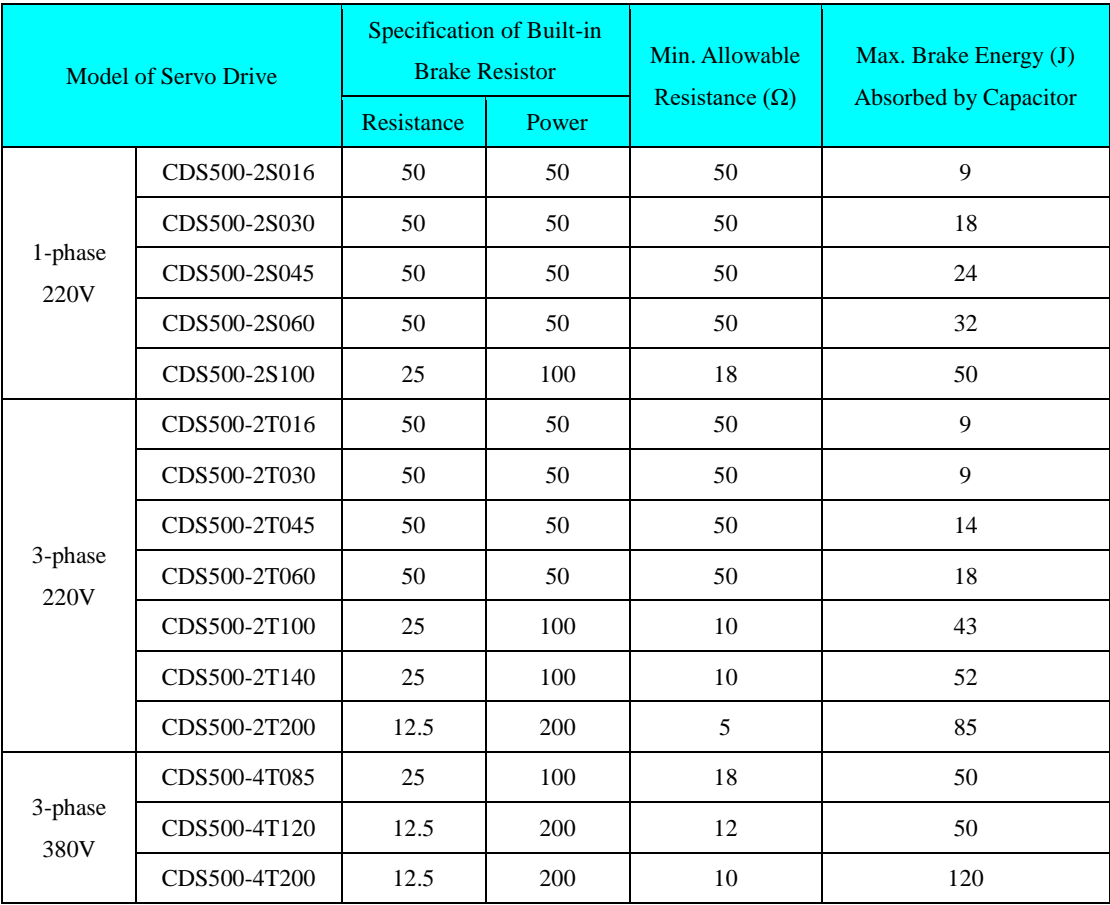

## **2.1.6 Specification of Brake Resistor**

The built-in brake resistor applies to small-inertia and non-frequent braking only. For any high braking torque or repeated braking, the user needs to install the large-power brake resistor and select the brake resistance carefully by referring to the table above. For any query, please call our technicians for solutions.

#### **2.2 About the Servo Motor**

#### **2.2.1 Nameplate and Model**

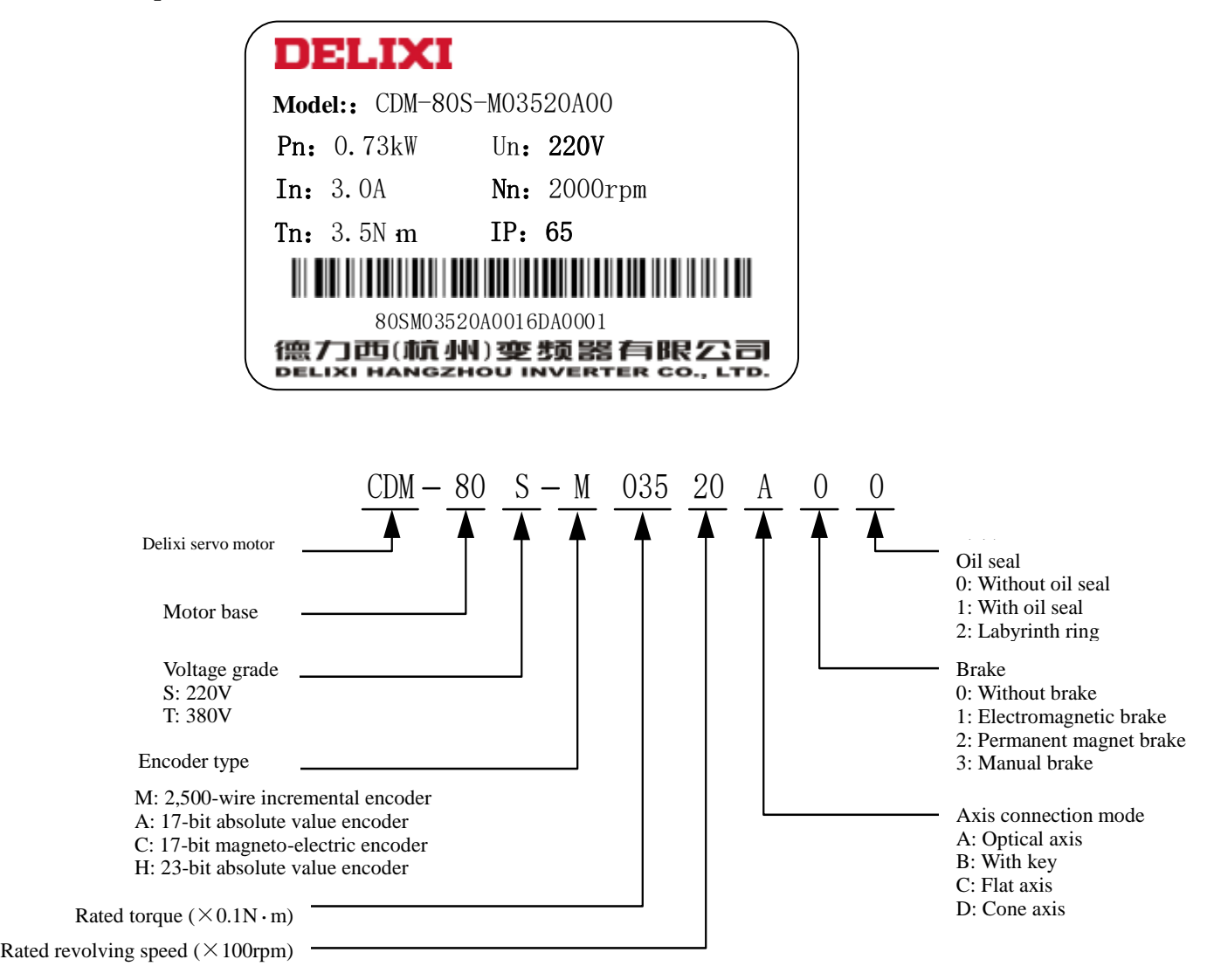

**Note: Fill the model of servo motor completely for procurement.**

## **2.2.2 Specification of Servo Motor**

1) Mechanical characteristics and parameters of servo motor

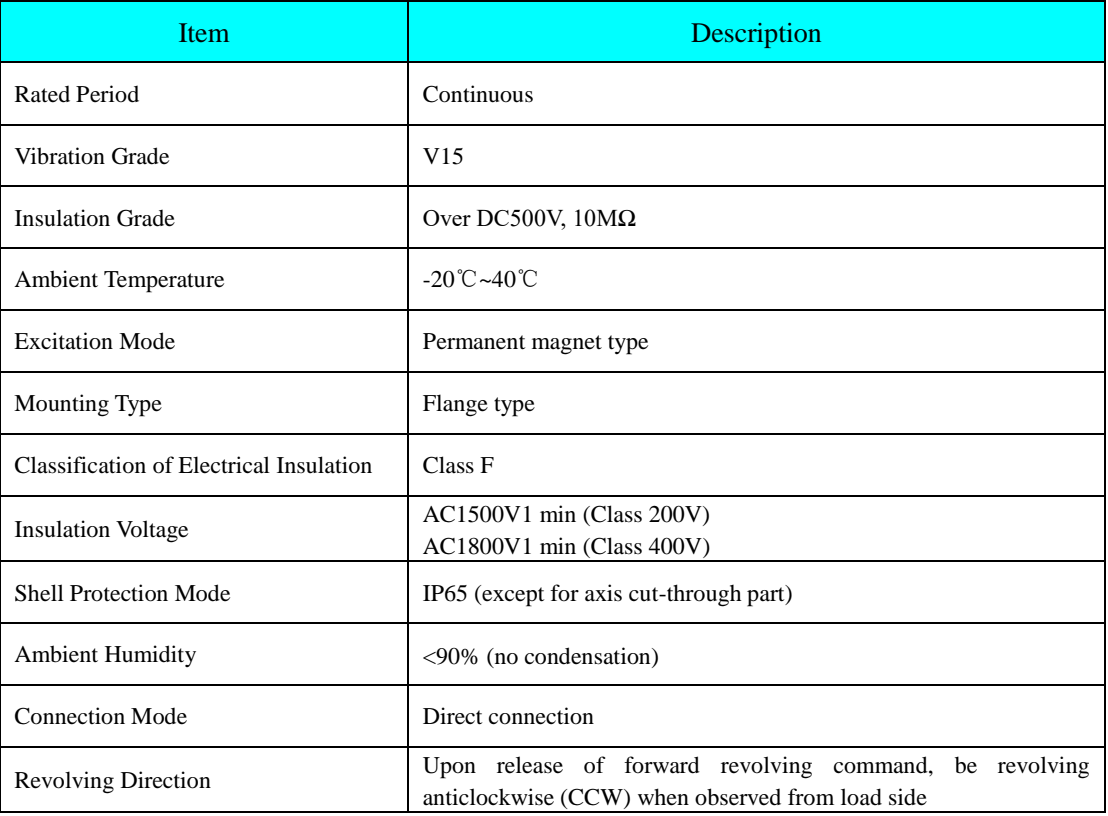

2) Brake motor

1. Do NOT share the power supply of brake with other electric appliances; otherwise, brake misoperation will occur due to voltage or current reduction due to the operation of other electric appliances.

2. Cables with diameter over 0.5mm<sup>2</sup> are recommended.

#### 2.2.3 **Servo motor size specifications**

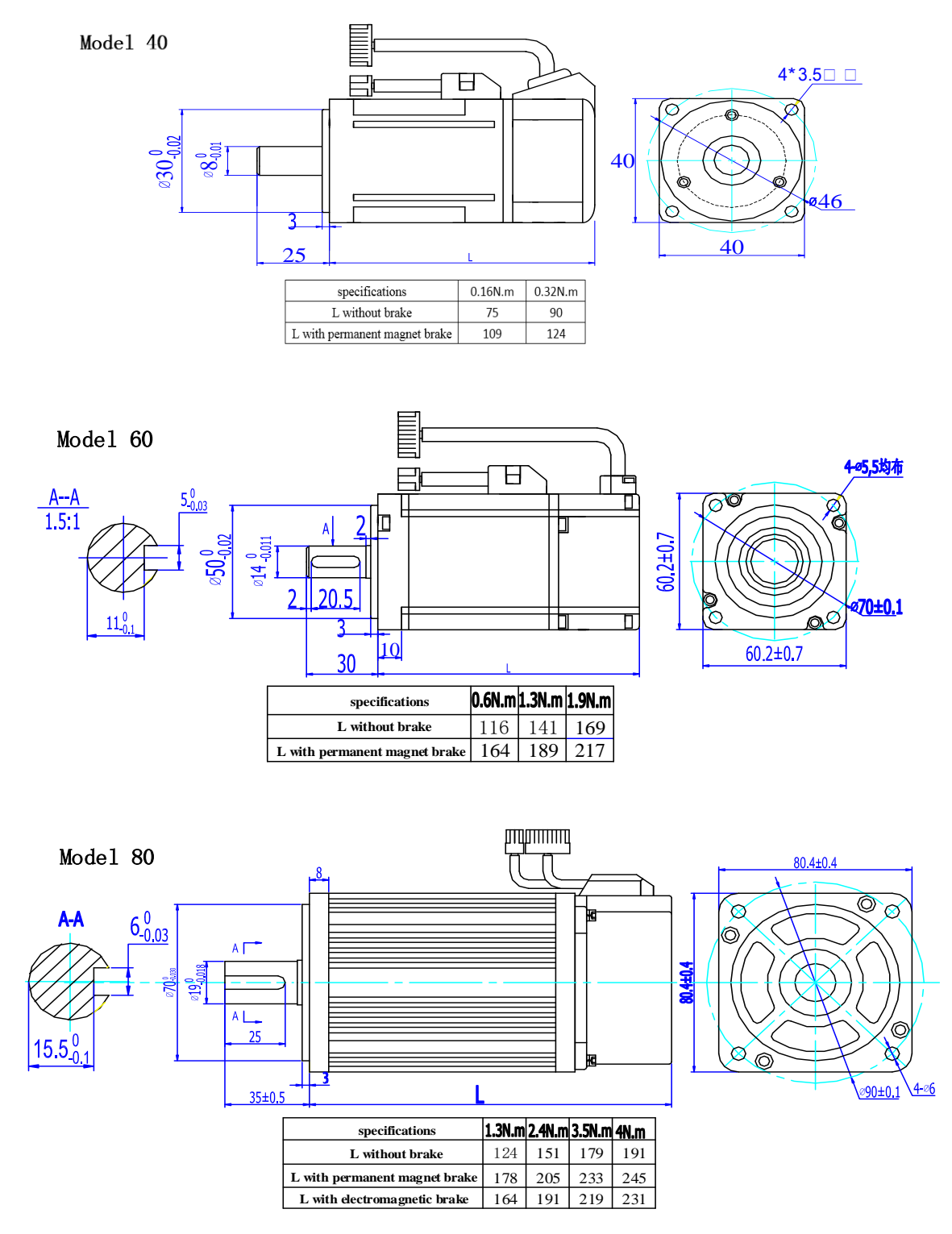

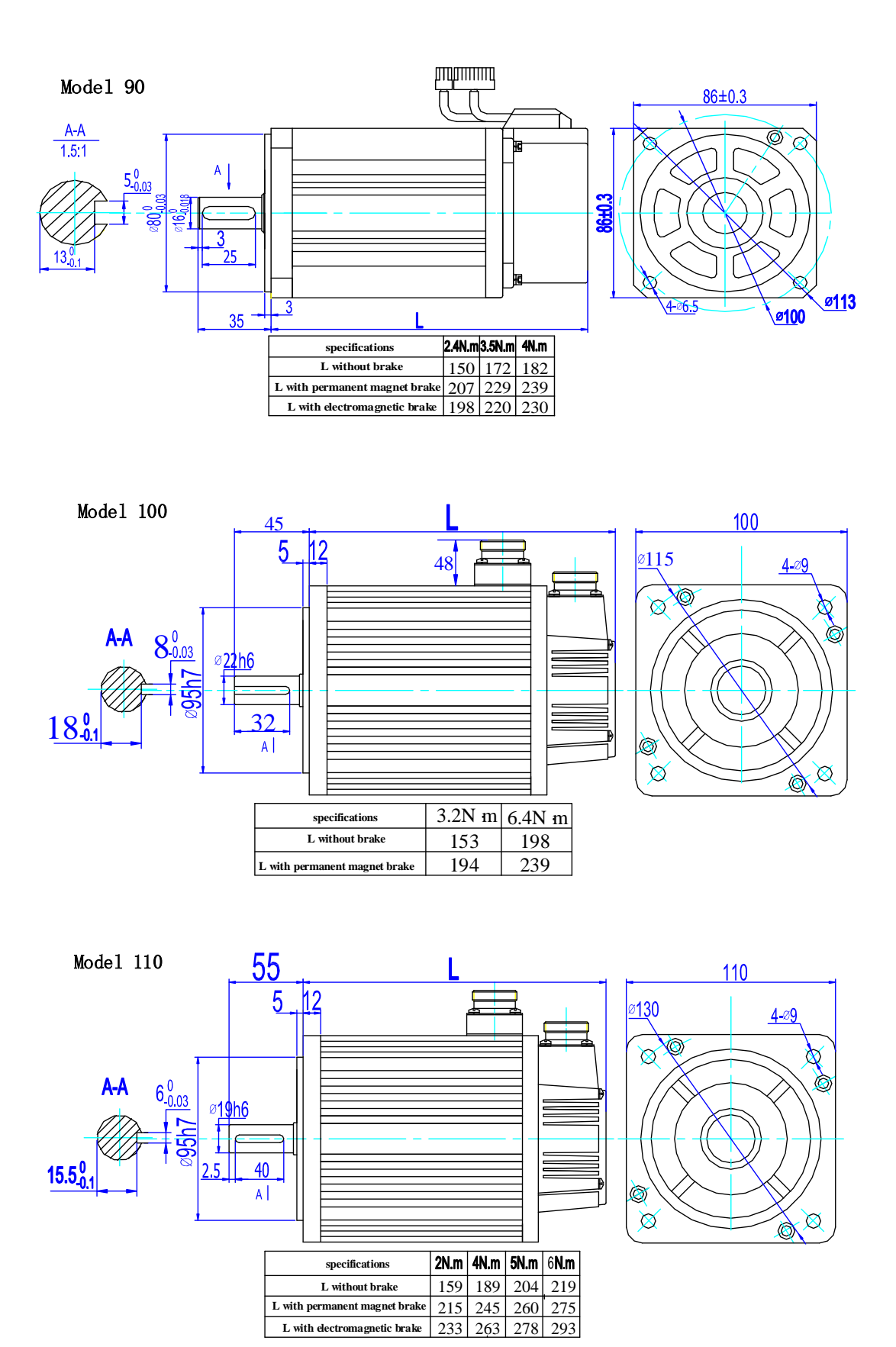

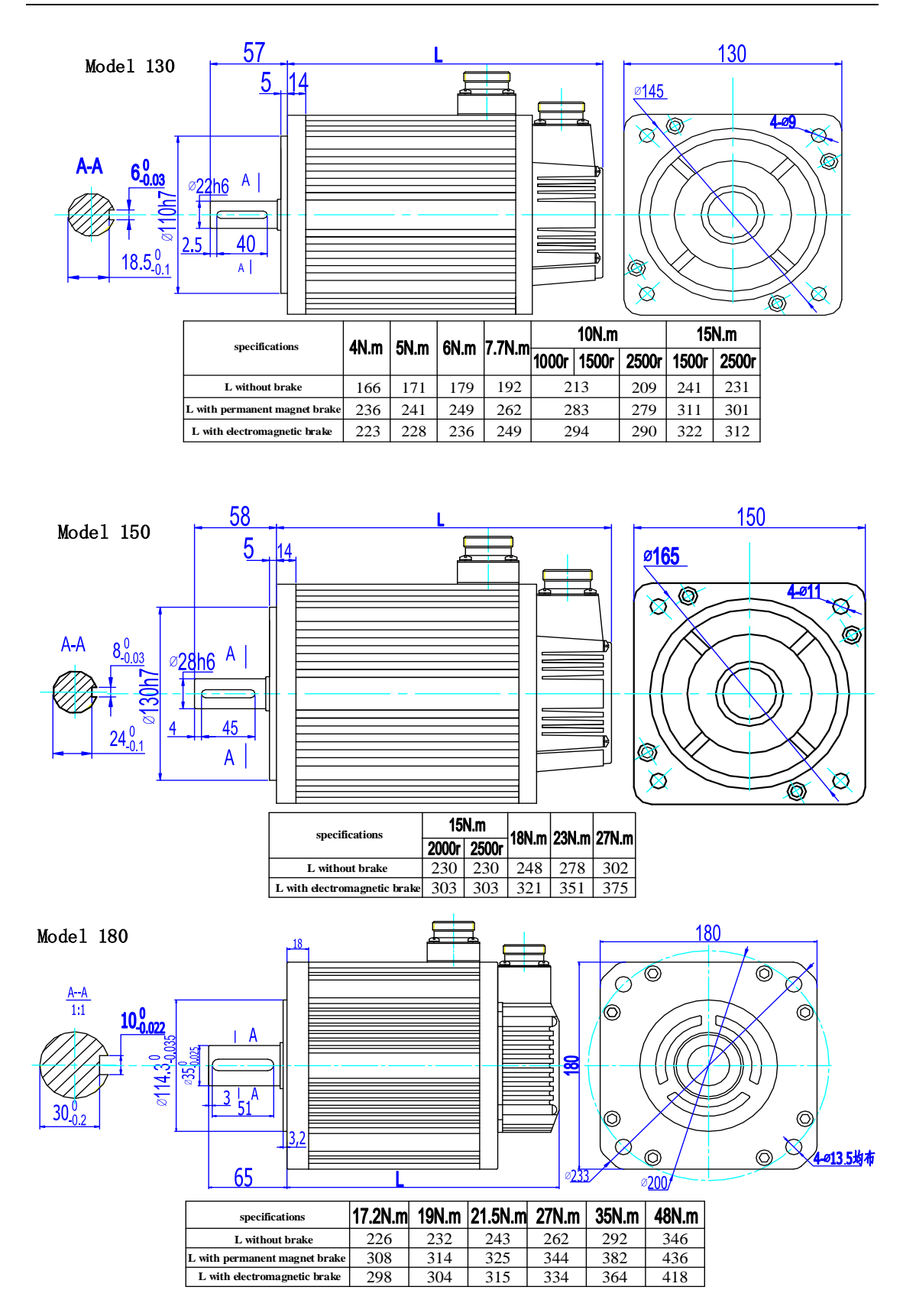

#### **2.3 Wiring Diagram of Servo System**

#### **2.3.1 Wiring Diagram of 1-phase 220V System**

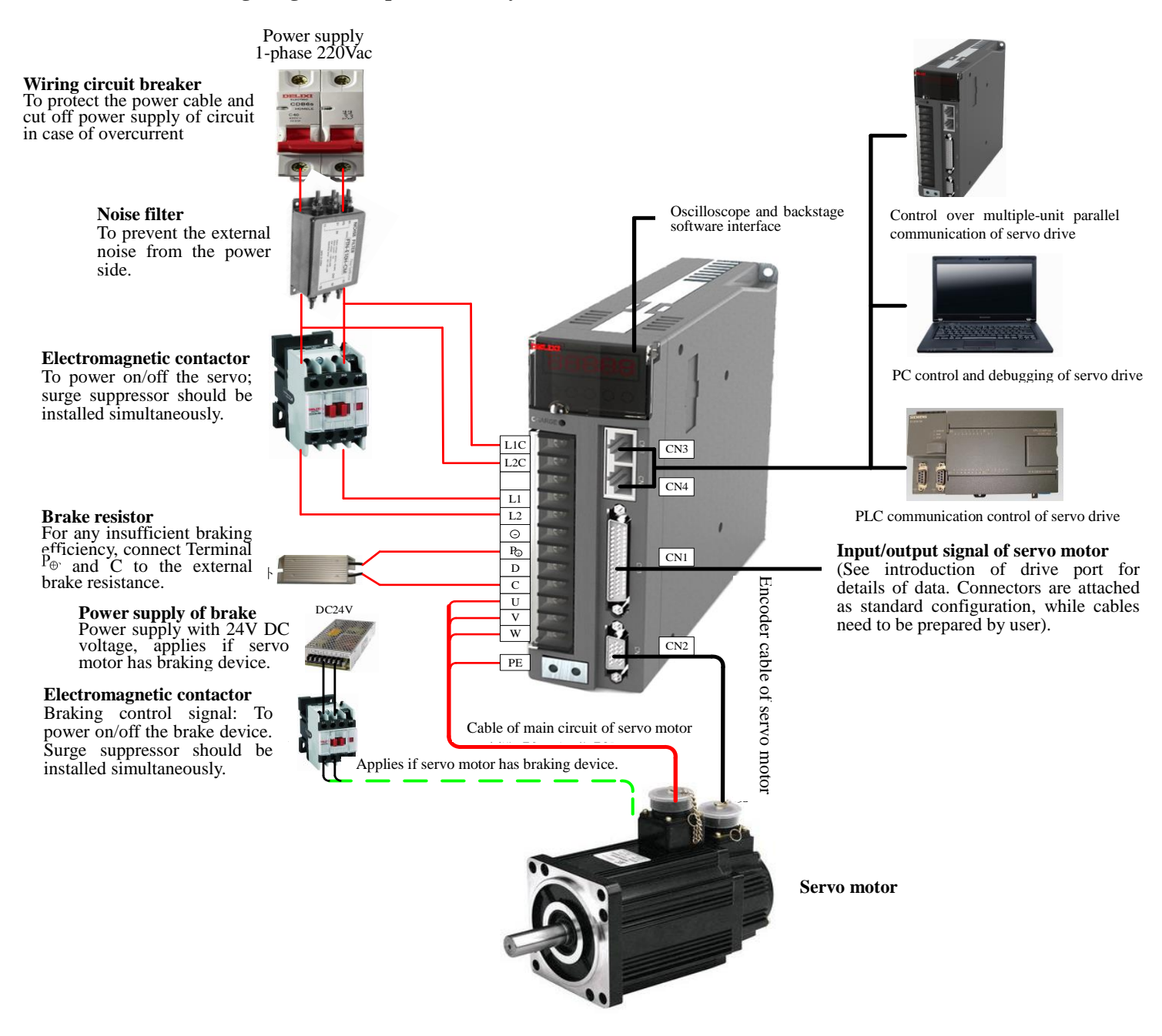

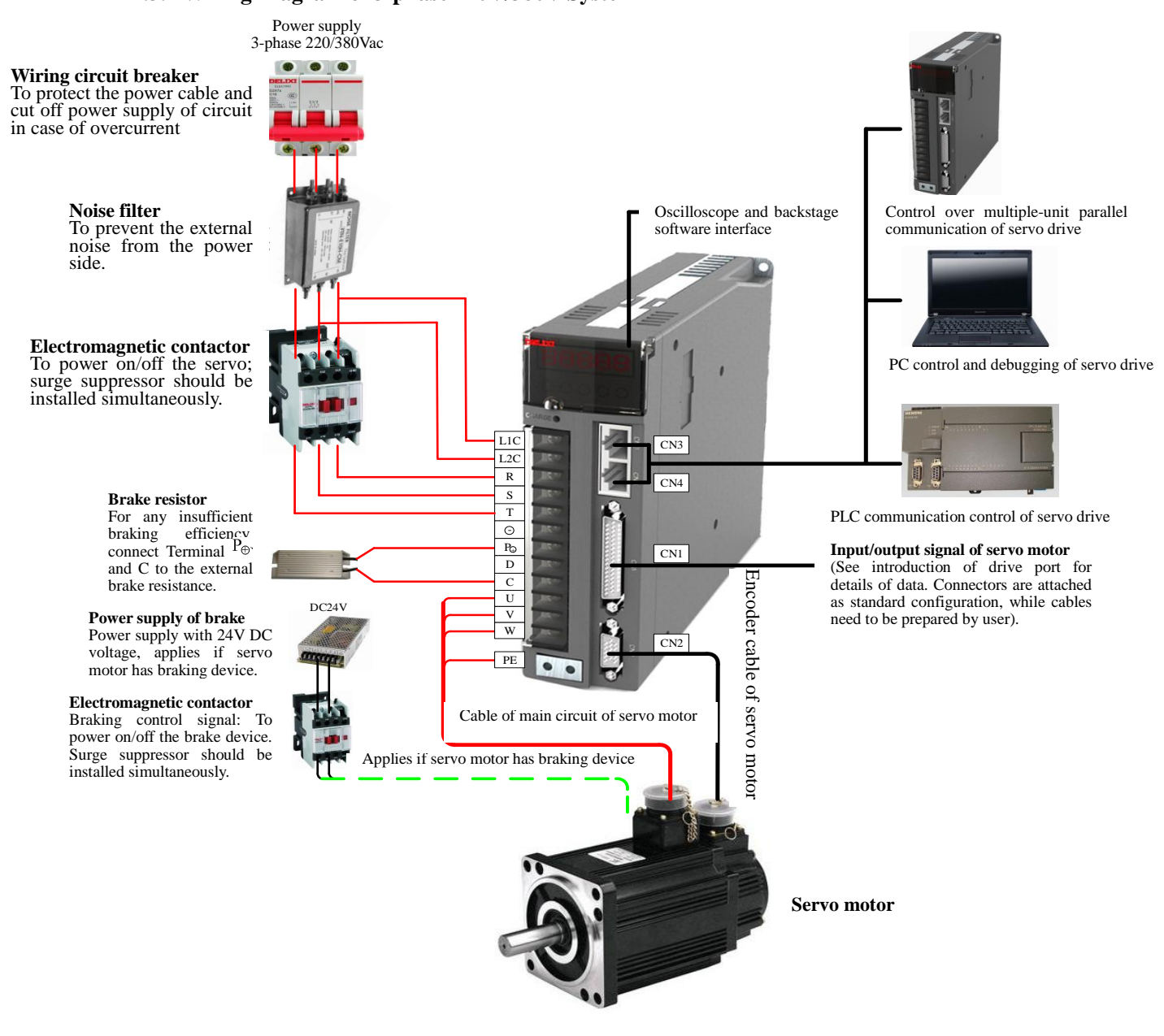

#### **2.3.2 Wiring Diagram of 3-phase 220V/380V System**

As the Product is directly connected to the industrial power supply without power isolation by those including transformer, please install fuse or wiring circuit breaker on the input power for avoiding cross electric shock accidents of servo system, and please install overload and short-circuit protection RCCB or specific ground wire protection RCCB to ensure higher safety of system, for the Product has no built-in grounding protection circuit. Do NOT start/stop the motor by using an electromagnetic contactor, for the motor is a high-inductance element

and the instantaneous high voltage will breakdown the contactor. Keep an eye on the capacity of power supply when using external power supply or 24VDC power supply, especially power is supplied to multiple drives or multi-way brake, for insufficient capacity of power supply will lead to insufficient power supply current and final failure of the Product or brake. If 24V DC voltage power supply is adopted for braking, the power should be selected considering the motor model and conforming to the power

requirements of brake. Note: 1. Do not connect the external brake resistor until the short contact tag between the Product's P+ and **Terminal D is firstly removed. 2. As the consistent communication interface of pin, CN3 and CN4 can be selected freely.**

## **Chapter 3 Mounting & Wiring**

#### **3.1 Mounting of Servo Drive**

#### **3.1.1 Requirements for Mounting Places and Environment**

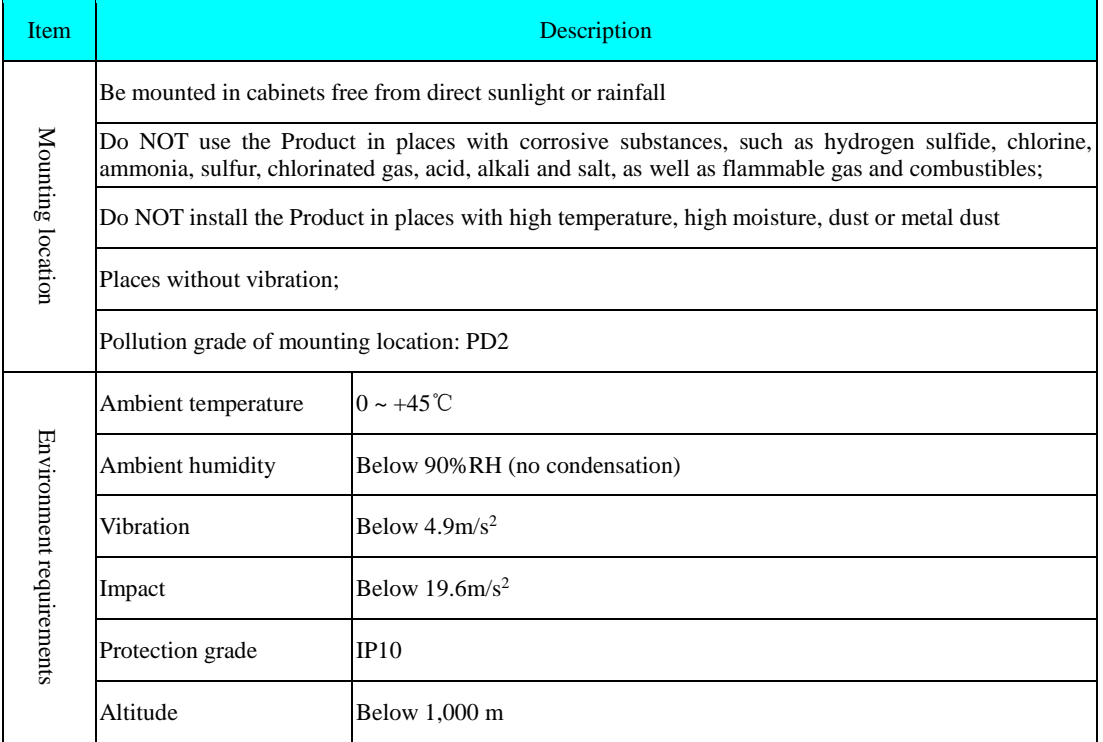

#### **3.1.2 Mounting Notice**

#### **1) Method**

Keep installation direction vertical to the wall, cool the Product by using free convection or fan, firmly fix the Product onto the mounting surface through 2~4 mounting holes (number of which varies depending on the capacity).

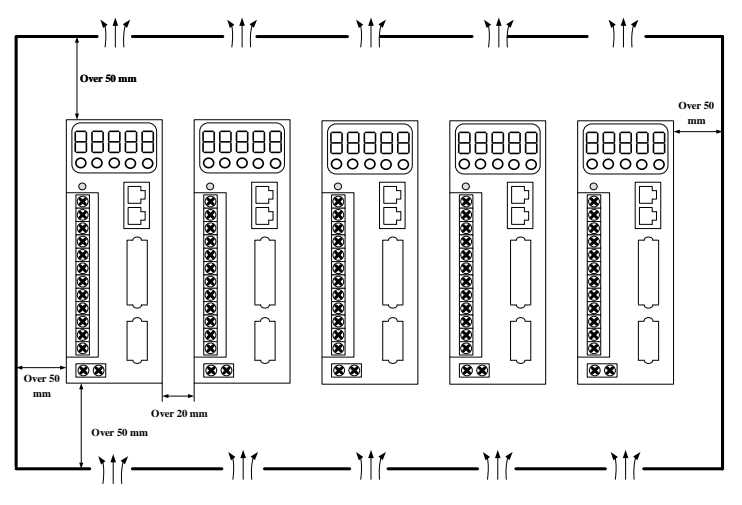

Fig. 3-1 Schematic Diagram for Mounting of Servo Drive

Keep the Product's front side (actual mounting side of operator) towards the operator and vertical to the wall during mounting.

#### **2) Cooling**

Leave sufficient space around the Product by referring to the diagram above, in order to fully cool it through fans and free convection. Install a cooling fan above the Product to avoid local overheat and guarantee even temperature in the cabinet.

#### **3) Side-by-side mounting**

Once mounted side by side, spacing over 10 mm and 50 mm is recommended at both sides at horizontal direction (spacing at horizontal direction can be avoided due to restriction of mounting space) and longitudinal direction respectively.

#### **4) Grounding**

Grounding terminal must be grounded; otherwise, electric shock or misoperation due to disturbance will occur.

## **3.2 Mounting of Servo Motor**

#### **3.2.1 Mounting Location**

1. Do NOT use the Product in places with corrosive substances, such as hydrogen sulfide, chlorine, ammonia, sulfur, chlorinated gas, acid, alkali and salt, as well as flammable gas and combustibles;

2. The Product should be equipped with oil seal before mounted in places with grinding fluid, oil mist, iron powder and cutting fluid.

3. Be away from places with heat sources such as furnace.

4. Do NOT use the motor in confined space; otherwise, motor's service life will be shortened due to overheat.

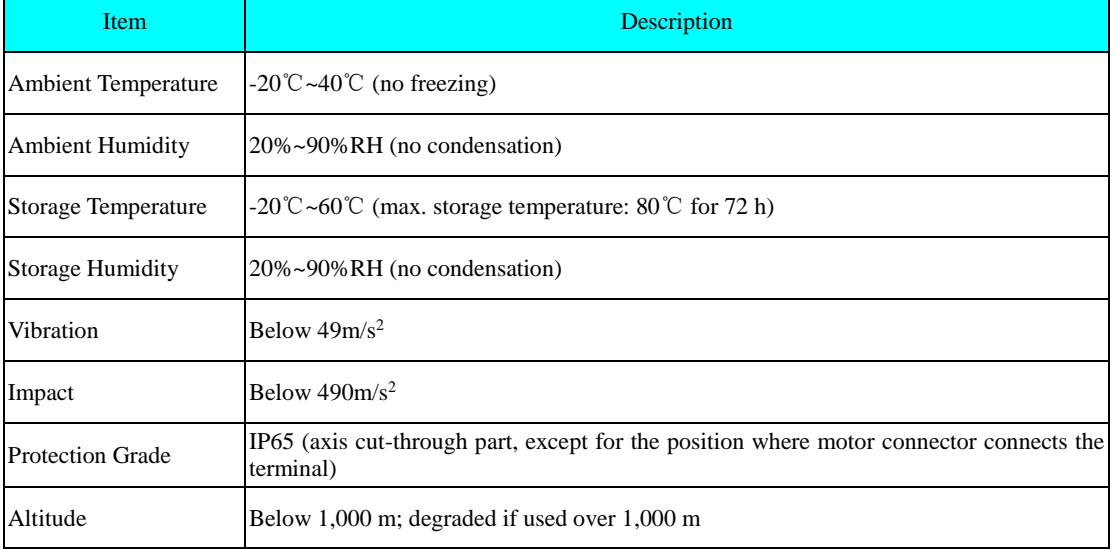

#### **3.2.2 Ambient Conditions**

## **3.2.3 Mounting Notice**

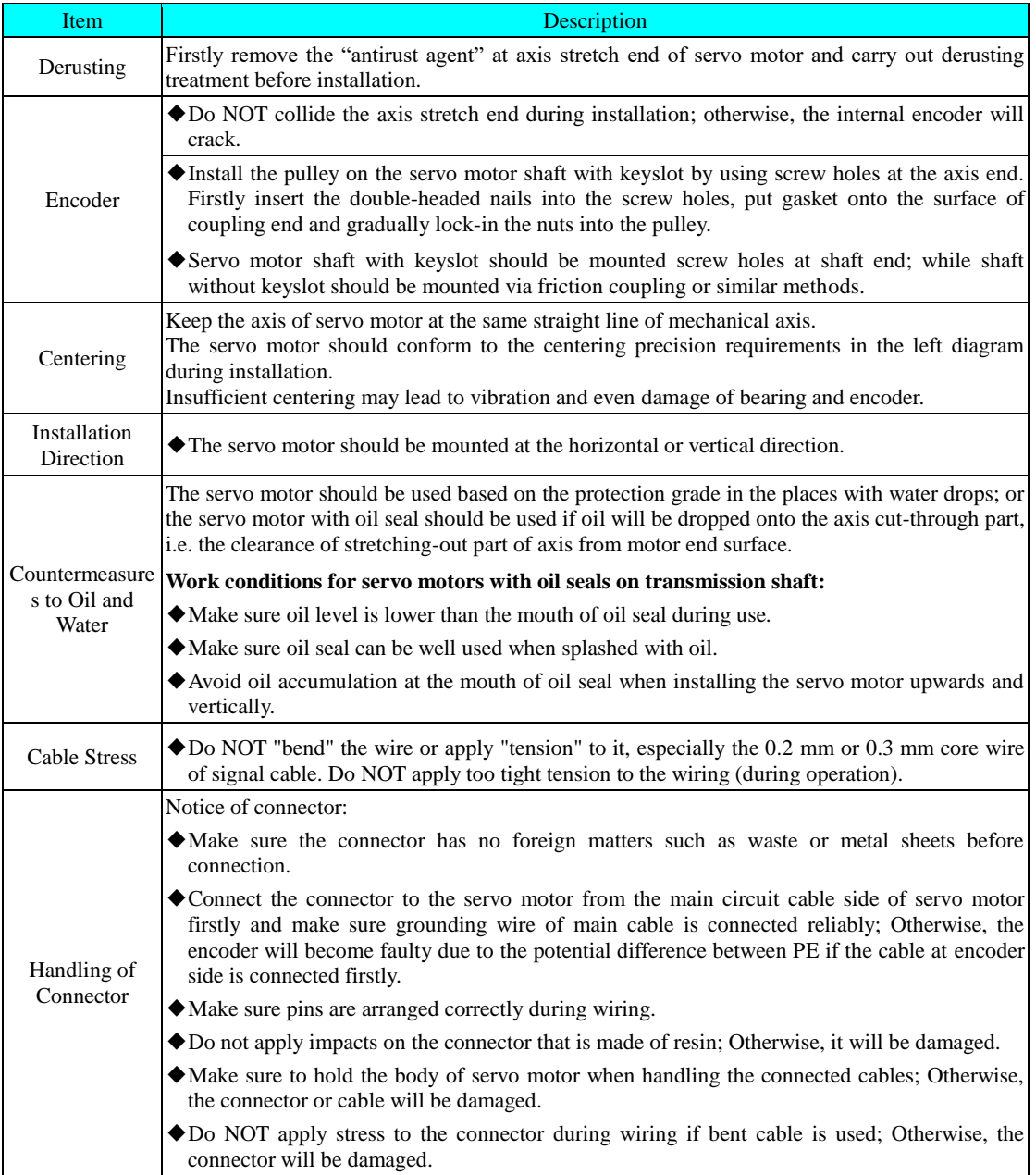

#### **3.3 Wiring**

#### **3.3.1 Mounting Notice**

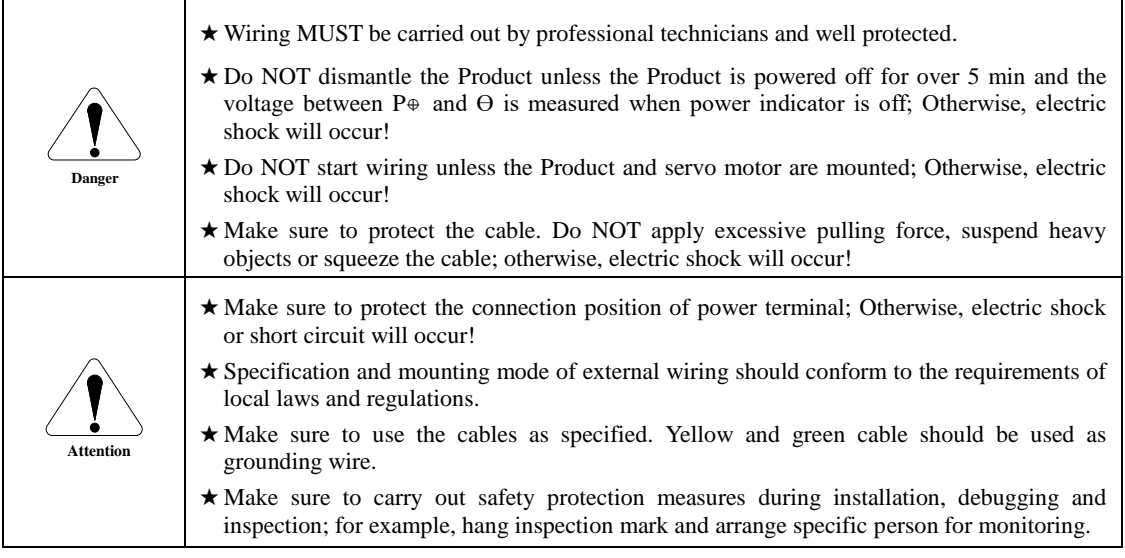

#### **3.3.2 Wiring**

1. Wiring materials should conform to the cable specification (next section)

2. Do NOT connect input power wire to output terminal U, V or W; otherwise, the Product will be damaged!

3. Output terminal U, V and W of motor MUST correspond to the Product's terminals; otherwise, rotation failure or speed loss will occur!

4. It MUST be grounded reliably through single point.

5. Make sure to use the ground wire with the same section area of main circuit wire. Please use 2.0mm<sup>2</sup>ground wire if section area of main circuit wire is below 1.6 mm<sup>2</sup>.

6. The absorption diode of relay at output signal section MUST be connected at the correct direction; otherwise, fault signals may fail to be outputted!

7. Please install devices such as insulating transformer and noise filter on the power supply to avoid misoperation due to noise.

Please install non-fuse circuit breaker to timely cut off the external power supply in case the Product becomes faulty.

8. Make sure the bending radius of cable is over 10 times of outer diameter of cable; otherwise, the internal cores of cable will crack due to long-term bending.

9. Please use the cables resistant to voltage over AC600v and rated temperature over 75℃; the allowable current density of cable conductor should not exceed 8A/mm<sup>2</sup> at 30℃, normal cooling conditions and total current below 50A, or not exceed 5A/mm2 when total current is over 50A.

10. Do NOT cross the power wire and signal wire in the same pipe nor bound them together! Instead, keep power wire and signal wire separated for at least 30 cm during wiring to avoid disturbance!

11. Do NOT touch the power terminal within 5 min after the Product is powered off, for it may have residual high voltage internally.

12. Do NOT power on when screws or cables of terminal block are loose; otherwise, fire hazard will occur!

#### **3.3.3 Wire Specification**

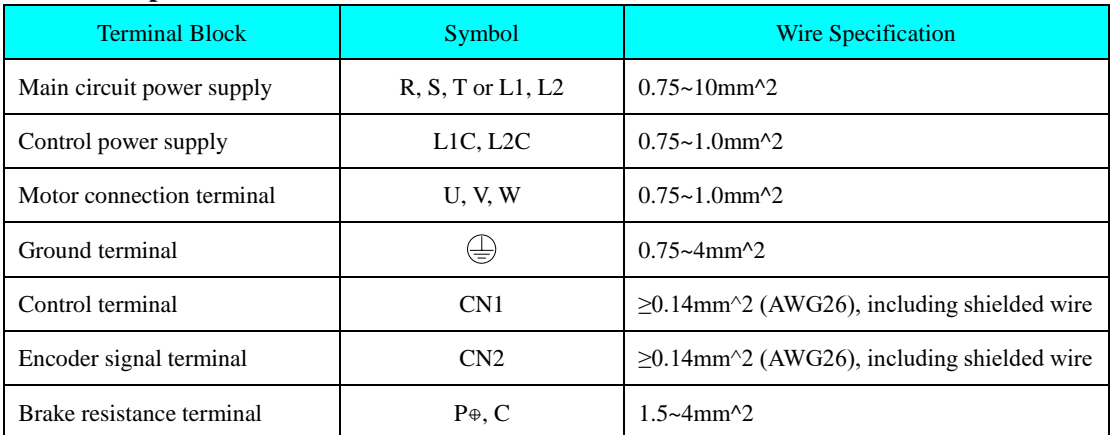

#### **3.3.4 Layout of Drive Terminal Pins**

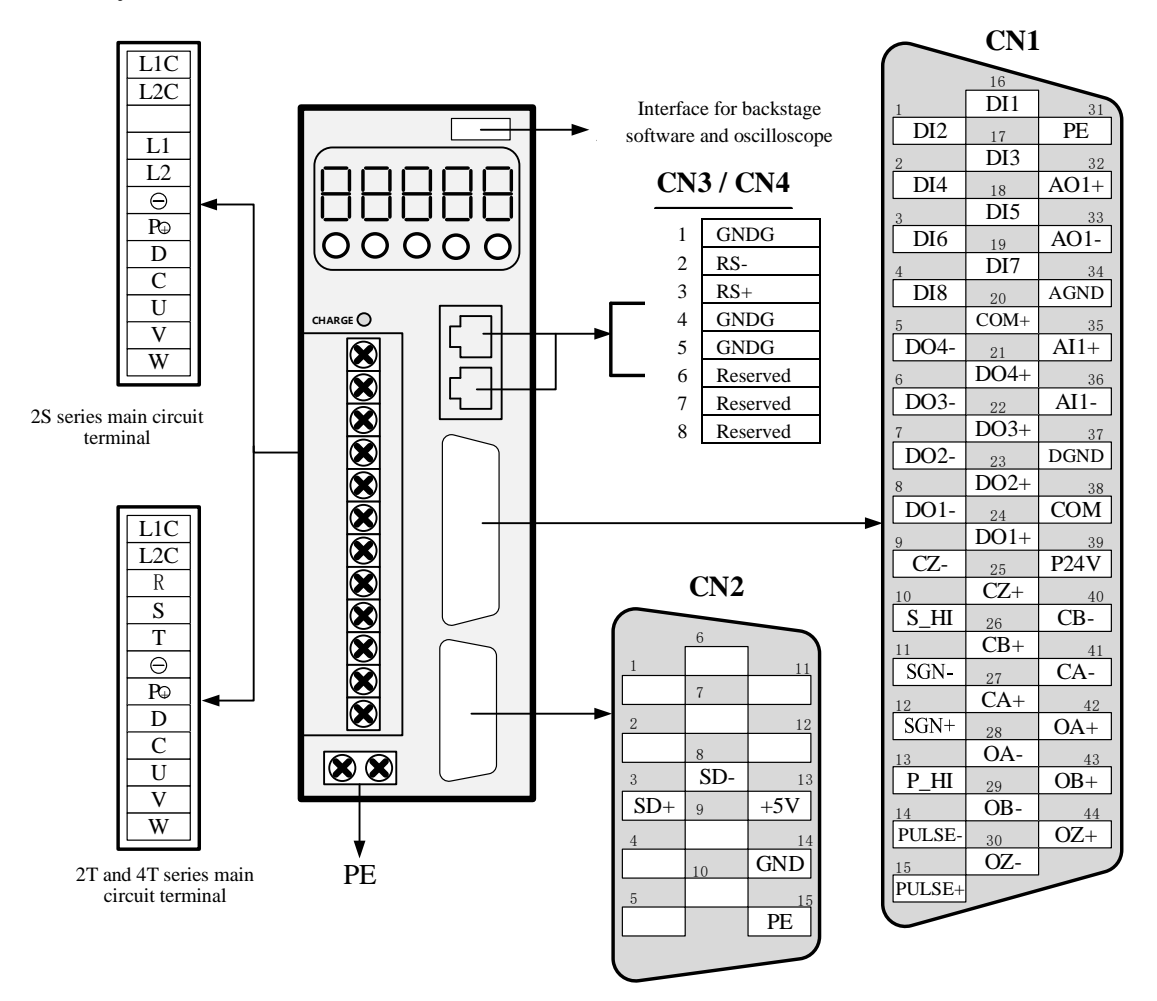

The diagram above shows the arrangement of pins of the Product's terminals

#### **3.3.5 About the Main Circuit Terminal**

1. Please use cable resistant to voltage over 600V as the main circuit.

2. Please consider the allowed current attenuation coefficient of cable when binding cables and put them into the hard PVC pipe or metal casing.

3. Please use heat-resistant cable at high temperature (cabinet temperature), for general PVC cable will be aged quickly and fail to be reused within short period.

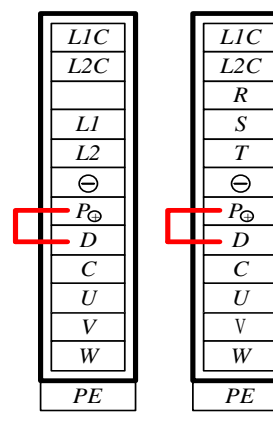

Layout of SIZE-A and SIZE-B Main Circuit Terminal

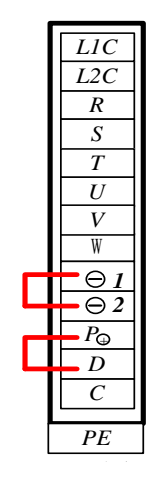

Layout of SIZE-C Main Circuit Terminal

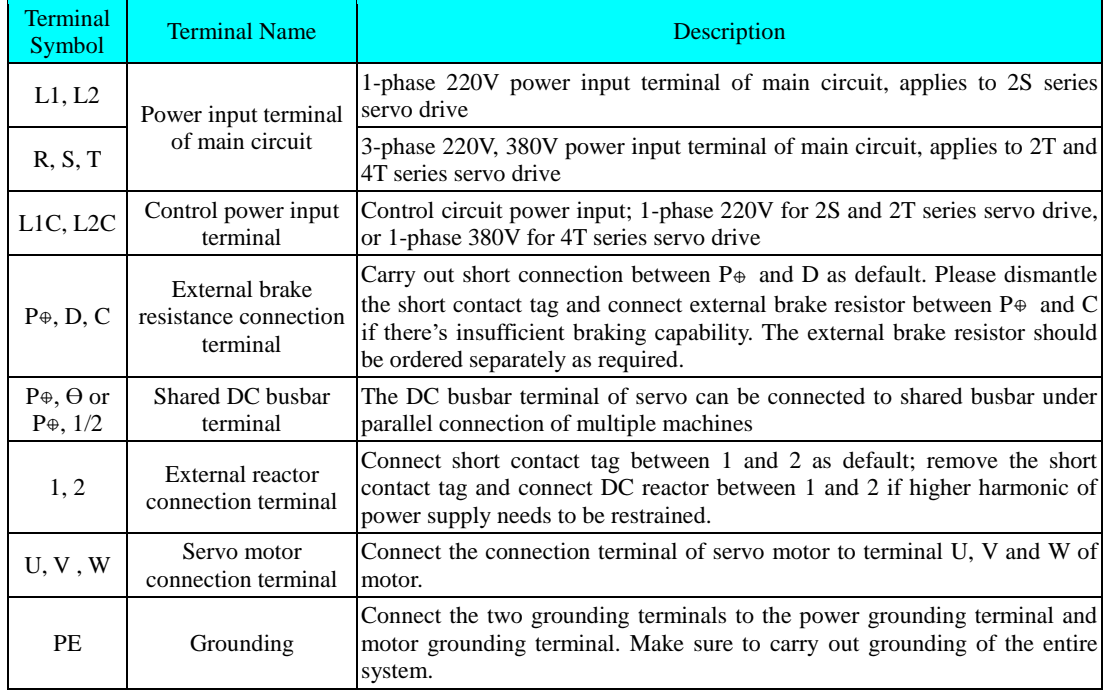

#### **3.3.6 Wiring of Brake Resistor**

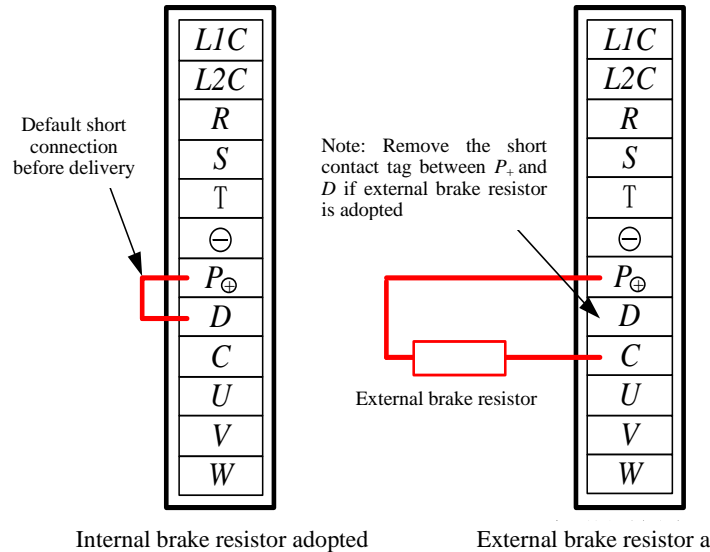

External brake resistor adopted

Refer to Chapter 2.1.6 for the type selection and use of brake resistor.

#### **Wiring Notice of Brake Resistor:**

1. Do NOT connect the external brake resistor onto the positive/negative anode  $P\oplus\sqrt{\Theta}$  directly; otherwise, explosion and fire will occur!

2. Make sure to remove the short contact tag between Drive P $\oplus$  and D if external resistor is used; otherwise, brake pipe will be damaged due to overcurrent!

3. Please mount the external brake resistor on incombustibles, such as metal.

4. Make sure parameters of brake resistor are set properly before use of servo.

5. Do NOT run the Product under the min. allowable resistance; otherwise, the Product will give out alarm or be damaged!

#### **3.3.7 Cases of Power Supply Wiring**

1) 1-phase 220VAC:

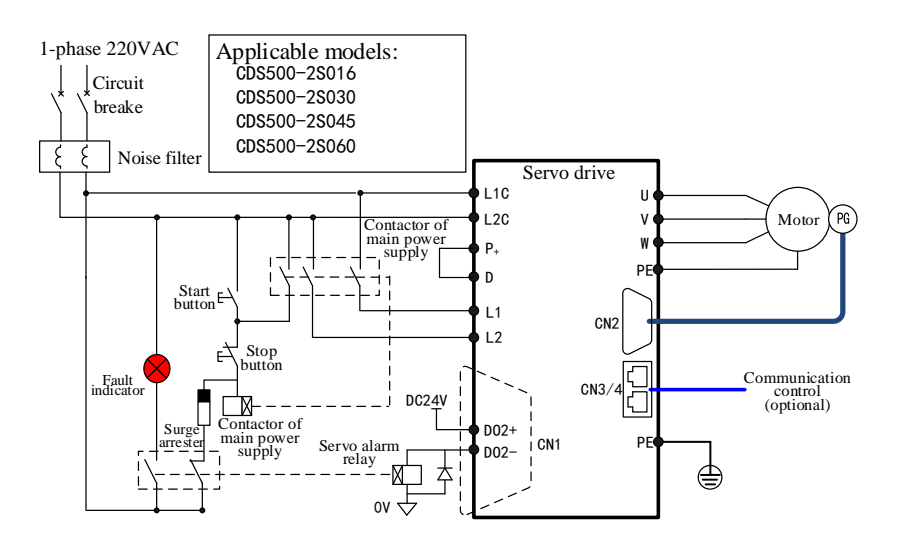

#### 2) 3-phase 220VAC:

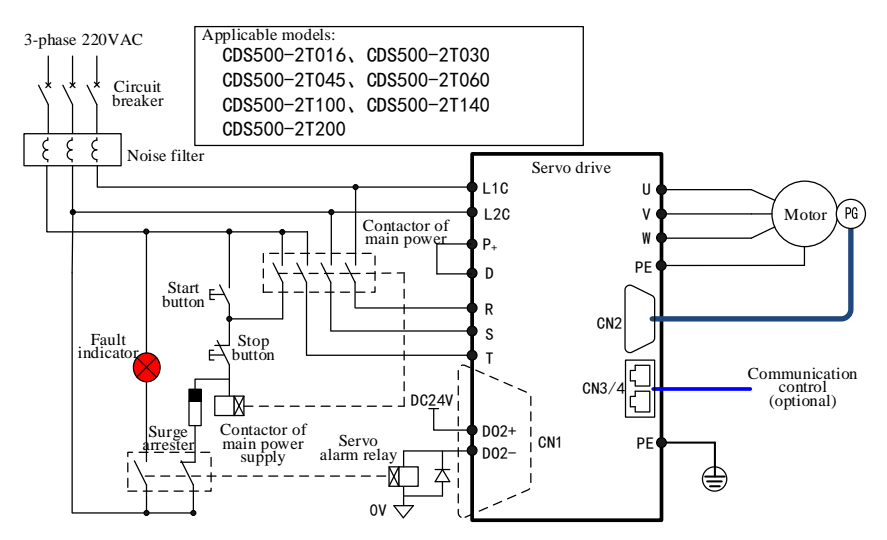

3) 3-phase 380VAC:

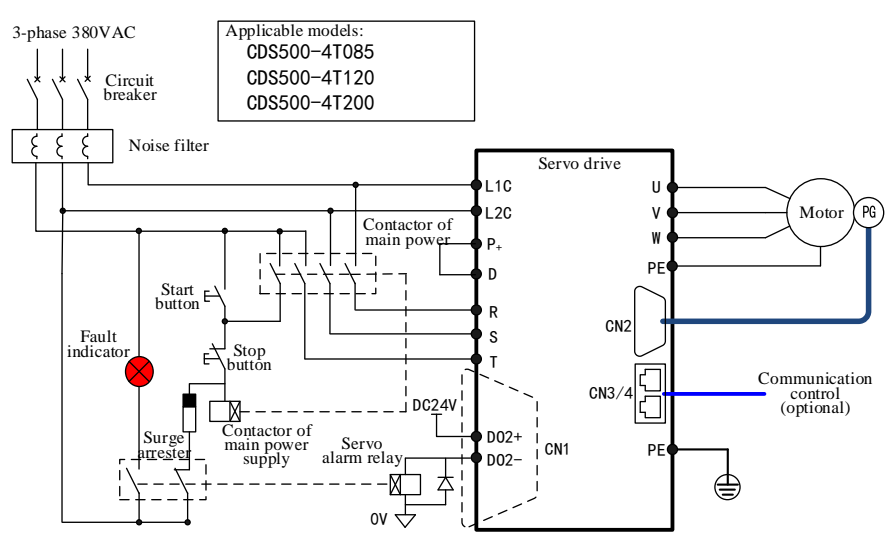

#### **3.3.8 Connection of Power Line between Servo Drive and Servo Motor**

Connector at servo motor side of power cable

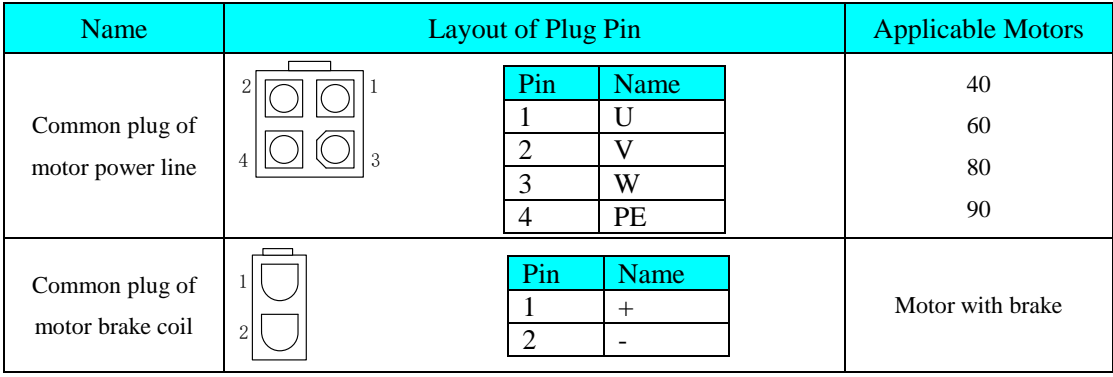

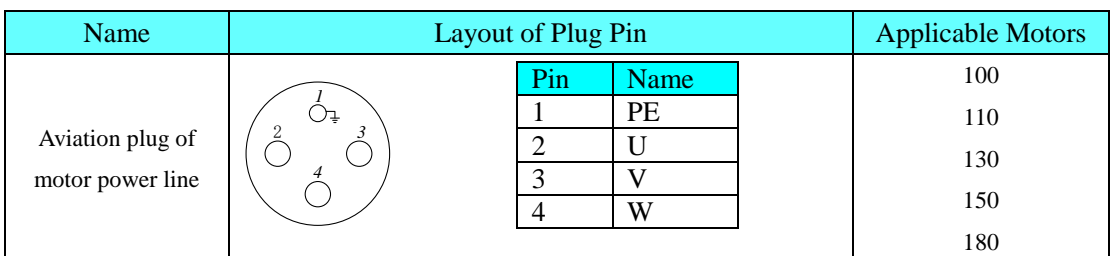

**Note: The power cable color should be subject to the real objects. Colors of cables in the Instructions should be subject to Delixi cables.**

#### **3.3.9 Connection of Encoder Line between Servo Drive and Servo Motor**

(1) 2,500-wire incremental encoder

Connector at servo motor side of encoder cable

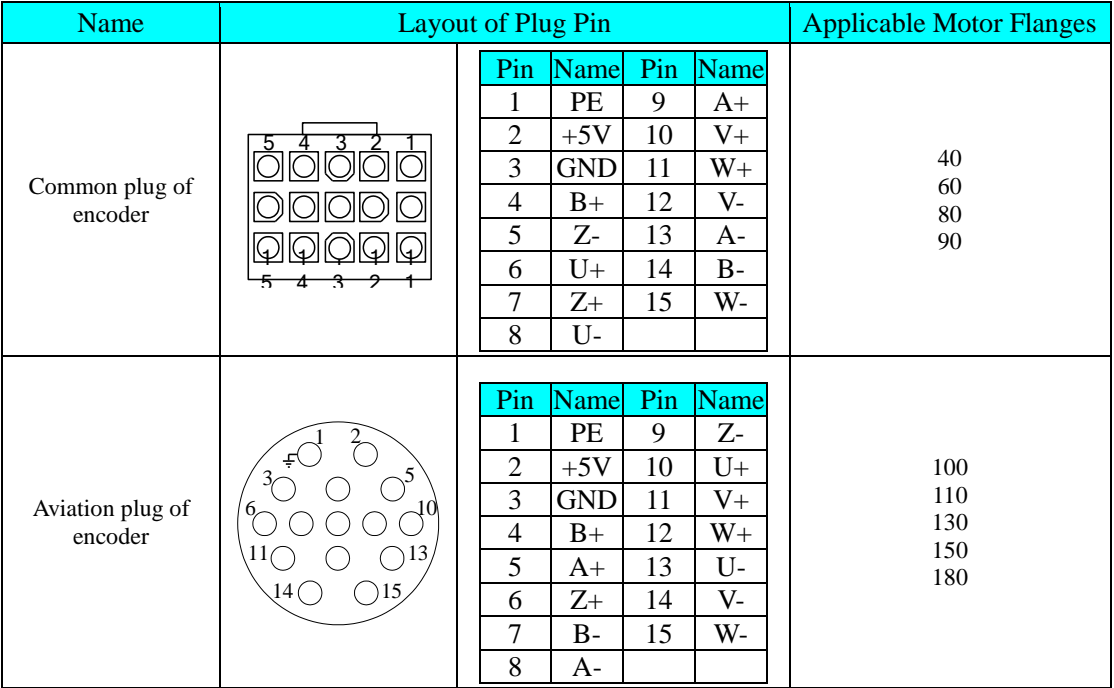

#### Connector at servo drive side of encoder cable

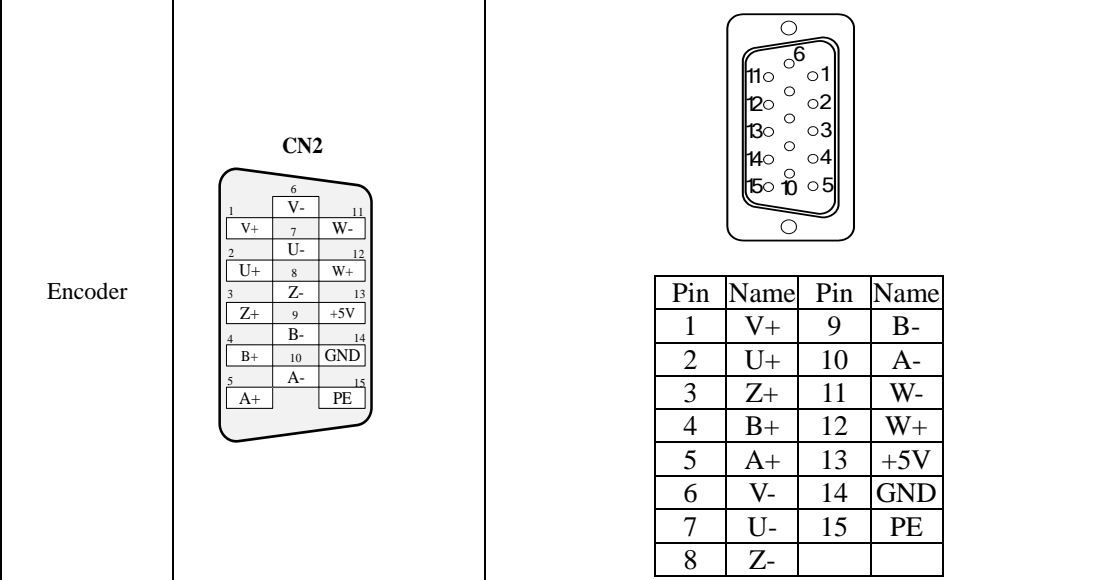

(2) Absolute value encoder wire

Connector at servo motor side of encoder cable

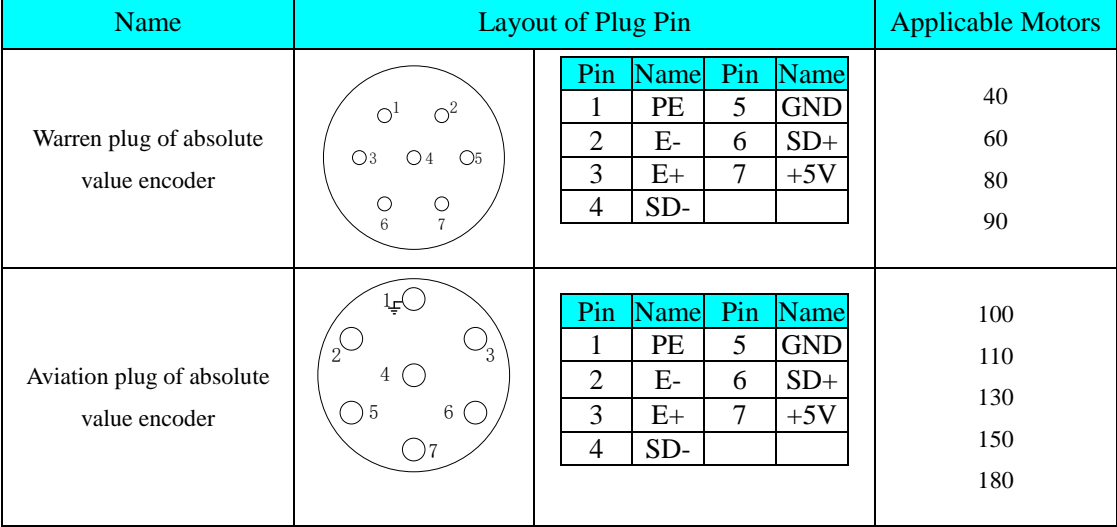

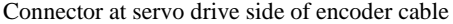

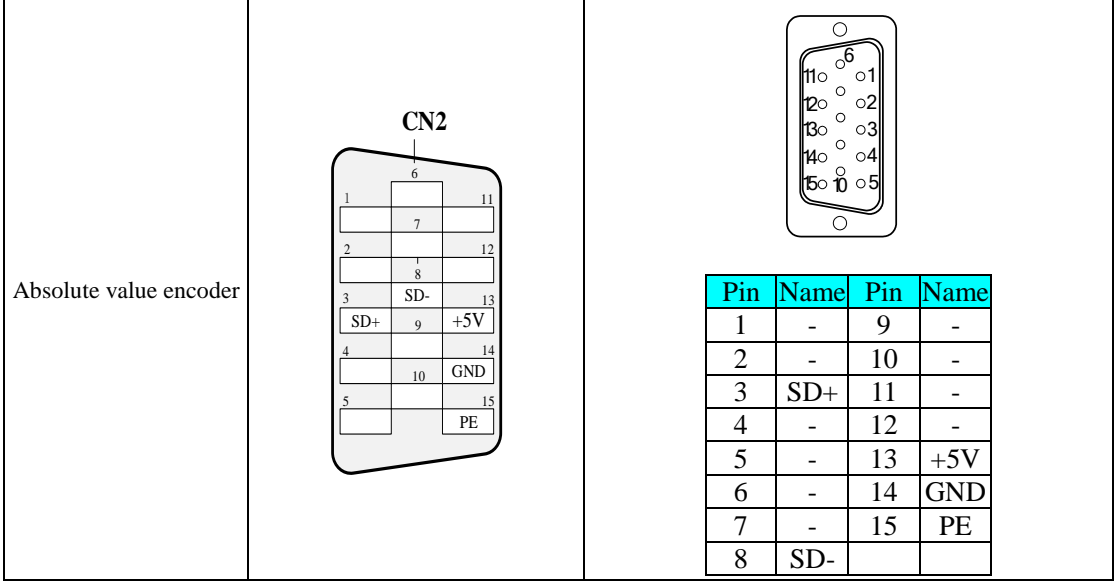

#### **Wiring Notice of Encoder Signal Cable:**

1. The shielded network layer at drive and motor side MUST be grounded reliably; otherwise, the Product will give false alarm!

2. The  $0.13 \sim 0.52$  mm<sup>2</sup> twisted shielded pair cable with length within 20 m is recommended.

3. The length of encoder cable should be determined by fully considering the voltage drop due to cable resistance and signal attenuation due to the distributed capacitance; the twisted pair shielded cable within 10 m and over 0.13 mm<sup>2</sup> is recommended; cable diameter should be increased properly along with the increase of length; see table below for details:

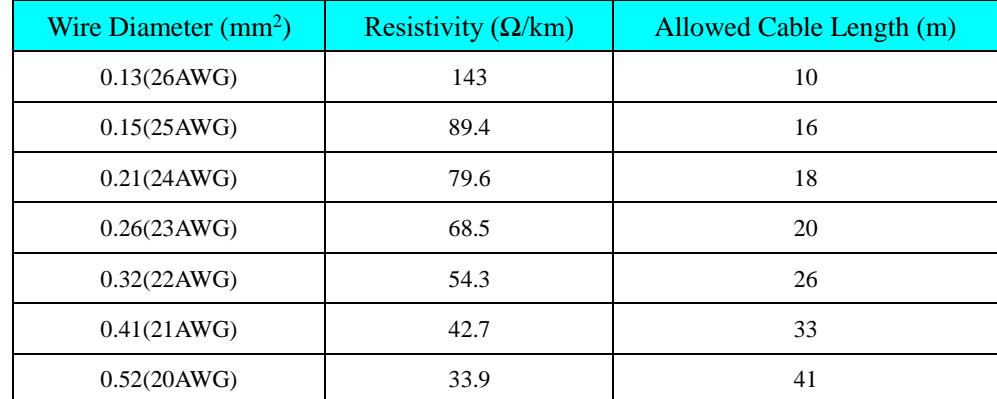

4. Shielded layer of encoder cable should be grounded reliably; the differential signals can be sent to certain pair of twisted line of cable.

5. The length of signal wire should be determined by fully considering the voltage drop due to cable resistance; pay attention to the capacity of power supply during power distribution, to make sure the Product's requirements are satisfied when signal and power reaches the Product's input side. It is recommended to use the twisted shielded pair cable with diameter of and over 0.13 mm<sup>2</sup>.

6. Encoder cable should be separated from high-voltage cable with clearance over 30 cm.

7. The shielded layer should be connected and grounded reliably when connecting the encoder cable.

#### **3.4 Connection of Control Signal Terminal CN1 of Servo Drive**

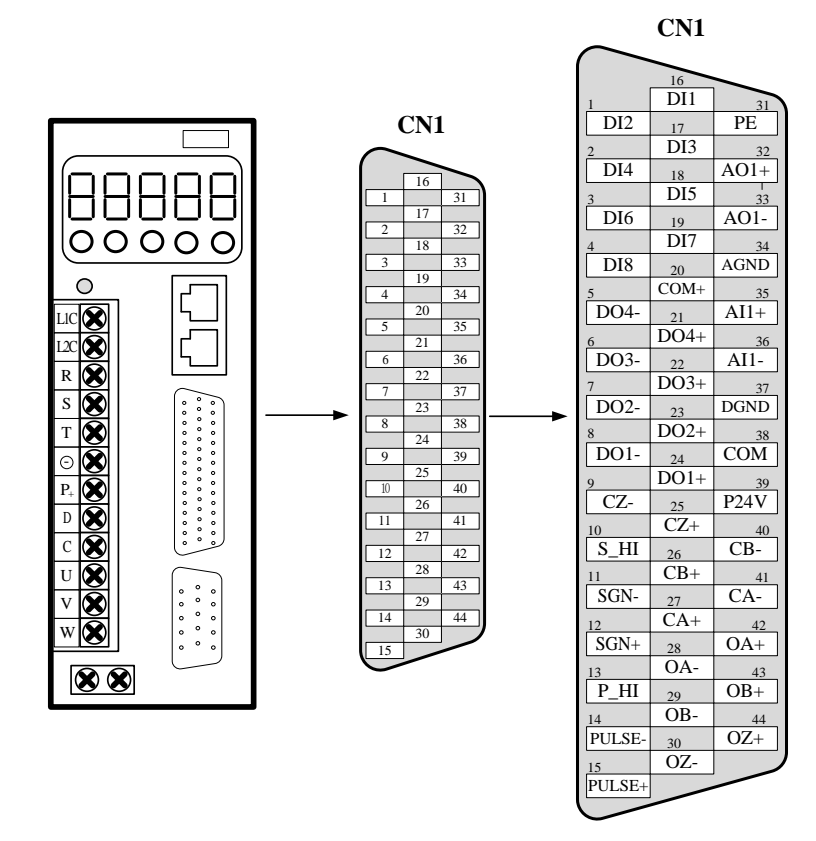

#### **3.4.1 Input Signal**

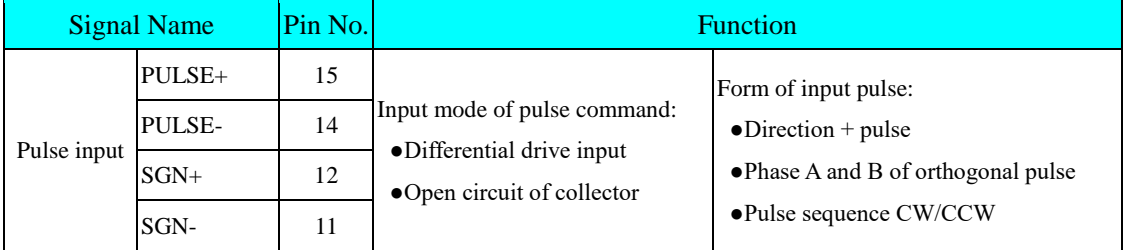

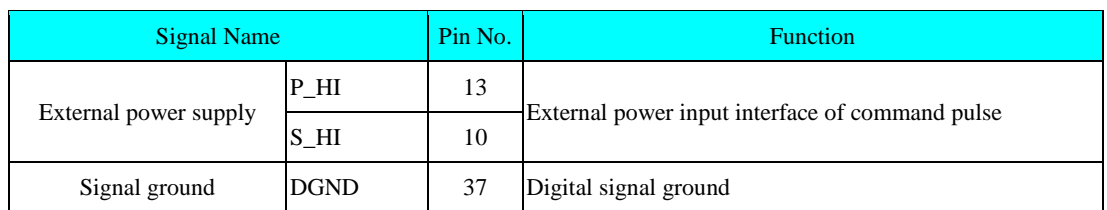

The command pulse at upper compute side and symbol output circuit can be selected from the differential drive output or open circuit of collector. The max. input frequency and the min. pulse width are shown in table below:

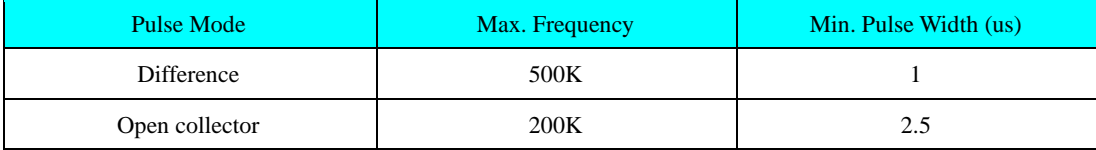

**Note: Pulse receiving error will occur in the Product if the output pulse width of upper device is lower than the min. pulse width.**

a) Under differential mode

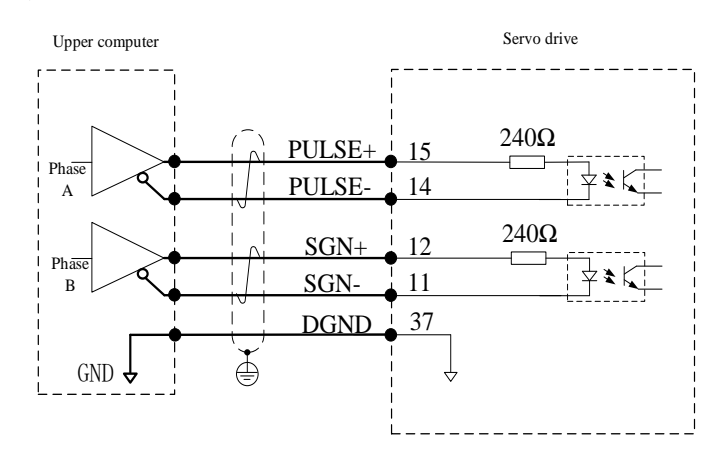

b) Under open circuit of collector

①Internal 24V power supply in servo drive is adopted

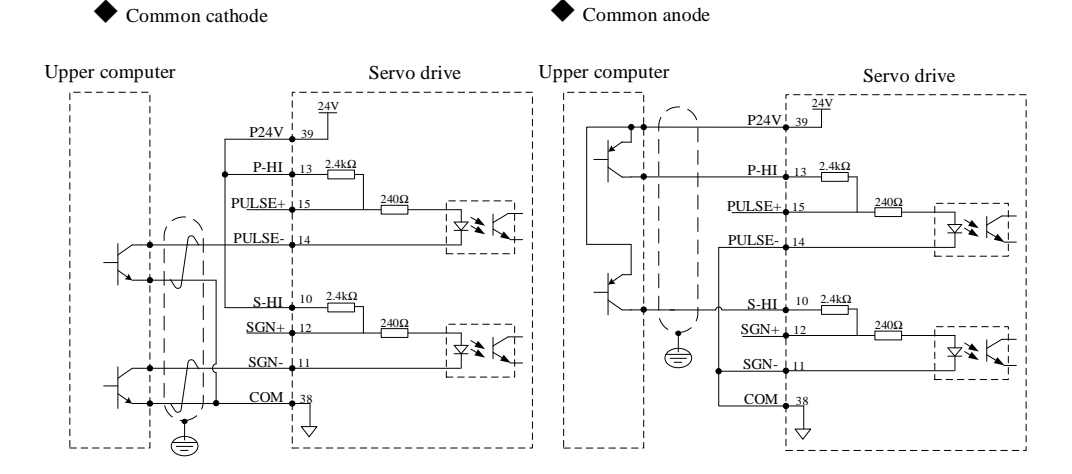

②External 24V power supply is adopted

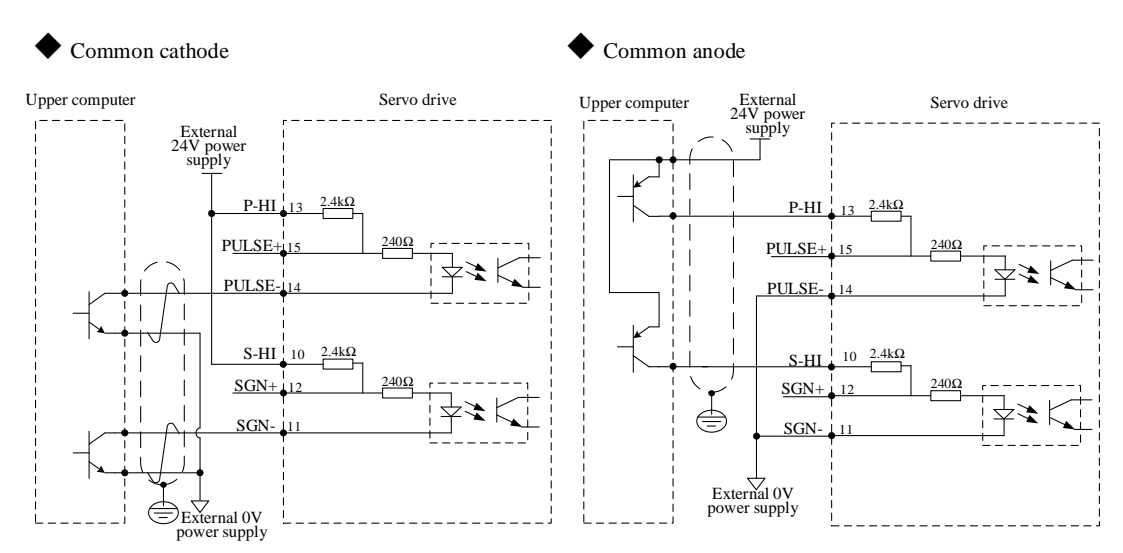

## **I. Internal resistor adopted (recommended)**

## **II. External resistor adopted**

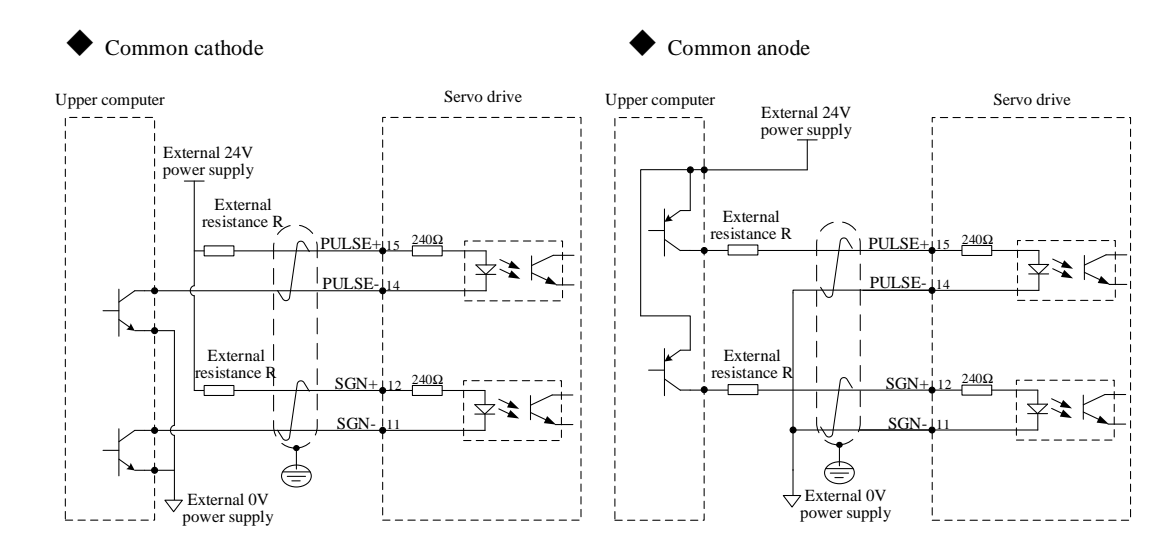

Resistance R should be selected according to the formula:

$$
\frac{V_{cc} - 1.5}{R + 200} = 10 \text{mA}
$$

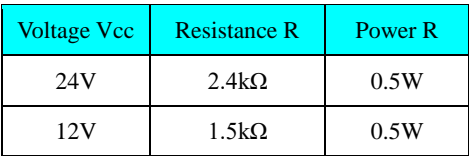

#### **Introduction to Pulse Input Wiring:**

1. If external resistor wiring method is adopted, select current-limiting resistor, its resistance and power correctly; otherwise, the terminal will be burnt.

2. If multiple terminals are used, allocate independent current-limiting resistor to each terminal instead of sharing it; otherwise, pulse receiving error will occur!

3. Each signal current circuit should include positive/negative anode of power supply, current-limiting resistance, signal sending and receiving; otherwise, it will damage the terminal or lead to pulse receiving error.

4. Please use twisted shielded pair wire as the pulse input/output wire. Both ends of the shielded layer MUST be connected to PE, GND and upper computer signal ground reliably.

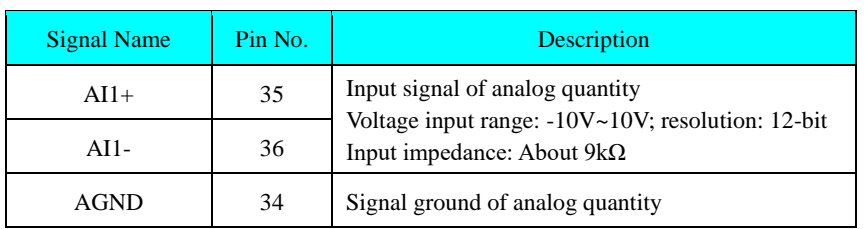

#### **3.4.2 Input Signal of Analog Quantity**

AI1+ and AI1- are input terminals for analog signals of speed and torque. Voltage commands are set through F2.1

group.

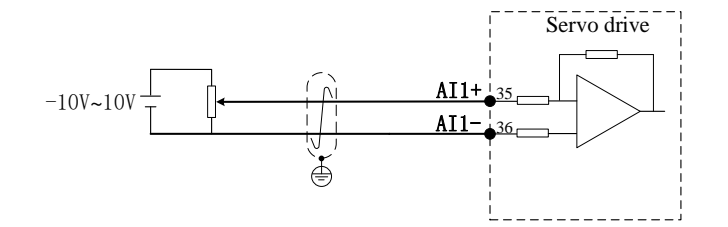

#### **3.4.3 Output Signal of Analog Quantity**

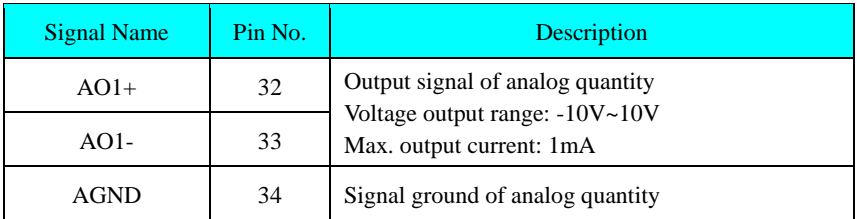

AO1+ and AO1- are signal output terminal of the Product's analog quantity. The outputted monitoring contents are set through F2.1 group.

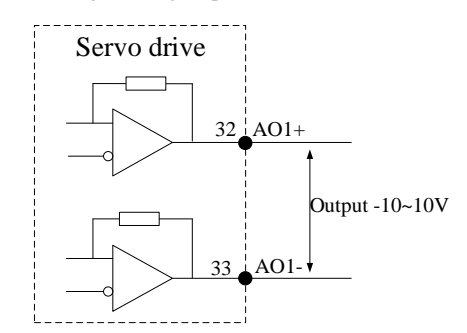
**Note: Please use twisted shielded pair for wiring of AI/AO circuit. Both ends of shielded layer MUST be connected to PE.**

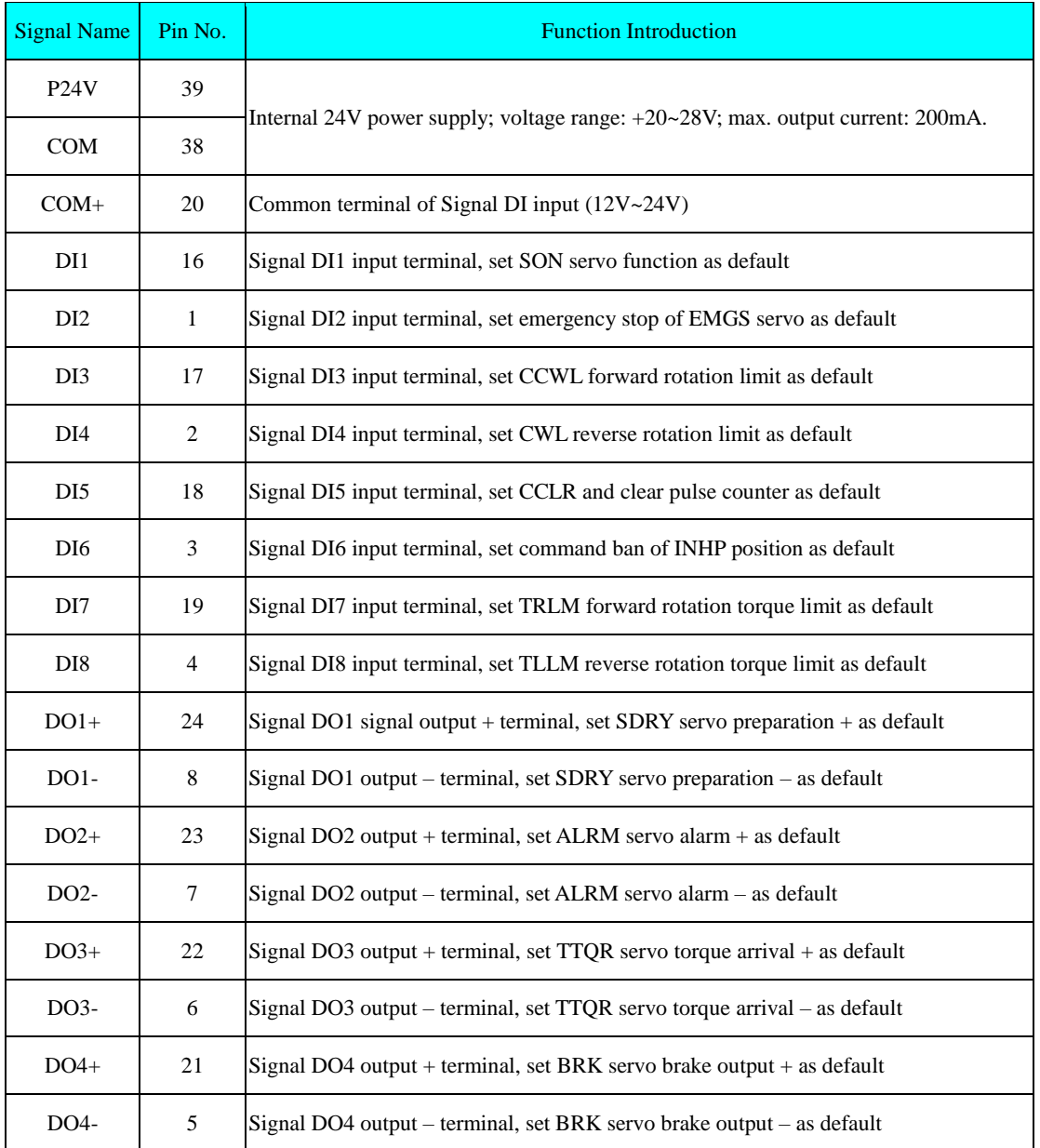

## **3.4.4 Digital Input/output Signal**

**1) Input Circuit of Digital Quantity**

Take DI1 as example, the circuits of Interface DI1-DI8 are the same

a) If passive switch is adopted by the upper device:

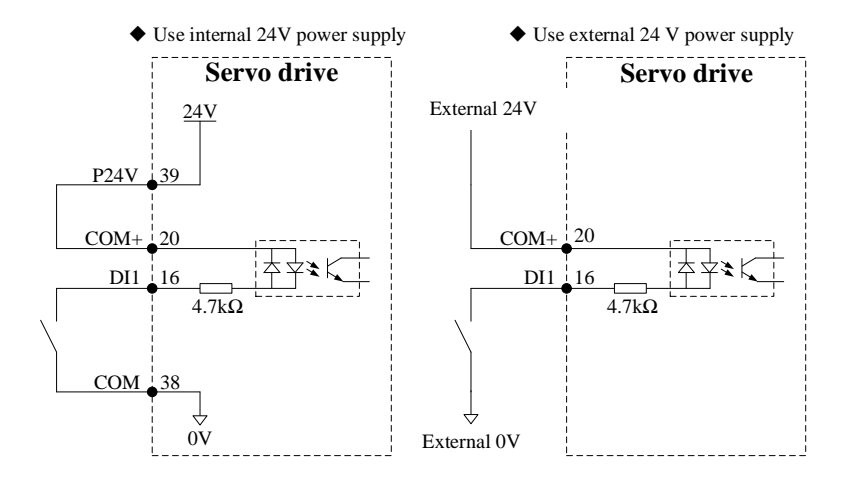

b) If open collector is adopted in upper device:

①When internal 24V power supply is adopted in servo drive:

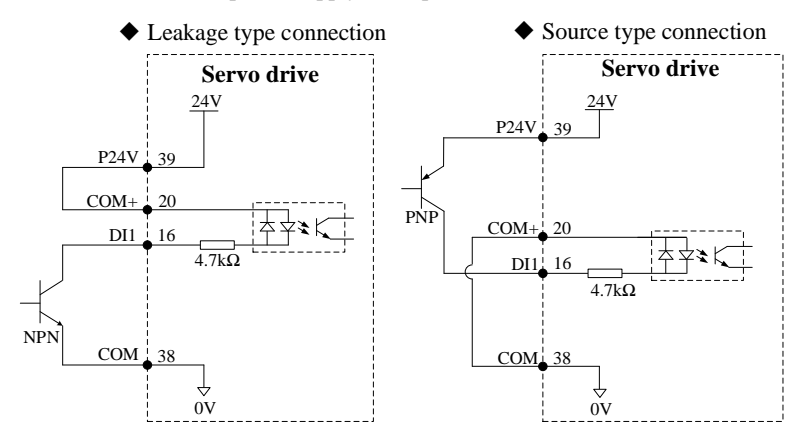

②If external power supply is adopted:

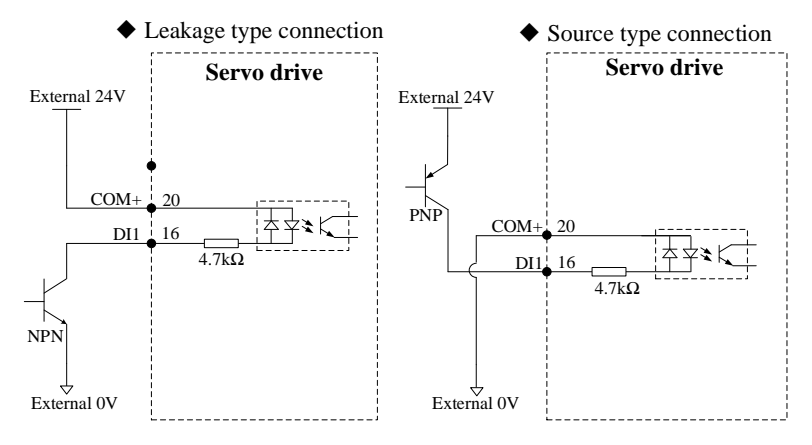

**Note: Mixed use of PNP and NPN input is not supported.**

#### **2) Output Circuit of Digital Quantity**

Take DO1 as example, the circuits of Interface DO1~DO4 are the same

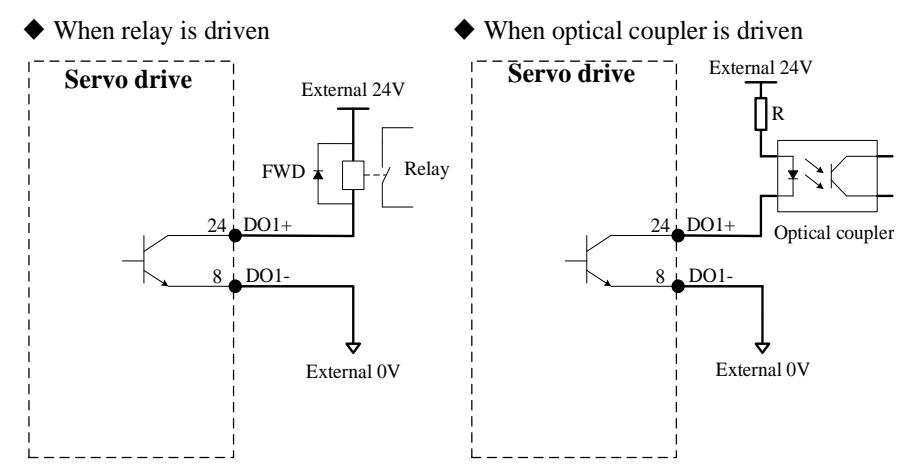

**Note:** 1. As a passive output, DO must be supplemented with power supply for driving the loads. Power range of Terminal DO: 5V~24V; the max. allowed current is DC50mA.

2. Make sure to connect the FWD at the correct direction when driving the relay; otherwise, the Terminal DO can be damaged.

3. Make sure to connect proper current-limiting resistor when driving the optical coupler; otherwise, Terminal DO can be damaged.

| <b>Signal Name</b> | Pin No. | <b>Function Description</b>                                |                                                                    |
|--------------------|---------|------------------------------------------------------------|--------------------------------------------------------------------|
| $CA+$              | 27      | Phase A frequency division output                          | Output signal of orthogonal frequency<br>division of Phase A and B |
| $CA-$              | 41      | (collector signal)                                         |                                                                    |
| $OA+$              | 42      | Phase A frequency division output<br>(differential signal) |                                                                    |
| OA-                | 28      |                                                            |                                                                    |
| $CB+$              | 26      | Phase B frequency division output<br>(collector signal)    |                                                                    |
| $CB-$              | 40      |                                                            |                                                                    |
| $OB+$              | 43      | Phase B frequency division output<br>(differential signal) | Output signal of orthogonal frequency<br>division of Phase A and B |
| OB-                | 29      |                                                            |                                                                    |
| $CZ+$              | 25      | Phase Z frequency division output<br>(collector signal)    | Output signal of original pulse                                    |
| CZ-                | 9       |                                                            |                                                                    |
| $OZ+$              | 44      | Phase Z frequency division output<br>(differential signal) |                                                                    |
| OZ-                | 30      |                                                            |                                                                    |
| PE                 | Shell   | Shielded ground                                            |                                                                    |

**3.4.5 Frequency Division Output Signals of Encoder**

The frequency division output circuit of encoder outputs through differential signal (collector). Generally, feedback signal will be provided if position control system is composed of upper device. The max. output current of differential output is 20mA. The max. output current is 20mA for differential output, or 50mA for the open circuit of collector. **Note: It is recommended to use twisted shielded pair as output cable. Both ends of shielded layer must be connected to PE.**

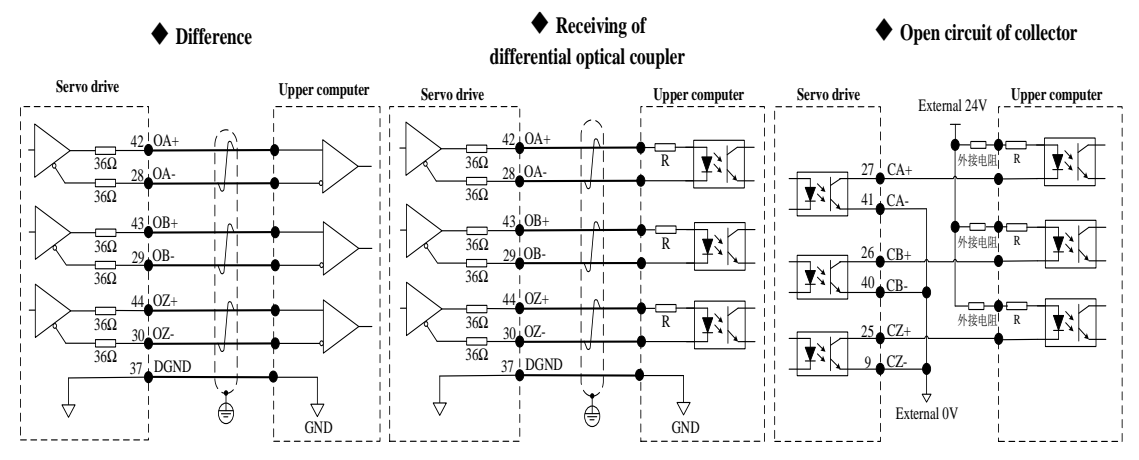

#### **3.4.6 Brake Output**

The brake is designed for preventing movement of motor shaft, locking the motor position and preventing shifting of mechanical moving parts due to weight or external forces when the Product is not running.

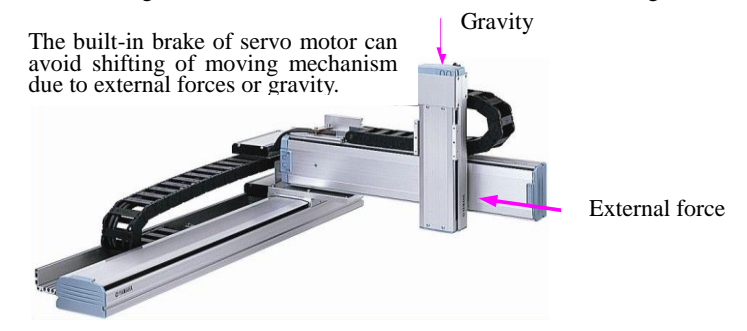

#### **Note:**

1. As a non-energized acting mechanism for fixing purpose, the built-in brake of servo motor is designed for keeping the servo motor stopped, instead of braking.

2. The built-in brake may have "click" sounds when its motor is rotating and it has no influences on the functions.

3. Flux leakage may occur at the shaft end when brake coil is powered on (brake is open). Be careful when using instruments such as magnetic sensor near the motor.

5. 24V power supply should be prepared by user for there's polarity in the connection of brake input signal of brake wiring.

6. Examples of brake signal BRK and standard wiring of brake power supply are shown below:

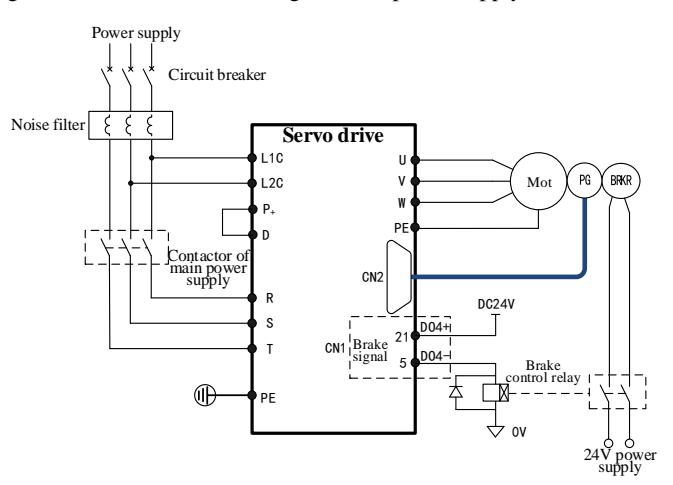

7. The length of motor brake cable should be determined by fully considering the voltage drop due to cable

resistance. The brake should ensure input voltage of 21.6V at least.

8. Do NOT share the power supply of brake with other electrical appliances; for other appliances may reduce the working voltage or current and lead to misoperation of brake.

9. Cable with diameter over 0.5mm<sup>2</sup> .

#### **3.5 CN3/CN4 Wiring of RS-485 Communication**

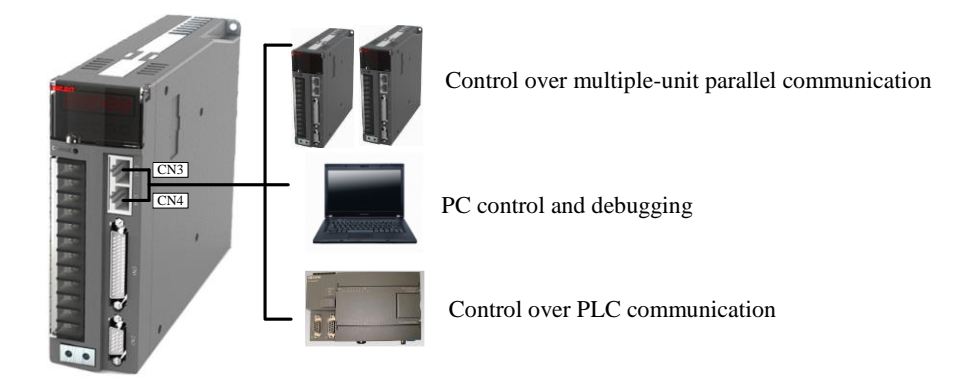

Communication interface (CN3 and CN4) means two communication signal connectors of the same type and with internal parallel connection. Terminal definition is as follows:

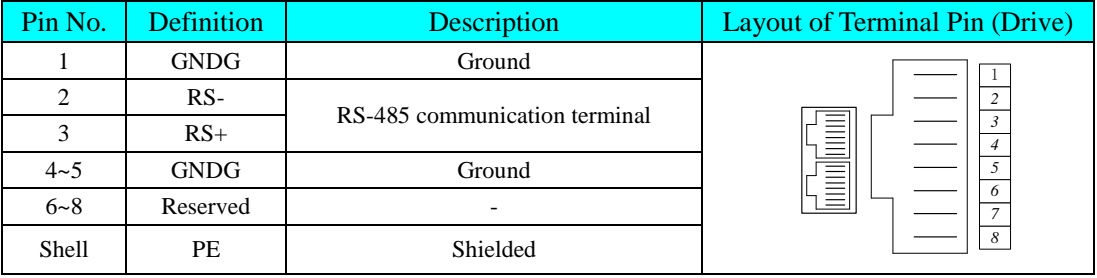

Serial port can be connected to USB wire for conversion if upper computer has no serial port as follows:

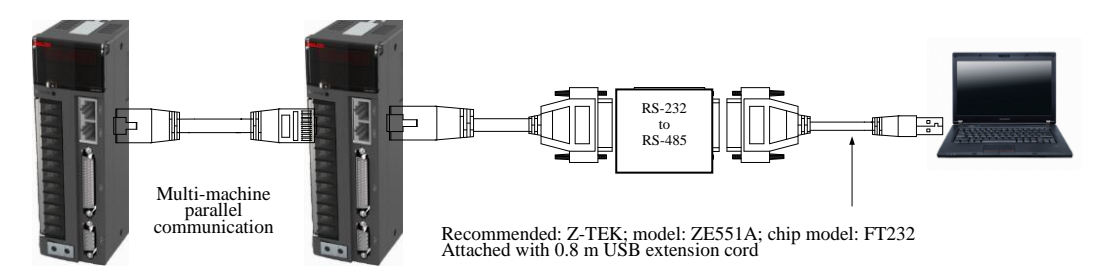

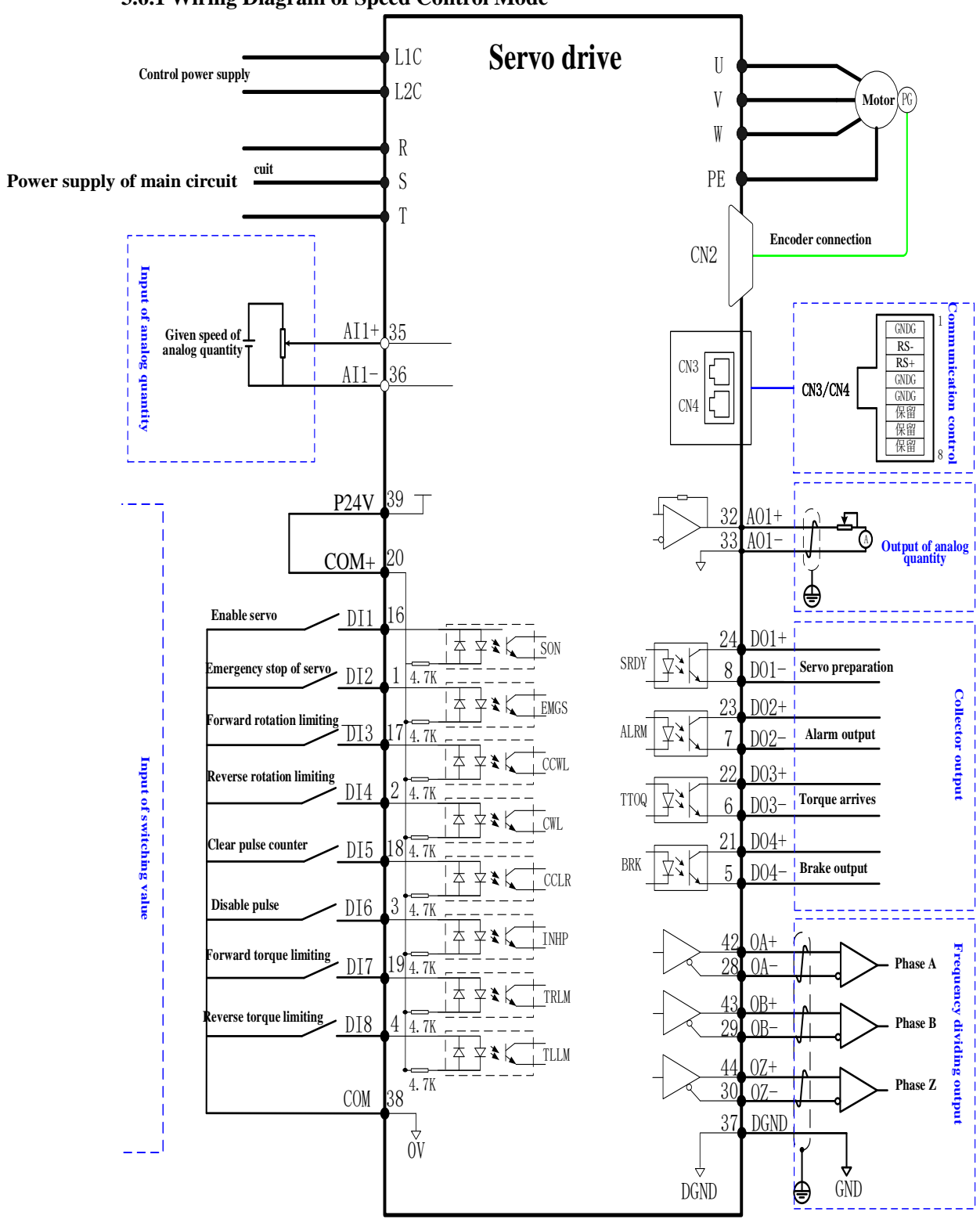

## **3.6 Wiring under Three Control Modes 3.6.1 Wiring Diagram of Speed Control Mode**

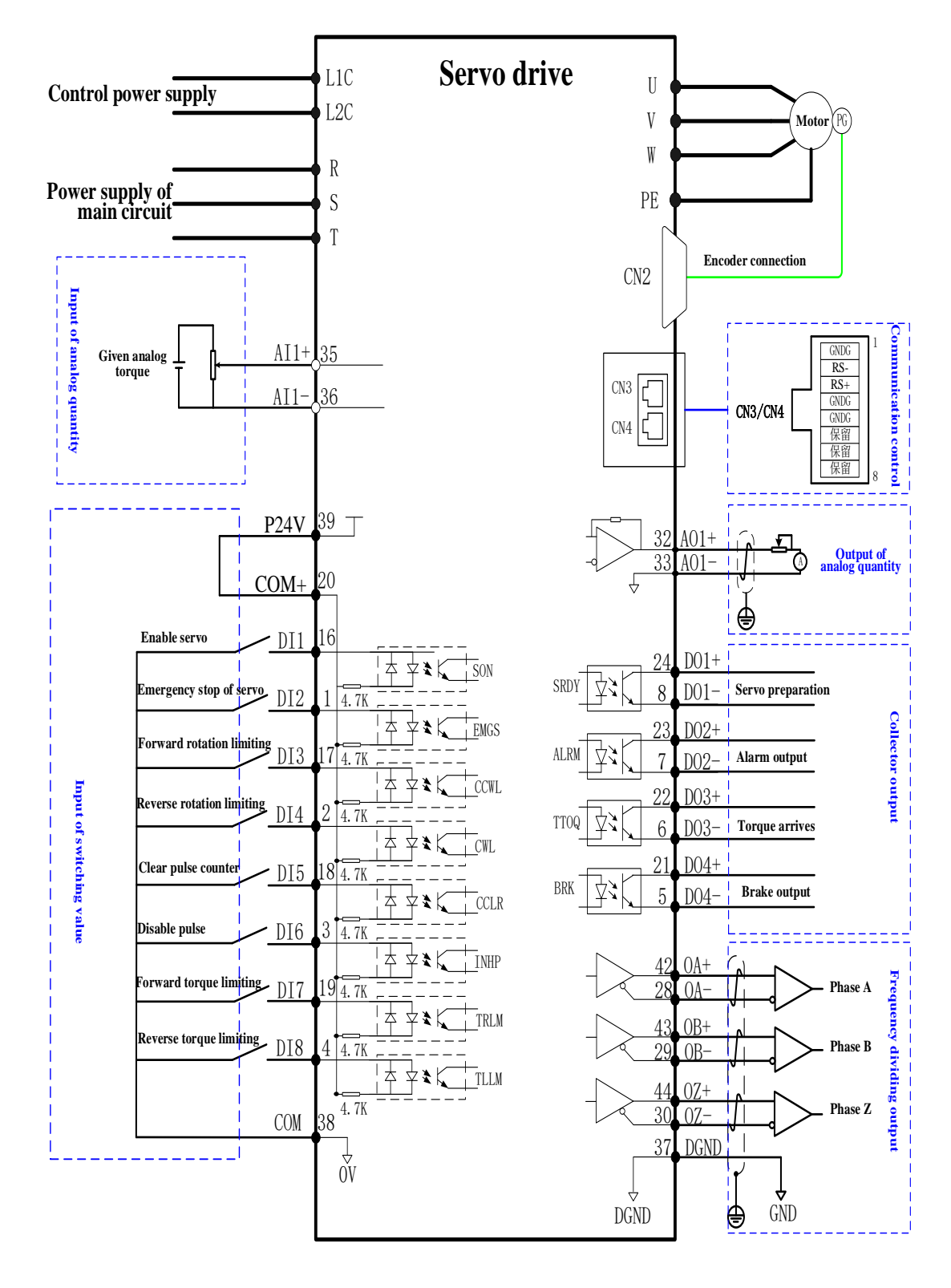

## **3.6.2 Wiring Diagram of Torque Control Mode**

### **3.6.3 Wiring Diagram of Position Control Mode**

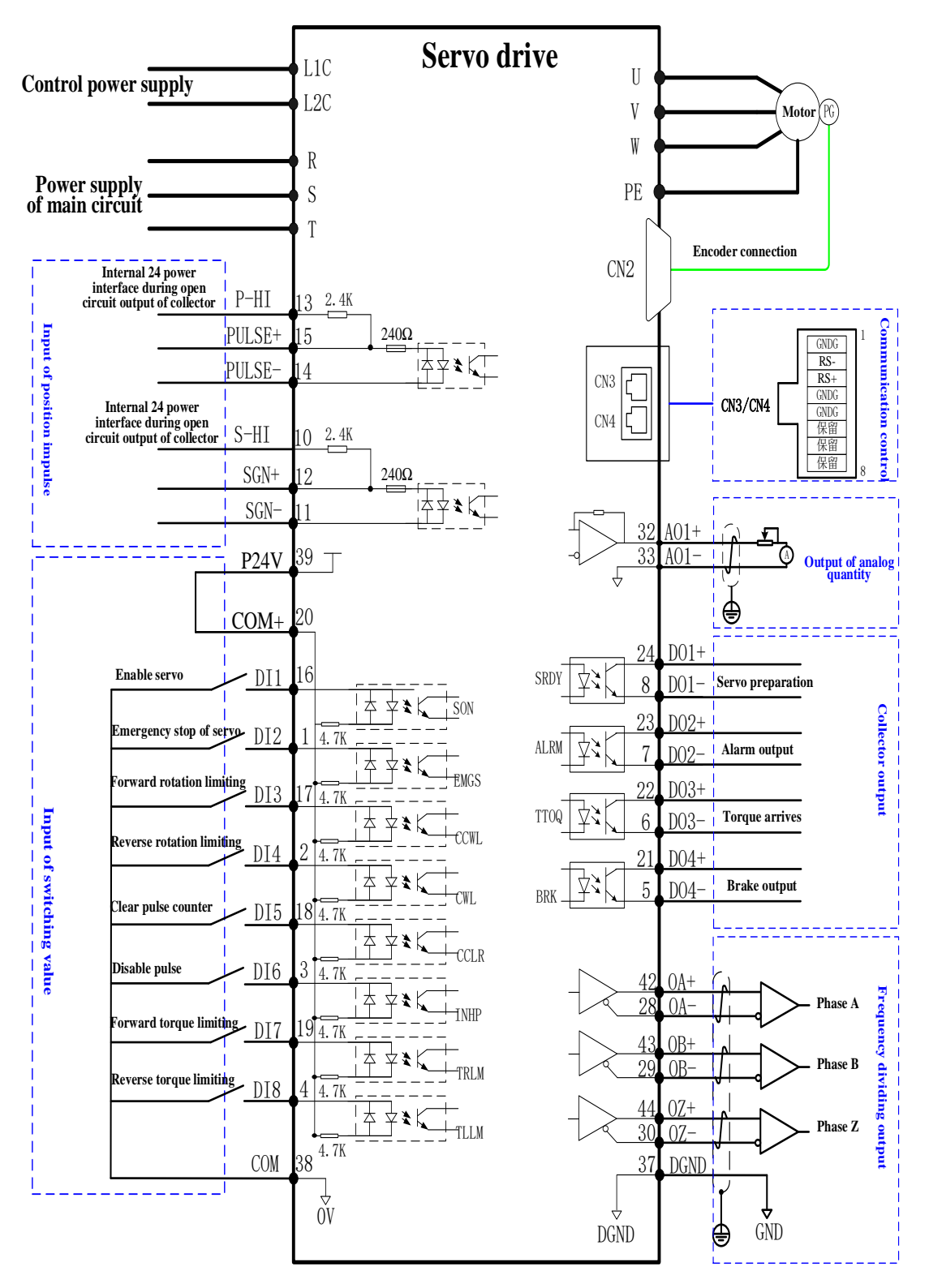

# **Chapter 4 Panel Display and Operation**

## **4.1 Composition of Panel**

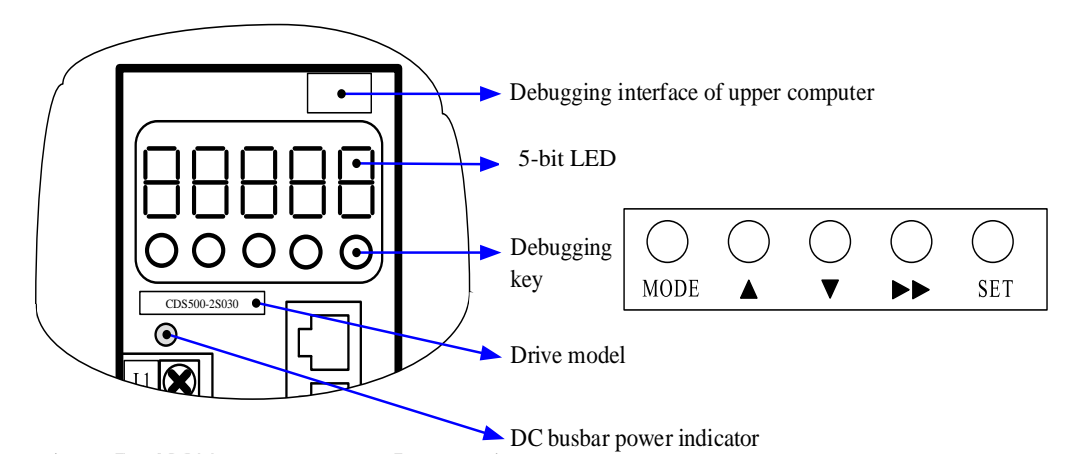

Schematic Diagram for Panel Appearance

Composed of display (5-bit 7-section LED) and keys, the Product's panel is designed for displaying, parameter and password setting and execution of general functions. Take parameter setting as example, the common functions of keys are as follows:

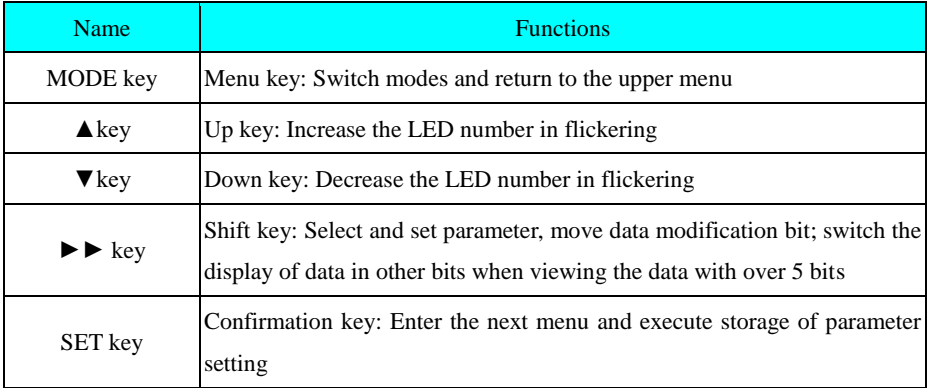

#### **4.2 Panel Display**

While the Product is running, the display can show the status, parameter, fault and monitoring status of servo.

●Monitoring layer: Display the real-time data and status of servo, such as motor speed, running mode and fault status;

●Parameter layer: Display the servo parameter and set value.

●Menu layer: Display the code and set value of servo parameter;

#### **4.2.1 Switching of Panel Display**

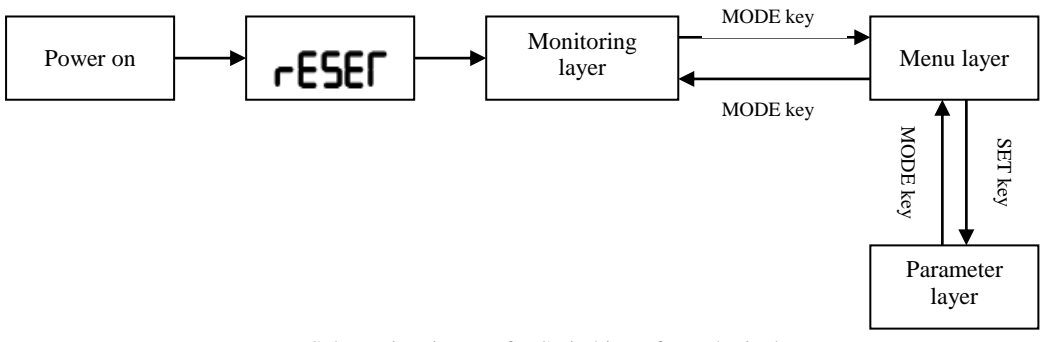

Schematic Diagram for Switching of Panel Displays

- ●Power on, the display shows "reset" for short period before entering the display layer.
- ●Press "MODE" key to switch display modes based on the switch conditions in diagram above.
- ●For any fault, switch to fault display mode (monitoring layer) immediately and 5-bit LED will flicker simultaneously. Press "MODE" key again to switch to parameter display mode.

#### **4.2.2 Monitoring Layer**

Once powered on and initialized, the panel will enter the monitoring layer automatically and display the contents of running status by default (d-STo). If menu layer is entered, press MODE key to return to the monitoring layer. When monitoring layer is entered, the panel will display the monitoring code "d-###" for about 1-2s before displaying the designated monitoring contents. The user may click  $\blacktriangle/\blacktriangledown$  to change the monitoring contents (No backup data for power failure). The detailed description is shown in table below:

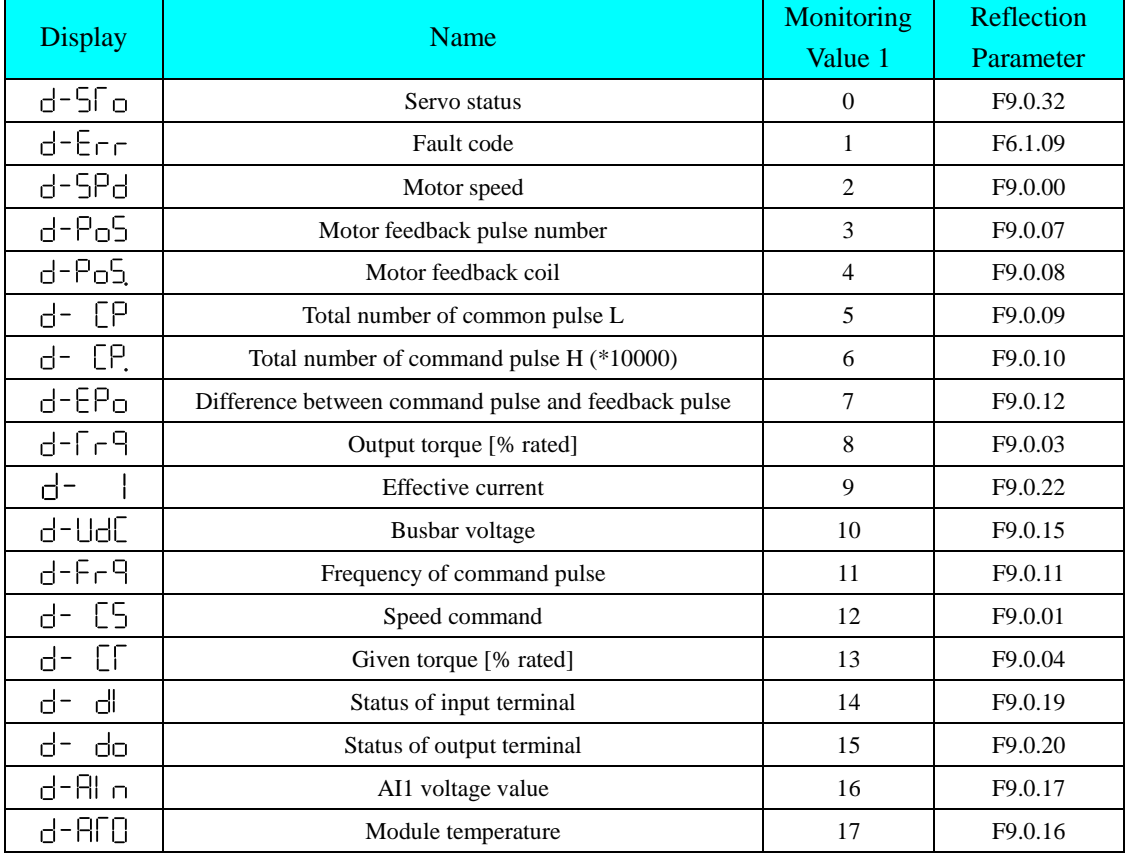

## **4.2.3 Servo Status (F9.0.32)**

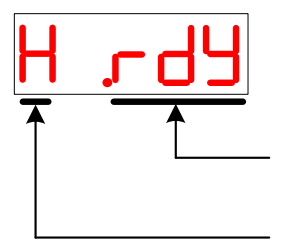

The last three bits represent the status of servo drive Refer to table of drive status for status introduction

The previous bit represents the running mode of drive H: Reset

- S: Speed mode
- P: Position mode
- T: Torque mode

#### **Table of Drive Status**

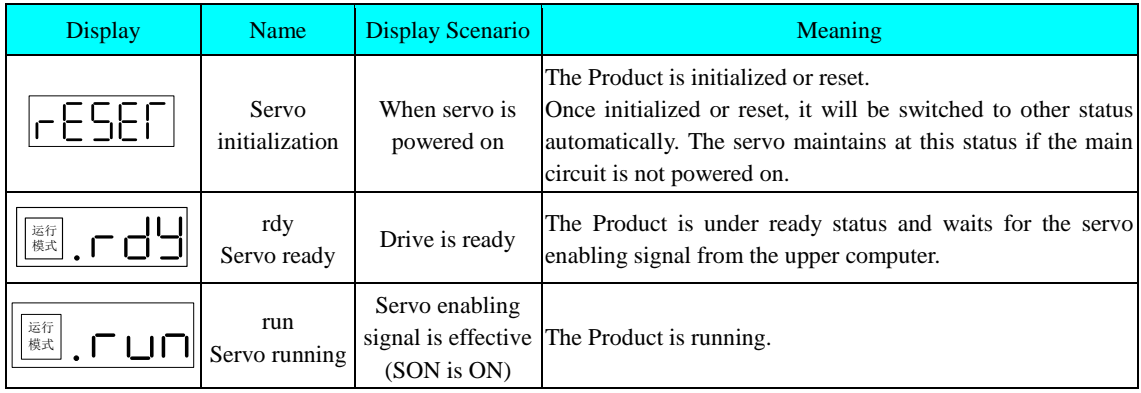

## **4.2.4 Parameter Display**

The Product can be divided into F0.0~F9.0 groups of function codes depending on the parameter functions. The position of function code can be located quickly according to function code group as follows:

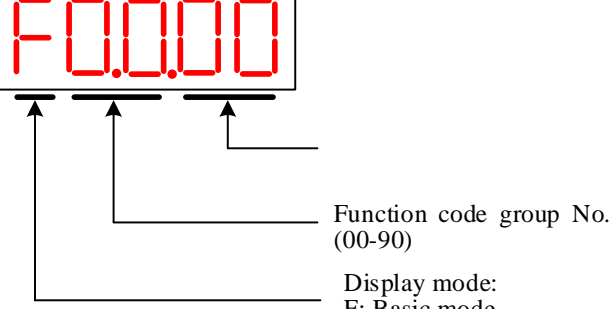

- F: Basic mode
- u: User mode
- c: Calibration mode

#### For example, function code F1.2.21 is displayed as follows:

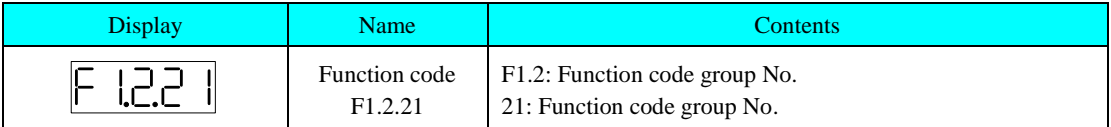

#### **1) Display of Different Length Data and Negative Numbers**

a) Signed number of and below 4 bits or unsigned number of and below 5 bits

Be displayed on single page (5-bit LED). For signed number, the top bit of data "-" means the negative sign.

For example: -1234 is displayed as follows:

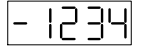

For example: 36789 is displayed as follows:

36 189

b) Signed number over 4 bits or unsigned number over 5 bits

Be displayed in pages from low to high bits. Display method: Low 4-bit value + high 2-bit value + high 4-bit value,

as shown in diagram below; press "►►" key to switch the present page.

For example: -0123456789 are displayed as follows:

 $\mathbf{W}$  key

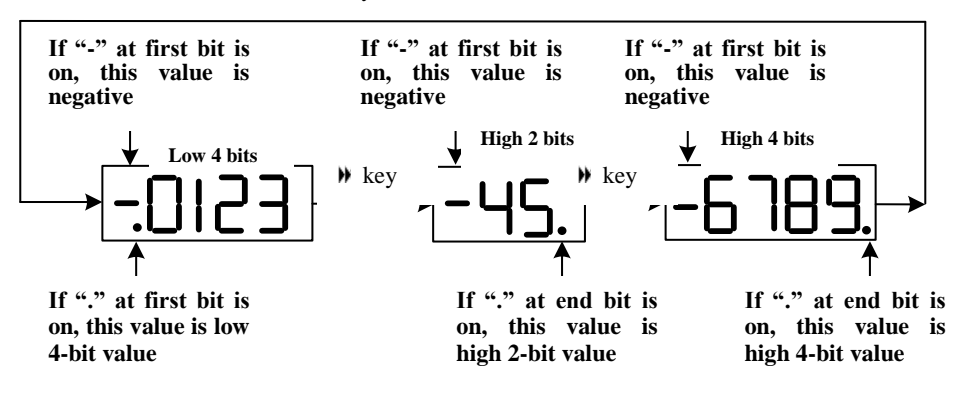

For example, 23456789 are displayed as follows:

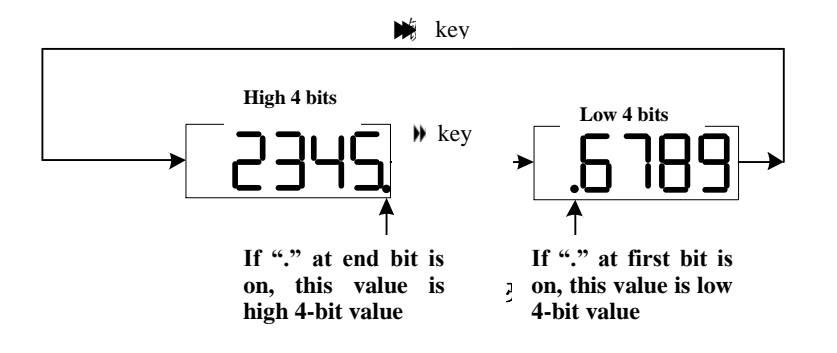

#### **2) Display of Decimal Points**

The "." of nixie tube of units digit data means decimal point and "." of units digit is not flickering. For example, 6.789 is displayed as:

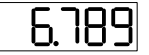

#### **4.2.5 Fault Display**

1. The panel can display the present or historical fault and alarm code (F6.1.09). Refer to Chapter 7 for analysis and troubleshooting of faults and alarms.

2. For any single fault or alarm, display the present fault or alarm code immediately; for any simultaneous occurrence of multiple faults and alarms, display the code of fault with the highest grade.

3. See the historical fault codes by referring to F5.1.00~ F5.1.02.

For example: Fault Err.13 is displayed as follows:

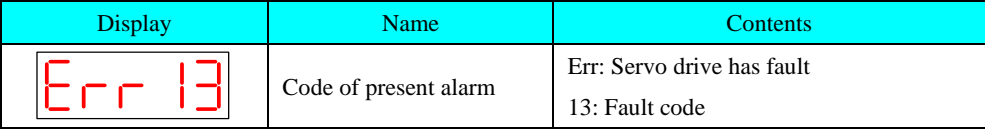

#### **4.3 Parameter Setting**

Set parameters by using the Product's panel. Refer to Chapter 5 for details of parameters. For example, power on and switch the Product from speed control mode to internal position control mode:

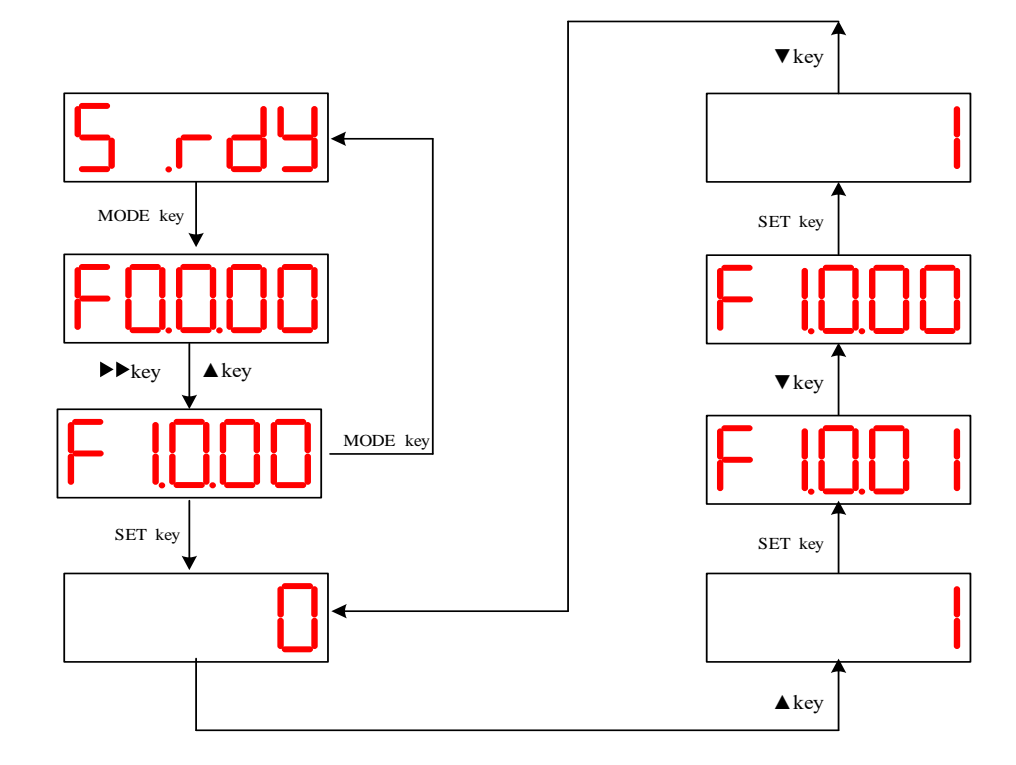

- "MODE" key: Switch display mode of panel and return to the previous interface;
- "▼"/ "▲" key: Increase/decrease the value at the current flickering bit;
- "►►" key: Change the present flickering bit;
- "SET " key: Save the present set value or enter the next interface.

#### **4.4 Jog Running**

1) Associated function code

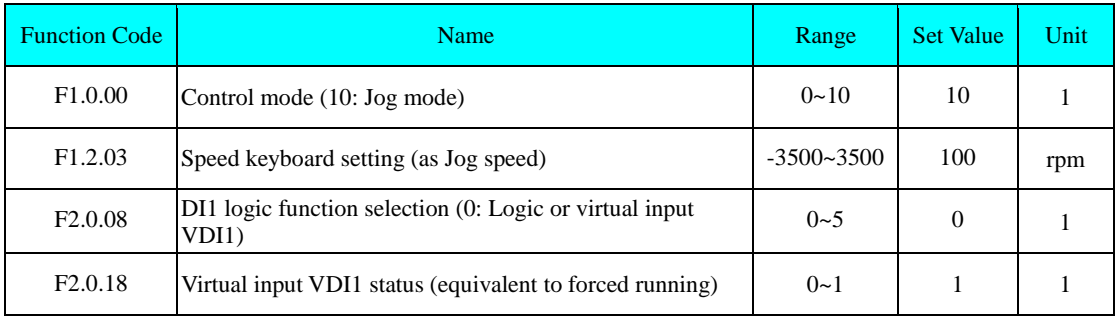

**Note: Setting of F2.0.08 and F2.0.18 not required if external terminal is used.**

2) Operation method

Set F1.0.00 = 10, F2.0.08 = 0 and F2.0.18 = 1 and do jogging according to the diagram below:

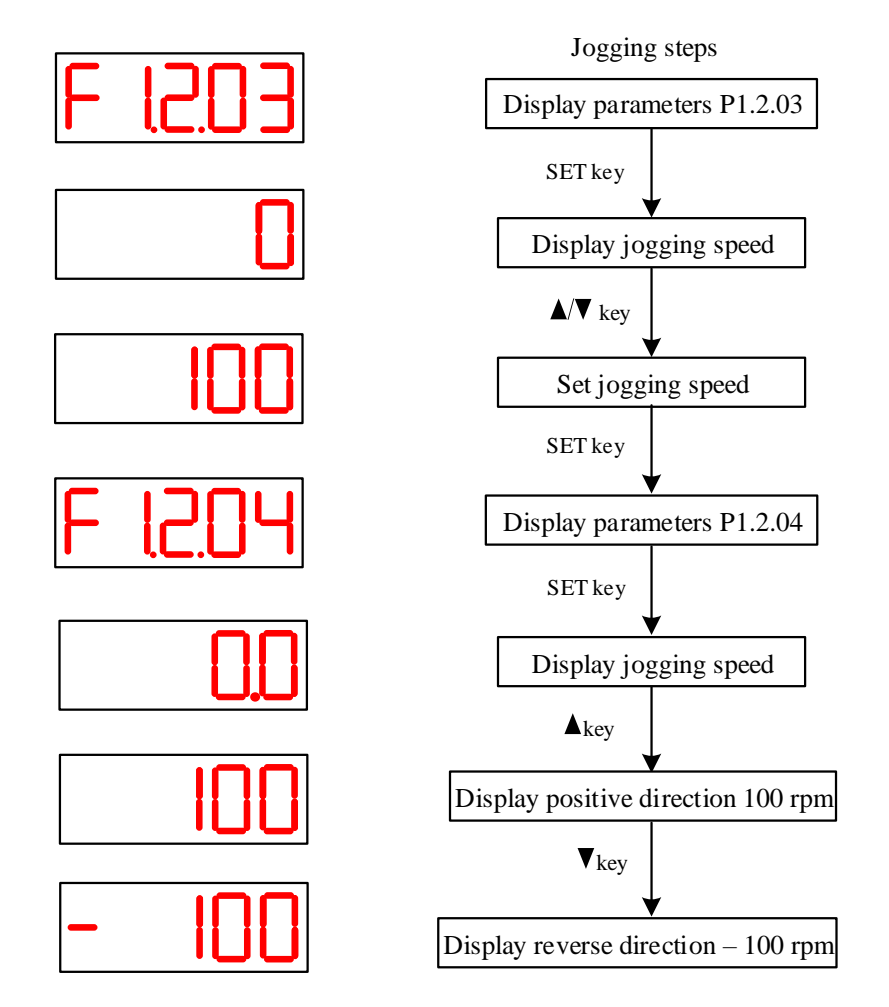

1. Press "▲" or "▼" key to control the motor's revolving direction; release the key to stop motor revolving.

2. Function code F1.2.03: The set revolving speed of JOG under JOG mode. User can set it as required.

3. Make sure stroke is not exceeding the mechanical limit points if motor is mounted on the Product.

### **4.5 Test Run of Sr**

1) Associated function code

![](_page_50_Picture_150.jpeg)

2) Operation method

Set  $F1.0.00 = 9$ ,  $F2.0.08 = 0$  and  $F2.0.18 = 1$  and carry out jogging according to the following diagram:

![](_page_50_Figure_6.jpeg)

1. Press "▲" or "▼" key to set the revolving speed of motor; release the key and motor will keep revolving at the displayed speed.

2. Function code F1.2.04: The set revolving speed of Sr under Sr mode. User can set it as required.

3. Sr function is not recommended and stroke should not exceed the mechanical limit position if motor is mounted on the Product.

#### **4.6 User Password**

Once user password (P6.0.08) function is enabled, the user is authorized to set parameters, while other operators can view the parameters only and unable to modify them.

1) Setting of user password

Setting process and display of user password are shown in diagram below. For example, set password as "12345".

![](_page_51_Figure_5.jpeg)

1. Press ►► key under the status or parameter monitoring status and it displays "00000", which means password protection status is entered; Once password is entered, it means password is wrong if it shows "FAIL", or password is correct if it shows "done".

2. First present the present password to enable the parameter setting authority before modifying the user password. Enter F6.0.08 again to set the new password according to the method shown in diagram above.

2) Disable user password

The user needs to firstly enter the user password and set parameter F6.0.08 as "00000" to disable the password.

![](_page_52_Picture_185.jpeg)

# **Chapter 5 Parameter Introduction**

#### **Introduction to Effective Modes:**

**P:** Position control mode

- **S:** Speed control mode
- **T:** Torque control mode

#### **Introduction to Change Limitation:**

- ★ : Read-only register
- ☆ : Communication modifiable
- ▲: Run read-only
- ●: Re-power enabled
- ■: No backup data for power failure
- ◇: Unlimited

#### **Introduction to Default Settings:**

**Motor:** Default settings are associated with setting of F0.0.00 only **Model:** Default settings are associated with default calibration of drive manufacturer only

## **5.1 Motor Parameter F0.0**

![](_page_53_Picture_365.jpeg)

## **5.2 Basic Control Parameter F1.0**

![](_page_53_Picture_366.jpeg)

![](_page_54_Picture_428.jpeg)

![](_page_55_Picture_410.jpeg)

![](_page_55_Picture_411.jpeg)

![](_page_56_Picture_379.jpeg)

## **5.4 Speed Control Parameter F1.2**

![](_page_56_Picture_380.jpeg)

![](_page_57_Picture_462.jpeg)

## **5.5 Torque Control Parameter F1.3**

![](_page_58_Picture_443.jpeg)

## **5.6 Parameters of Input/output Terminal F2.0**

![](_page_59_Picture_307.jpeg)

![](_page_60_Picture_421.jpeg)

![](_page_61_Picture_370.jpeg)

![](_page_62_Picture_461.jpeg)

## **5.7 Analog Quantity Parameter F2.1**

## **5.8 Calibration Parameter F2.2**

![](_page_62_Picture_462.jpeg)

## **5.9 Internal Position Control Parameter F3.0**

![](_page_63_Picture_482.jpeg)

![](_page_64_Picture_690.jpeg)

# **5.10 Internal Speed Control Parameter F3.1**

![](_page_64_Picture_691.jpeg)

![](_page_65_Picture_661.jpeg)

## **5.11 Gain Parameter F4.0**

![](_page_65_Picture_662.jpeg)

![](_page_66_Picture_549.jpeg)

## **5.12 Self-adaption Parameter F4.1**

![](_page_66_Picture_550.jpeg)

![](_page_67_Picture_651.jpeg)

## **5.13 Fault Protection and Troubleshooting F5.0**

![](_page_67_Picture_652.jpeg)

## **5.14 Fault Records F5.1**

![](_page_67_Picture_653.jpeg)

![](_page_68_Picture_419.jpeg)

# **5.15 Display Control Parameter F6.0**

![](_page_68_Picture_420.jpeg)

![](_page_69_Picture_563.jpeg)

## **5.16 Drive Information F6.1**

![](_page_69_Picture_564.jpeg)

## **5.17 User Function Customization F7.0**

![](_page_69_Picture_565.jpeg)

![](_page_70_Picture_434.jpeg)

## **5.18 Communication Parameter F8.0**

![](_page_70_Picture_435.jpeg)

![](_page_71_Picture_413.jpeg)

## **5.19 Monitoring Parameter F9.0**
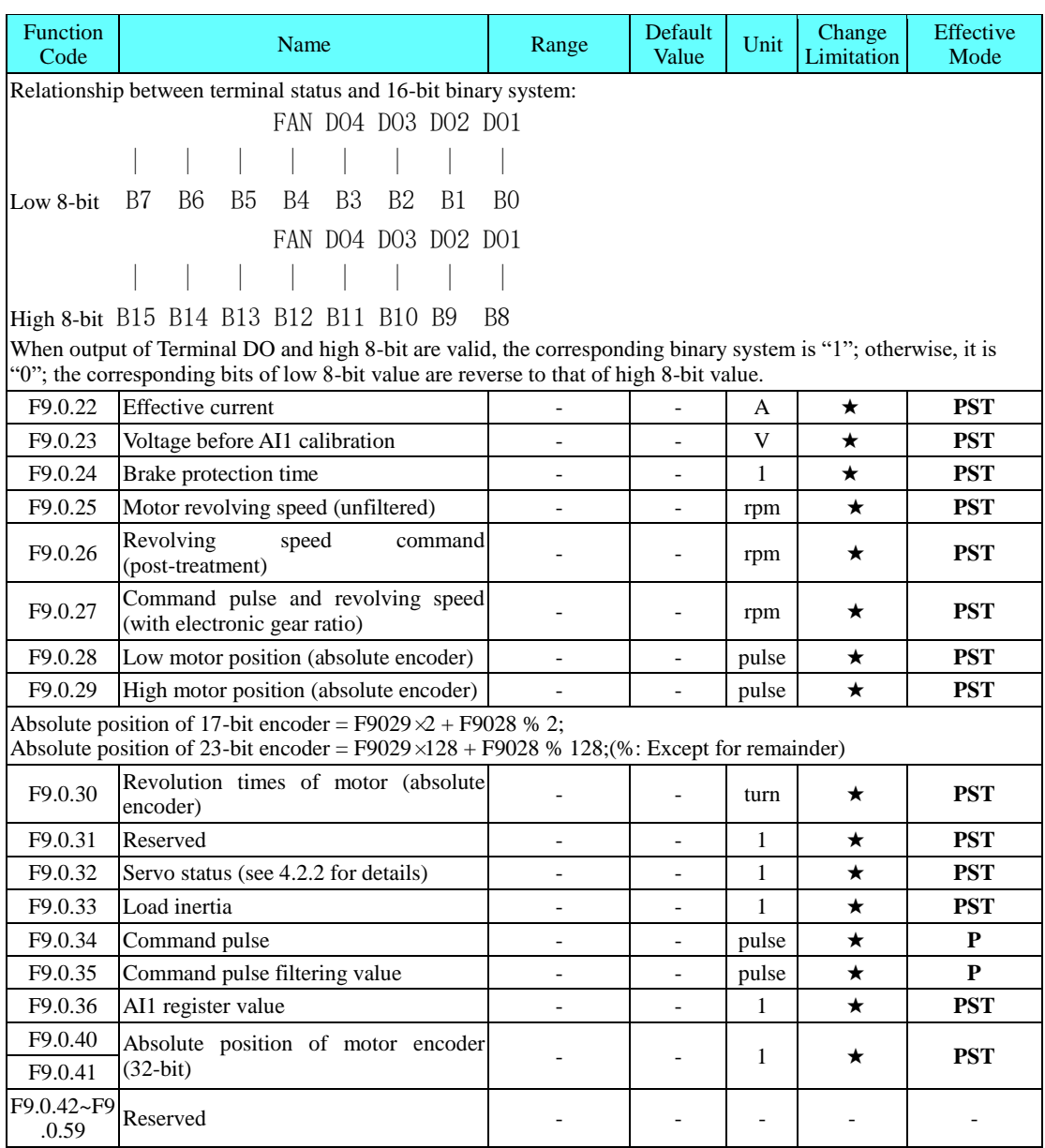

# **Chapter 6 Introduction to RS-485 Communication**

## **6.1 About RS-485 Communication Interface**

With RS-232 and RS-485 communication being supported, the Product can realize functions such as parameter modification, parameter query and status monitoring of servo drive with the help of upper computer. RS-485 communication protocol, which supports single-master multi-slave communication mode and networking of multiple servo drives, does not support the networking of multiple servo drives however. Two communication signal connectors (CN3 and CN4) which are the same and provided with internal parallel-connection are adopted.

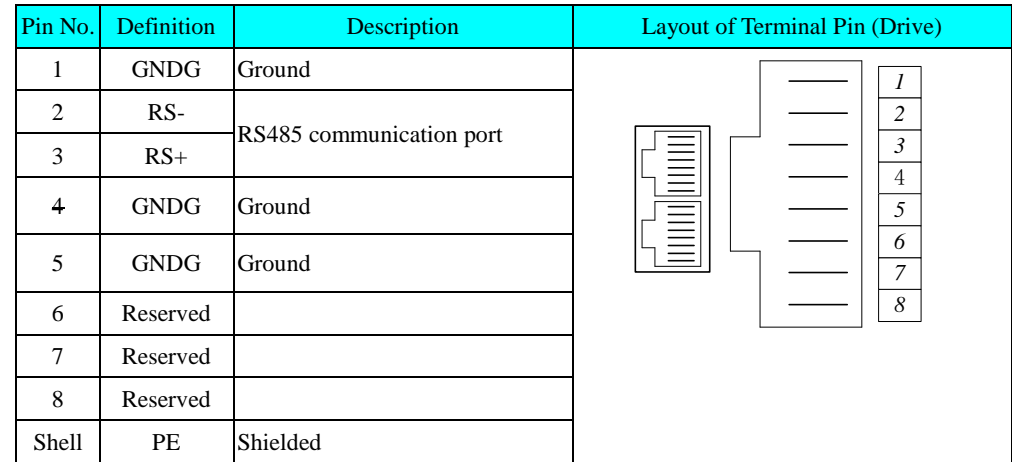

## **6.2 Introduction to RS-485 Communication Parameter**

Firstly set the "Select communication mode", "Baud rate", "Data format" and "Local address" and other communication parameters of the Product before use of communication.

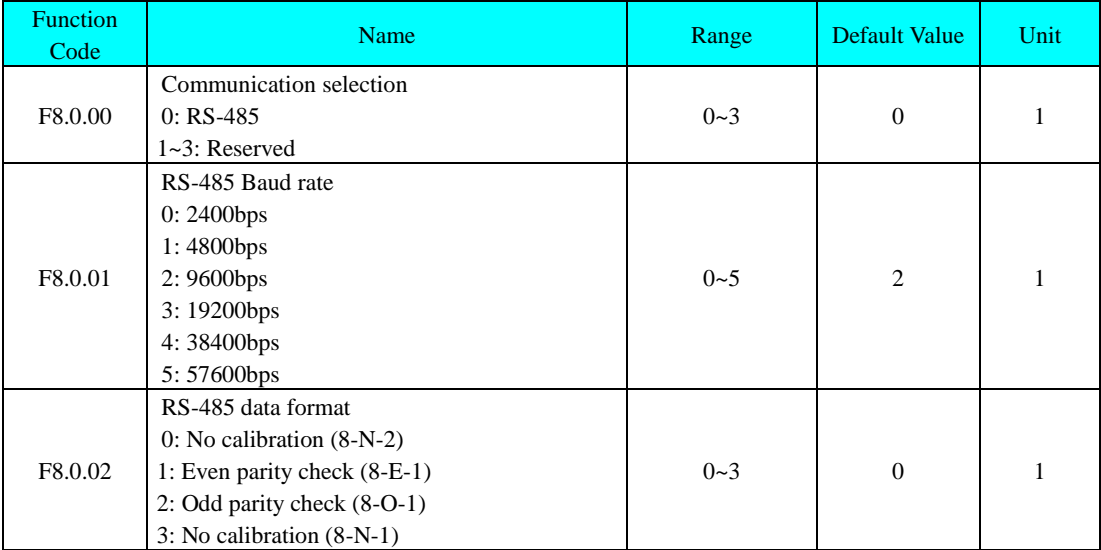

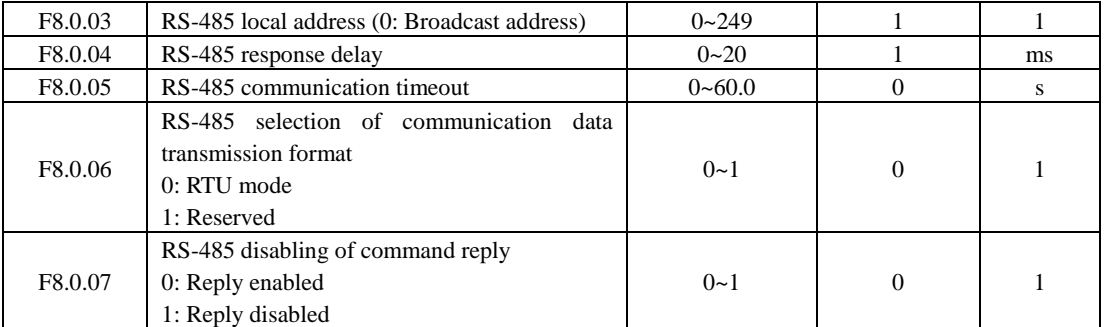

Response delay: Upon receiving the data, the Product will make reply to it after finishing the test set by function code F8.0.04.

Communication timeout: If interval of data frames received by the Product exceeds the set time of function code,

the Product will report communication timeout fault and this is considered as communication error. If the time is set as 0.0, the communication timeout will be disabled.

# **6.3 Introduction to Standard MODBUS Communication Format 6.3.1 Character Structure**

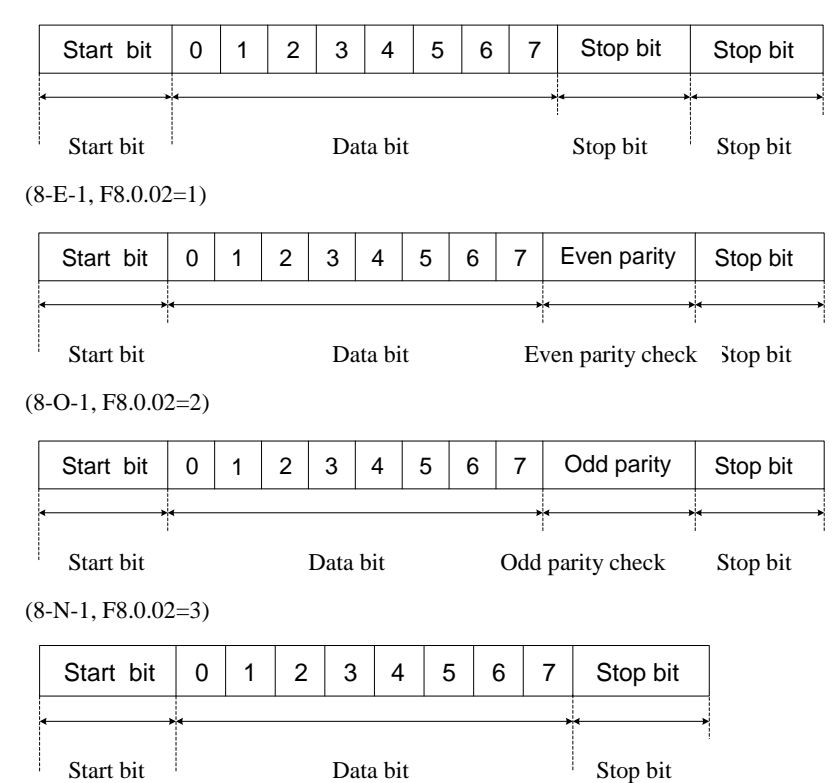

#### **6.3.2 MODBUS RTU Communication Data Structure**

Read 16-bit and 32-bit function codes by using command code: read/write 16-bit and 32-bit function code by using the following command codes:

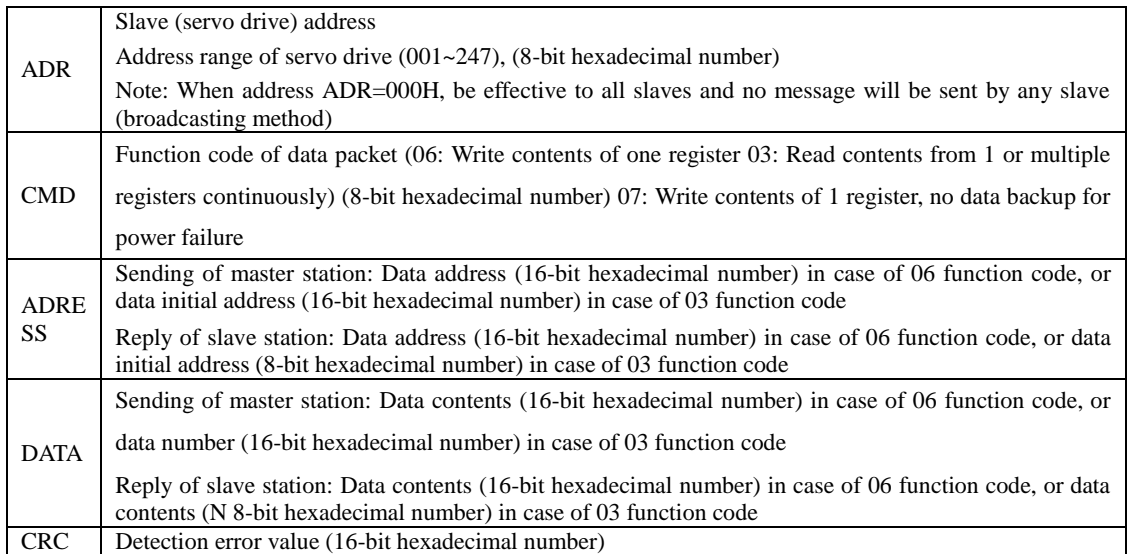

**CRC detection error value, which is adopted in RTU, is calculated according to the following steps:**

Step 1: Load a 16-bit register (CRC register) with contents of FFFFH.

Step 2: Carry out XOR calculation to the first byte of communication data and contents in CRC register and store the results in CRC register.

Step 3: Move the contents of CRC register to the lowest significance bit for 1 bit, fill the highest significance bit with 0 and detect the lowest significance bit of CRC register.

Step 4: Carry out XOR calculation to the CRC register and preset values if the lowest significance bit is 1. No action if the lowest significance bit is 0.

Step 5: Repeat the Step 3 and 4 for 8 times and the manipulation of this byte is done.

Step 6: Repeat the Step 2-5 to the next byte of communication data, until manipulation of all bytes is done; the final contents of CRC register are the CRC values. The low bytes will be added and followed by high bytes when transferring CRC value, which means, the low bytes will be transferred firstly.

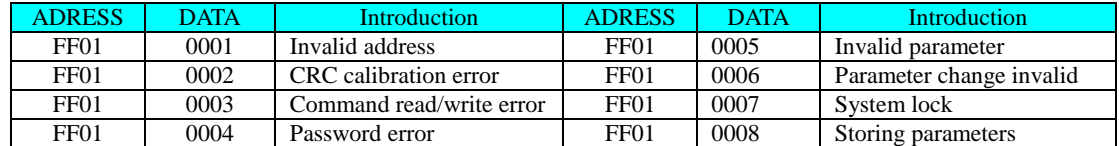

For any communication error, the slave will reply ADRESS and DATA as follows:

## **6.4 Definition of Parameter Address of Communication Protocol**

#### **Introduction to Read/Write Address of Function Code Parameter:**

The high bits of parameter address are composed of group and level of function code parameter, while the low bits of parameter address are composed of serial number.

EEPROM fails to be stored repeatedly during communication for some of them have limited service life; so, just change the values of RAM instead of storing the function codes into the EEPROM

Take the high-bit address of parameter address as hexadecimal value and convert the low-bit address into hexadecimal value as decimal numeral, in order to write the function codes into EEPROM. Finally, combine the high-bit and low-bit address into a 4-bit hexadecimal value.

For example, the address of F2.1.12 in EEPROM is:

High-bit address is hexadecimal 21, while low-bit address is decimal 12 and converted into hexadecimal 0C. So, the address is expressed as 0x210C.

#### **6.5 Examples**

#### **Example 1 Set Revolving Speed of 1# Servo Drive**

Set revolving speed of 1# servo drive as 1000 rpm

Method: Decimal 1000 is converted into hexadecimal 03E8H

Host sends data packet

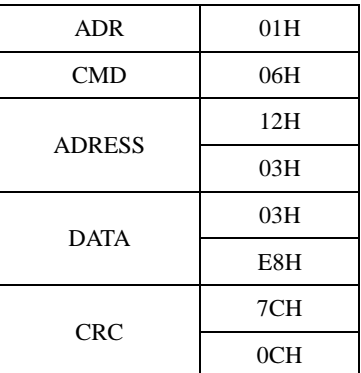

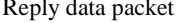

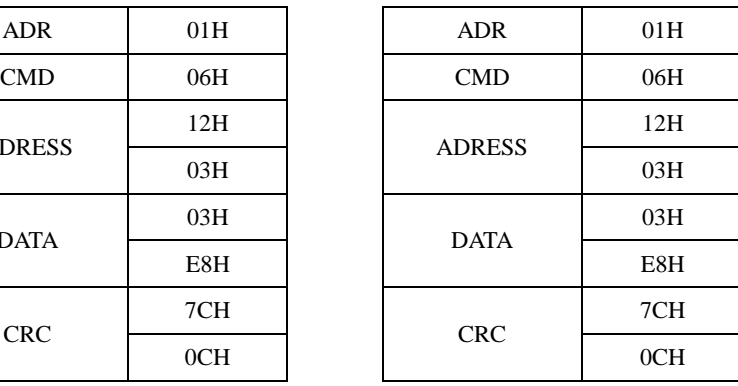

#### **Example 2 Query Motor Revolving Speed of 1# Servo Drive**

Query the "revolving speed" of 1# servo drive under the running status.

Method: Set the function code parameter of motor revolving speed as P9.0.00 and convert the address as 9000H If "revolving speed" of 1# servo drive is 1000 rpm, the decimal 1000 will be converted into hexadecimal 03E8H Host sends data packet

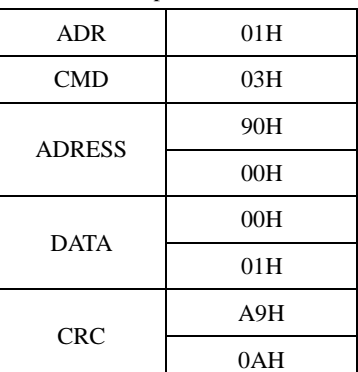

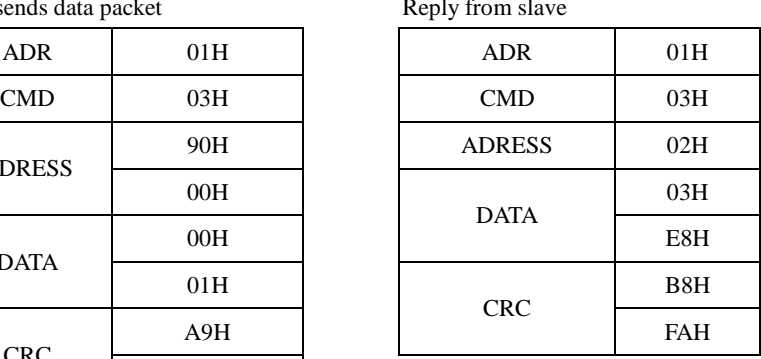

# **Chapter 7 Troubleshooting**

## **7.1 Fault and Alarm Records**

With fault recording function supported, the Product can record the name of the latest 3 faults, as well as the status parameters of the Product when fault or alarm occurs.

View the code of the latest 3 faults or alarms through the monitoring parameter of F5.1.00~F5.1.02. For example, "13" means Err. 13. The parameter shows "Err-- " if there's no fault.

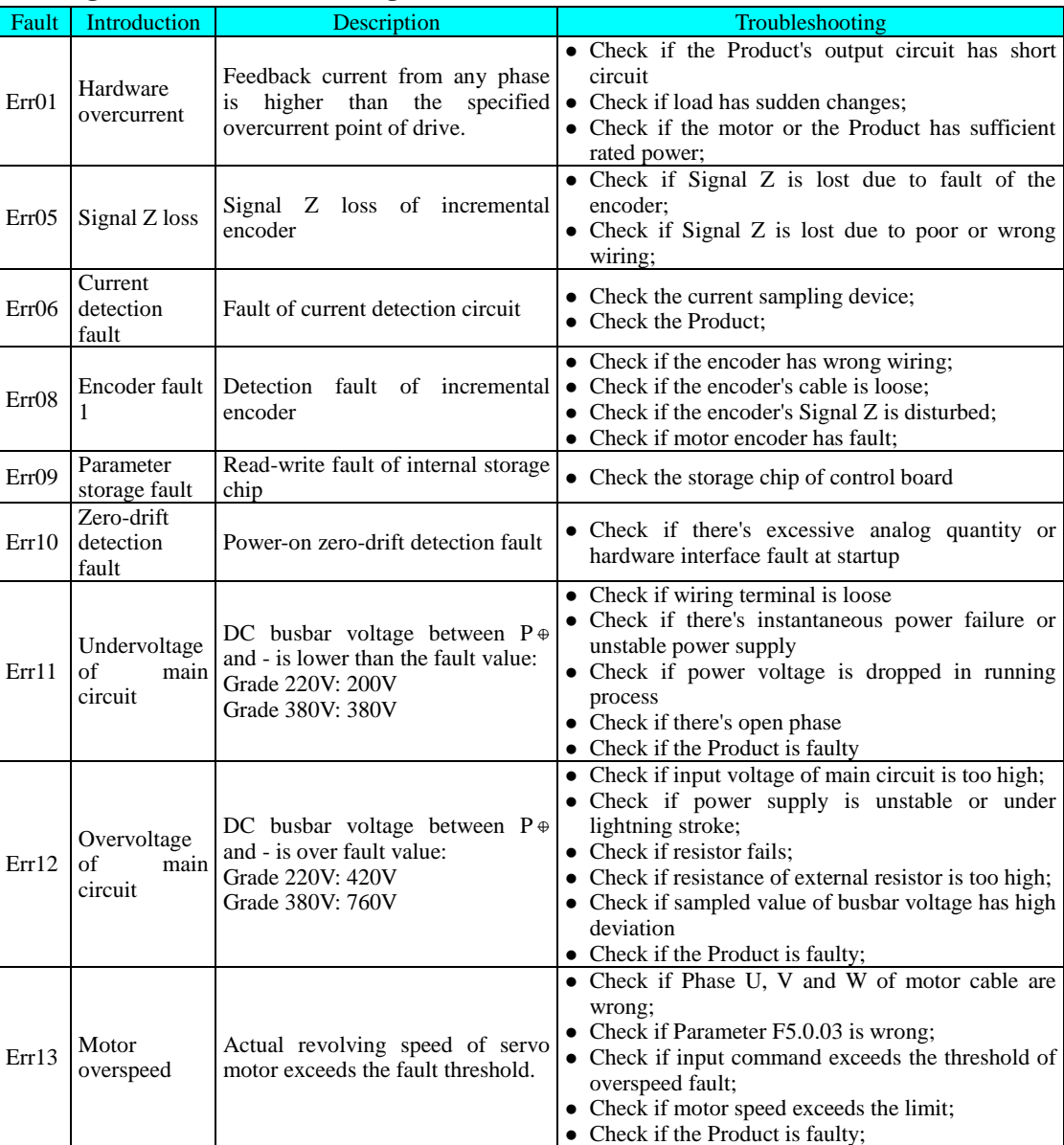

#### **7.2 Diagnosis and Troubleshooting of Faults of Servo Drive**

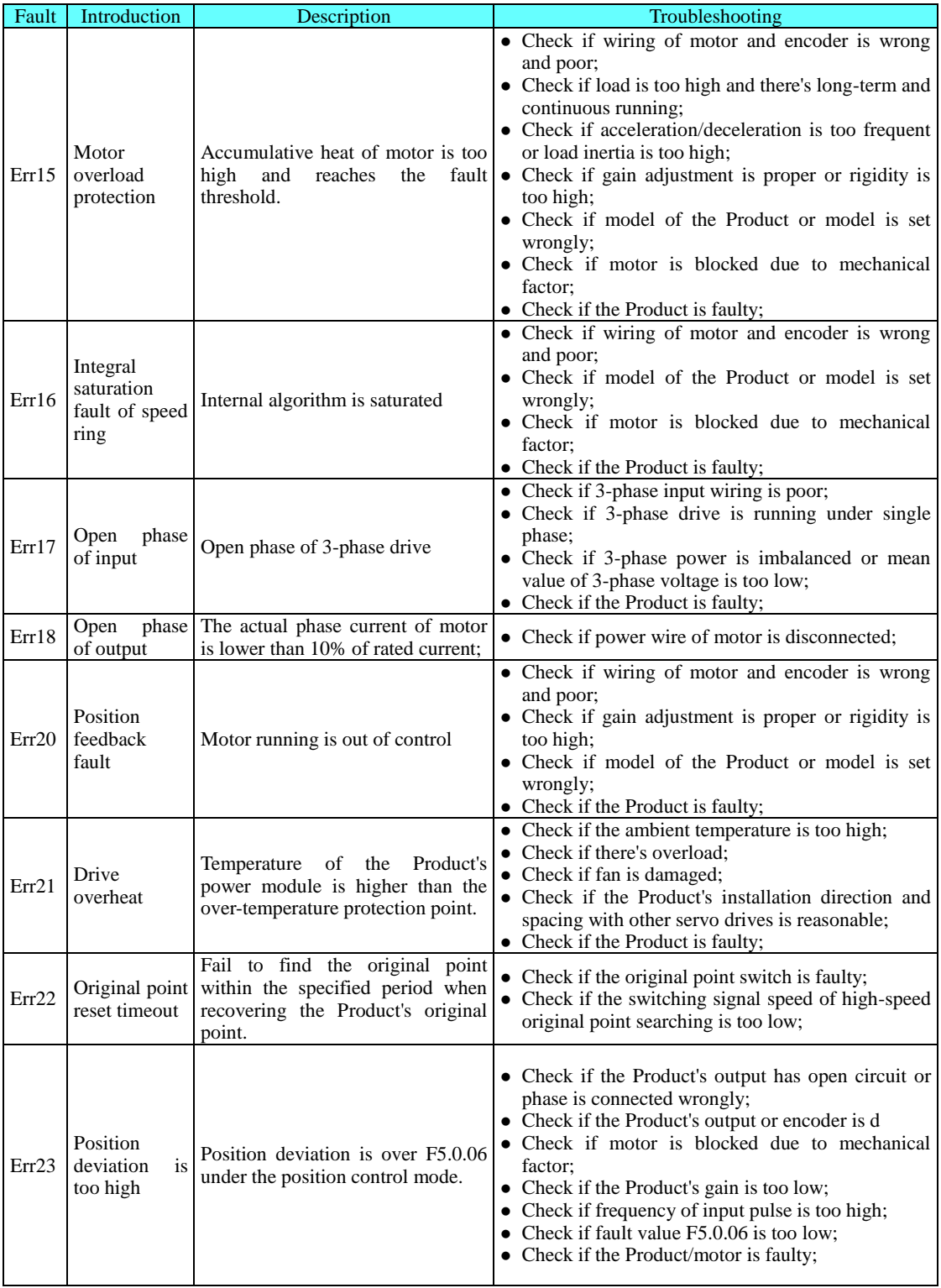

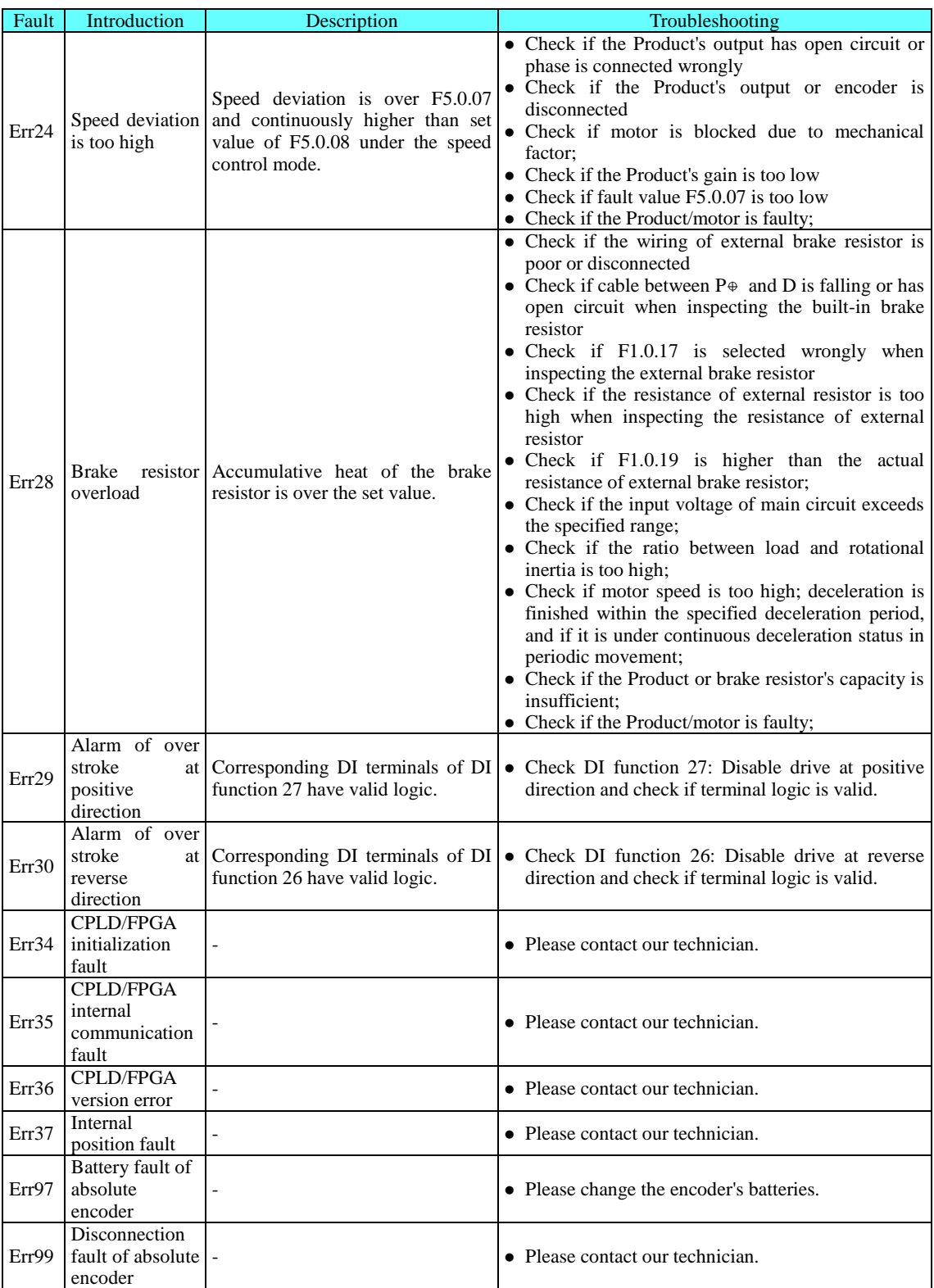

# **Annex 1 Recommended Combination for Servo System**

Take 2,500-wire incremental photoelectric encoder of motor as the example of the following combinations. The naming rules for motor S/N:

2,500-wire incremental photoelectric encoder: H.0xxx

17-bit absolute encoder: H.2xxx

23-bit absolute encoder: H.3xxx

Type 2S 220V drive is compatible with 1-phase 220v and 3-phase 220v input. Only 3-phase 220V input is supported by Type 2T drive.

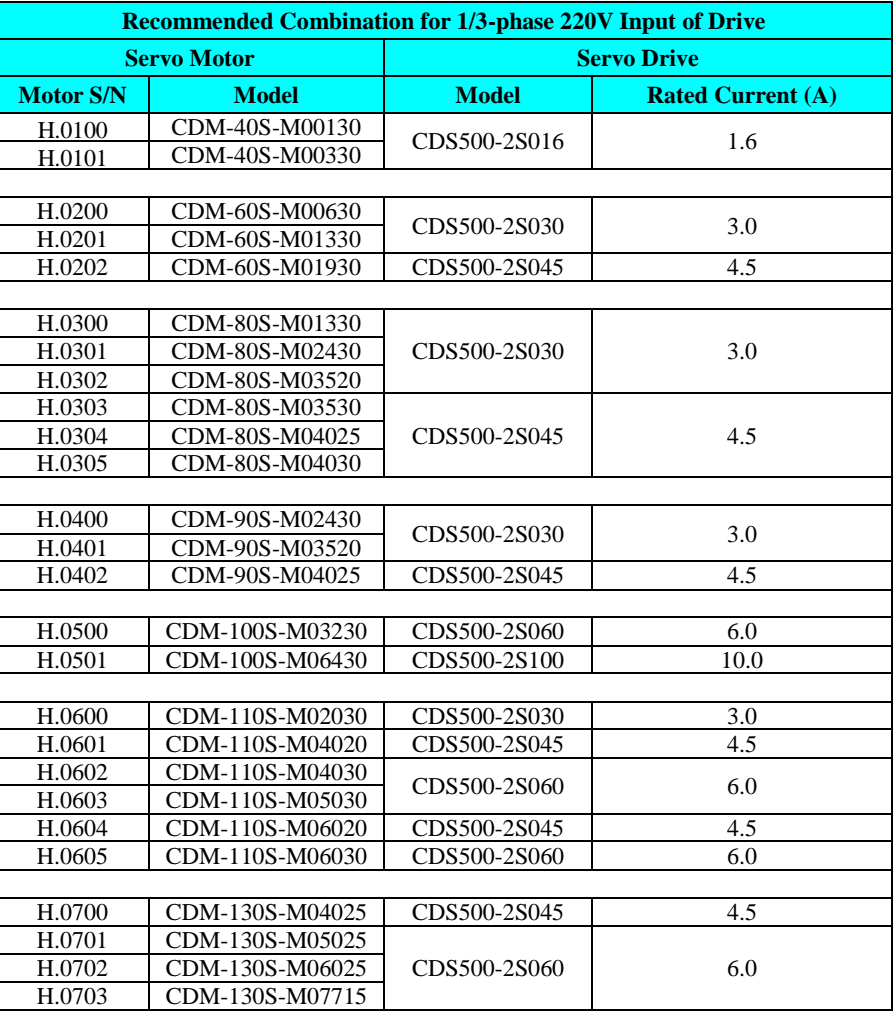

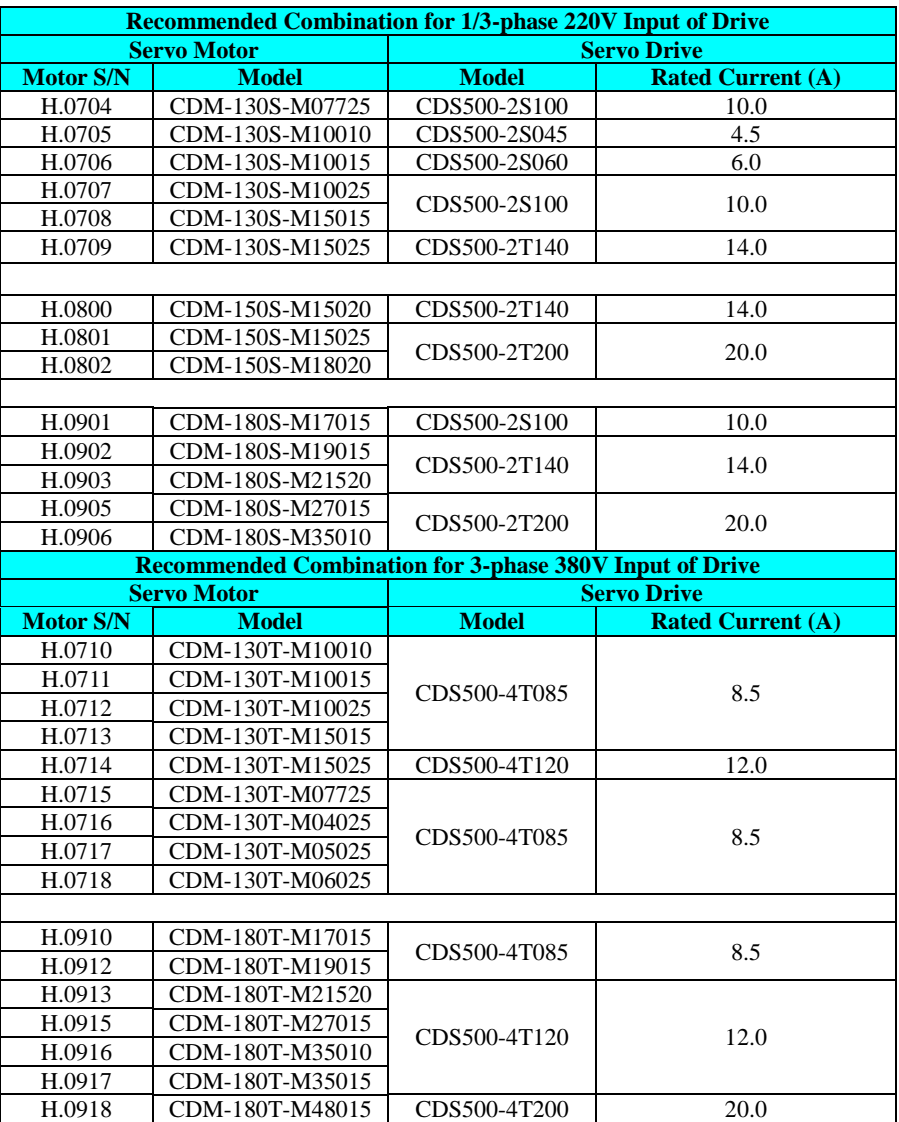